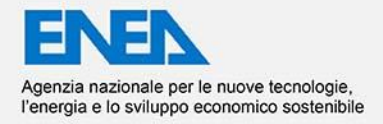

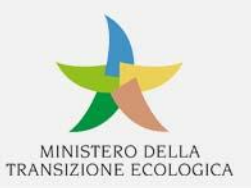

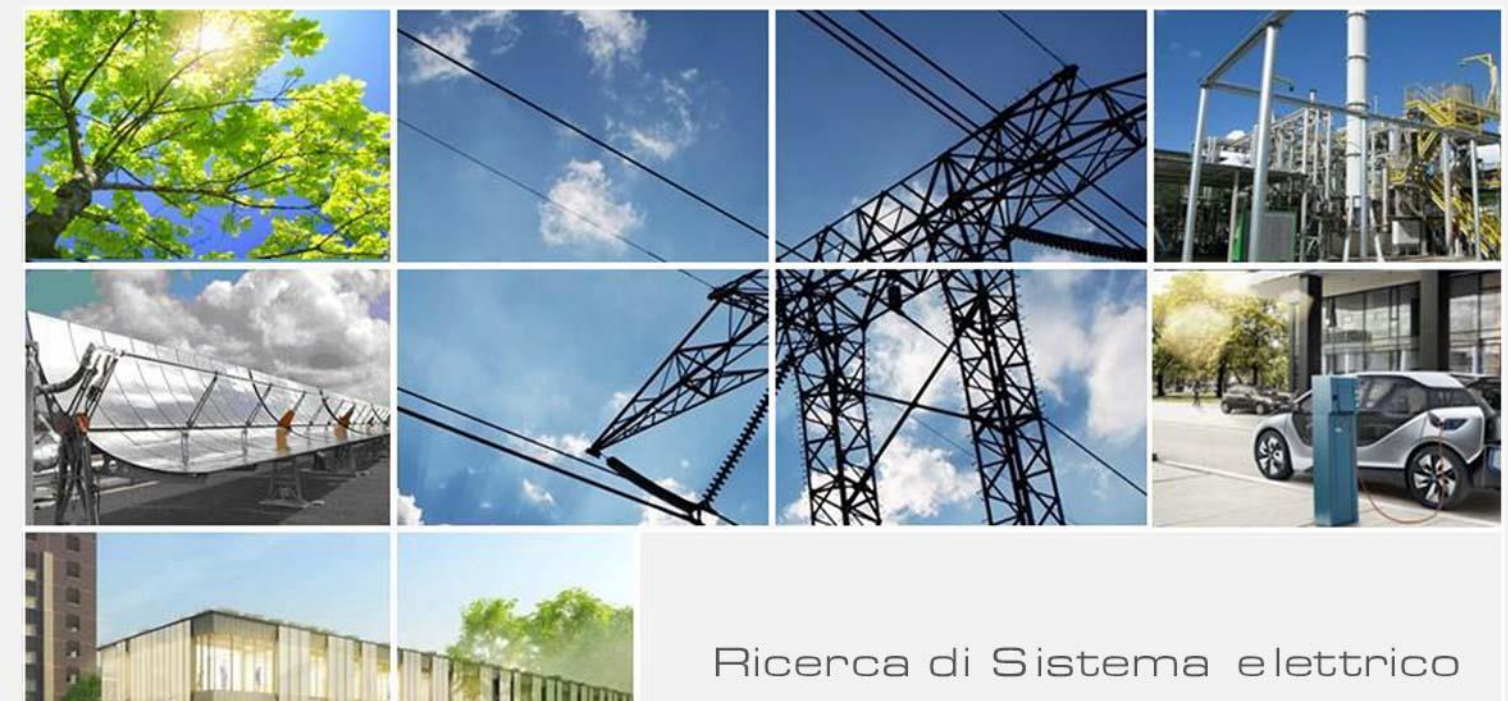

# Sperimentazione delle configurazioni di sistema individuate e loro validazione

G. Adinolfi, A. Merola, V. Sorrentino, R. Ciavarella, A. Ricca, M. Valenti

Report RdS/PTR(2021)/066

SPERIMENTAZIONE DELLE CONFIGURAZIONI DI SISTEMA INDIVIDUATE E LORO VALIDAZIONE G. Adinolfi (ENEA), A. Merola (ENEA), V. Sorrentino (ENEA), R. Ciavarella (ENEA), A. Ricca (ENEA), M. Valenti (ENEA)

Dicembre 2021

Report Ricerca di Sistema Elettrico

Accordo di Programma Ministero della Transizione Ecologica - ENEA Piano Triennale di Realizzazione 2019-2021 - III annualità Obiettivo: *Sistema Elettrico* Progetto: *2.7 Modelli e strumenti per incrementare l'efficienza energetica nel ciclo di produzione, trasporto, distribuzione dell'elettricità* Work package: *Analisi delle problematiche di gestione per l'integrazione nelle attuali reti in AC di nuove reti in DC in MT/BT (Media Tensione/Bassa Tensione)* Linea di attività LA 1.17: *Sperimentazione delle configurazioni di sistema individuate e loro validazione*  Responsabile del Progetto: Maria Valenti, ENEA

## Indice

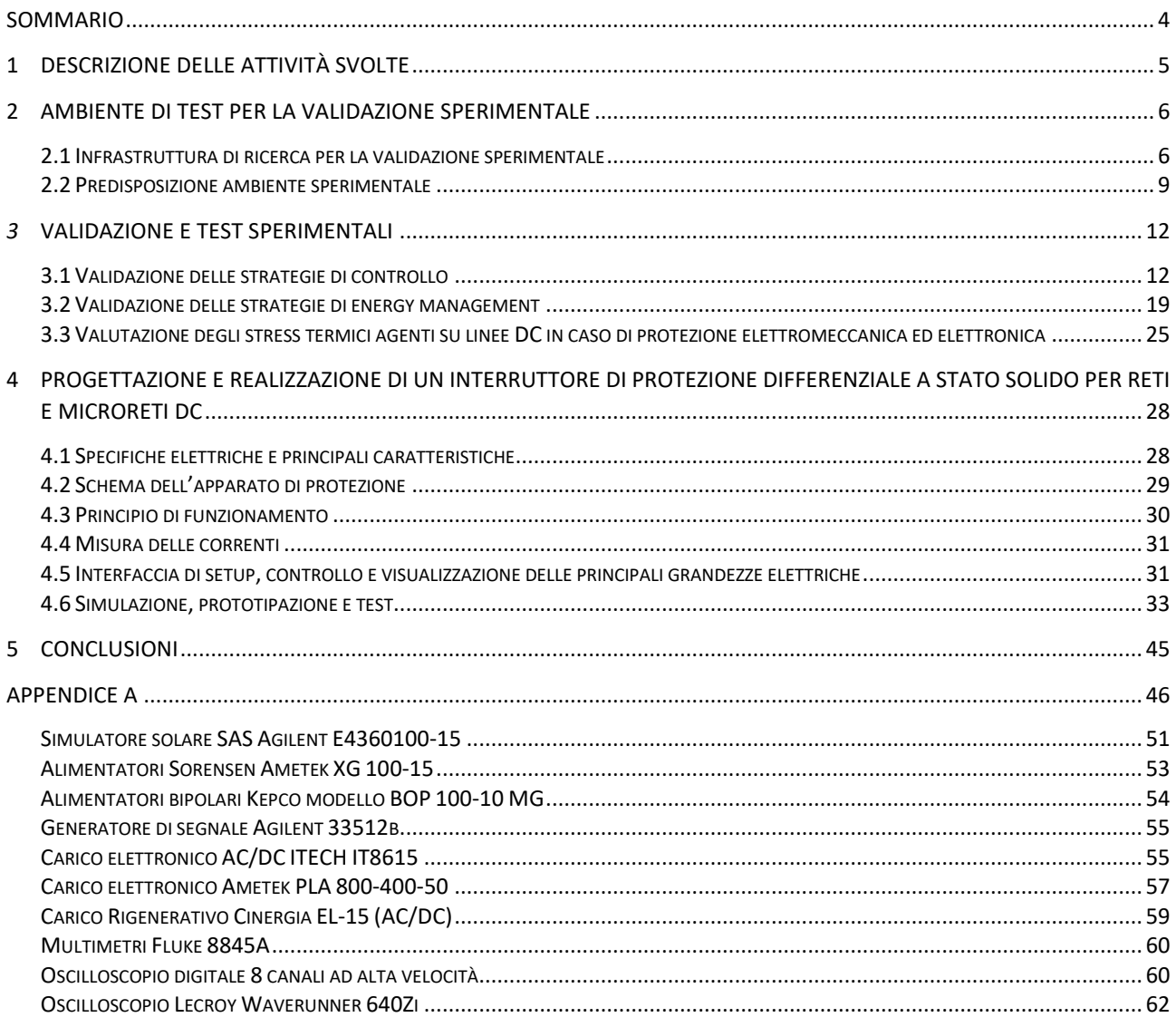

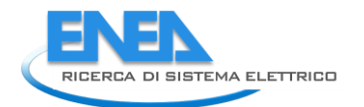

## <span id="page-3-0"></span>Sommario

Il presente documento Report RdS/PTR(2021)/066 riporta la sintesi dei risultati della LA1.17. Esso focalizza l'attenzione sulla validazione delle azioni studiate dai partner di progetto per la mitigazione degli effetti e/o della durata di possibili guasti che possono causare disalimentazioni della fornitura elettrica, compromettendo l'affidabilità delle reti di distribuzione in Media e in Bassa Tensione.

A valle degli studi e delle logiche sviluppate dall'Università di Pisa e Palermo e dal Politecnico di Milano, i ricercatori ENEA hanno predisposto un ambiente sperimentale per la validazione, in simulazione ed emulazione, mediante la strumentazione, gli impianti e le tecnologie in dotazione al laboratorio TERIN-STSN-SGRE.

Presso lo stesso laboratorio sono state anche condotti studi per la valutazione prestazionale di sistemi e dispositivi d'interruzione da applicare nell'ambito delle reti e microreti ibride di progetto. È stato, infine, progettato e prototipato un interruttore di protezione differenziale a stato solido per reti e microreti DC.

Il presente report è articolato in cinque capitoli.

Nel capitolo 1 viene proposta una sintesi delle diverse fasi di lavoro relative alle attività della LA1.17. In particolare, nel secondo capitolo, vengono riportati i dettagli della fase di predisposizione dell'ambiente per la validazione sperimentale. Il terzo ed il quarto capitolo sono dedicati rispettivamente alle logiche dell'Università di Palermo e di Pisa.

Nel capitolo 5 vengono, infine, presentati i risultati degli studi effettuati sugli apparati di protezione, considerando il calcolo degli stress termici cui sono sottoposte le linee elettriche che essi proteggono. Nella seconda parte del quinto capitolo l'attenzione è stata focalizzata sulla progettazione, sulla prototipazione e sulla validazione dell'interruttore di protezione differenziale a stato solido realizzato presso il laboratorio TERIN-STSN-SGRE di ENEA.

## <span id="page-4-0"></span>1 Descrizione delle attività svolte

Il presente rapporto tecnico intende sintetizzare le procedure, le misure acquisite e gli indicatori calcolati durante le attività relative alla LA1.17.

Esse sono state condotte durante la terza annualità di progetto e sono state precedute dallo studio dei rapporti tecnici dei partner relativi alle LA 1.12, LA1.13, LA1.14, LA1.15.

Nel dettaglio, l'attività è stata organizzata in diverse fasi, di seguito, brevemente descritte.

- Prima fase: predisposizione dell'ambiente per la validazione sperimentale avvalendosi dell'infrastruttura di ricerca e della strumentazione del laboratorio TERIN-STSN-SGRE di ENEA;
- Seconda fase: cablaggio e configurazione delle attrezzature in relazione al diagramma SCADA della rete di interesse;
- Terza fase: set delle attrezzature hardware e dei modelli simulati mediante tecnologia Hardware In the Loop per l'emulazione delle condizioni di guasto considerate dai ricercatori dell'Università di Palermo e calcolo degli indicatori;
- Quarta fase: set delle attrezzature hardware e dei modelli simulati mediante tecnologia Hardware In the Loop per l'emulazione delle condizioni di guasto considerate dai ricercatori dell'Università di Pisa e calcolo degli indicatori;
- Quinta fase: set delle attrezzature hardware e dei modelli simulati mediante tecnologia Hardware In the Loop per l'emulazione dei dispositivi di protezione studiati dai ricercatori del Politecnico di Milano e calcolo degli indicatori;
- Sesta fase: progettazione, simulazione e prototipazione di un interruttore di protezione differenziale a stato solido per reti e microreti DC.

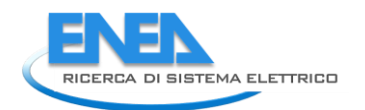

## <span id="page-5-0"></span>2 Ambiente di test per la validazione sperimentale

La validazione sperimentale delle soluzioni di controllo sviluppate nell'ambito del progetto 2.7 è stata effettuata utilizzando le facility installate nella rete elettrica sperimentale installata presso il Centro Ricerche ENEA di Portici, opportunamente potenziata in funzione delle specifiche esigenze progettuali, come più dettagliatamente descritto nel prosieguo.

### <span id="page-5-1"></span>2.1 Infrastruttura di ricerca per la validazione sperimentale

La rete, di cui si riporta di seguito l'architettura logica (Figura 1), costituisce un'infrastruttura di ricerca che consente di emulare sperimentalmente reti in corrente continua (Direct Current - DC), in corrente alternata (Alternate Current - AC) e di tipo ibrido (AC, DC) con tensioni fino ai 1000V in DC e 400V in AC.

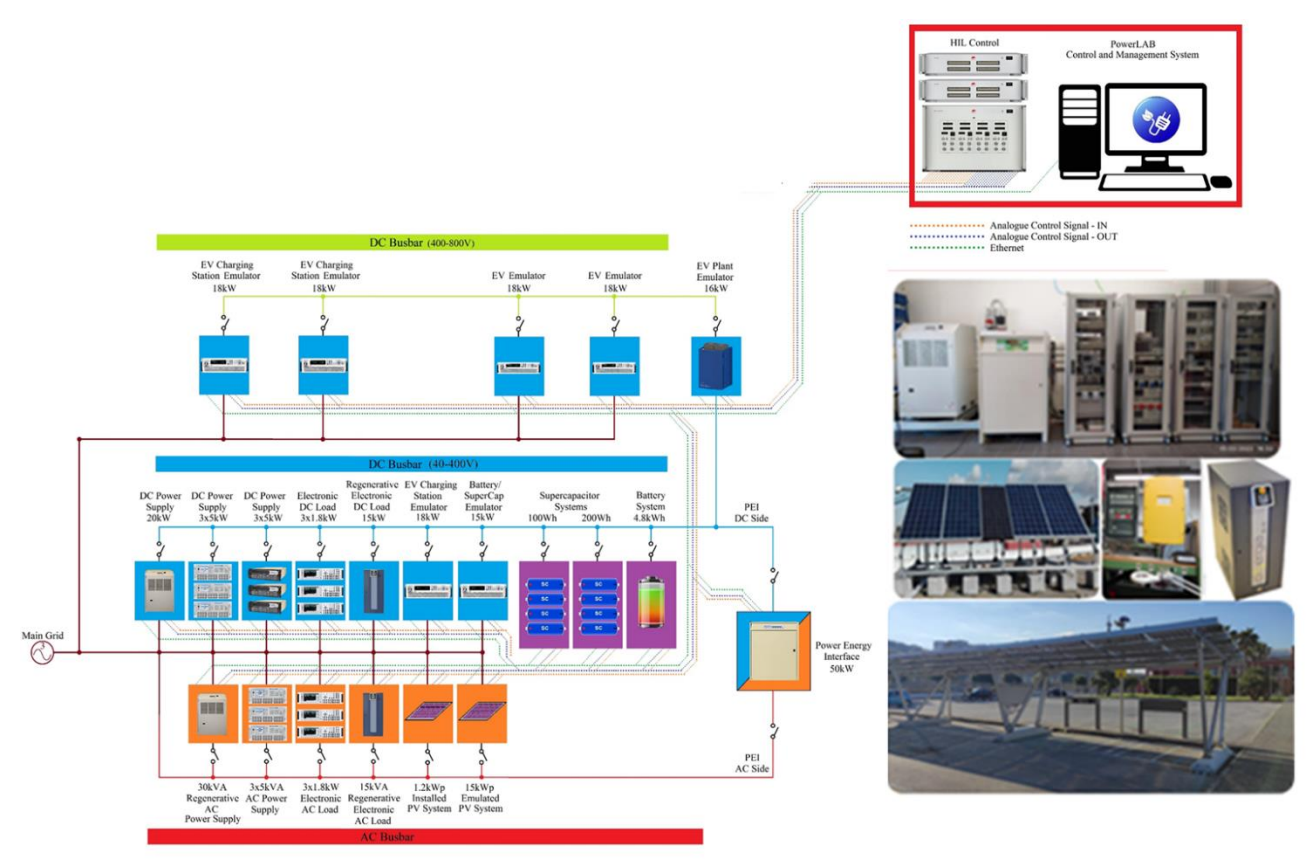

**Figura 1: Architettura logica dell'infrastruttura di ricerca**

Tale rete è caratterizzata dalla connessione, ai diversi bus AC e DC, di apparati di generazione (impianto fotovoltaico, pensilina fotovoltaica per la ricarica di veicoli elettrici leggeri), accumulo e carico, realmente installati presso il Centro Ricerche ENEA di Portici.

In aggiunta agli impianti outdoor, numerosi sistemi di generazione e carico (anche di tipo bidirezionale), interfacce di conversione, controllori e dispositivi di protezione consentono l'analisi di diverse configurazioni e scenari. I dettagli delle principali attrezzature sono riportati nell'Appendice A.

A differenza delle nanogrid di tipo commerciale (sistemi preassemblati a configurazione architetturale fissa), la rete è stata progettata e realizzata come un sistema flessibile, riconfigurabile e scalabile che permette la sperimentazione di un numero elevato di configurazioni e scenari (es. reti inclusive di unità residenziali, fonti di generazione rinnovabile e veicoli elettrici o stazioni di ricarica).

La rete sperimentale, infine, integra un sistema di emulazione Hardware in The Loop (HIL). Tale tecnologia consente l'esecuzione di test in tempo reale per la verifica del corretto funzionamento di apparati e

controllori e permette l'emulazione dei controller sviluppati integrati nella rete sperimentale su reti estese configurate in ambiente virtuale.

La tecnologia HIL, che si sta rapidamente diffondendo, si basa sull'integrazione di apparecchiature hardware, fisicamente presenti nei laboratori, con sistemi, reti e dispositivi sviluppati in specifici ambienti software. In particolare, i ricercatori ENEA si avvalgono del sistema HIL per integrare l'infrastruttura di ricerca precedentemente descritta in reti elettriche più estese. È possibile, in tal modo, effettuare sessioni di test in cui l'hardware del laboratorio risulta collegato a reti di distribuzione radiali o magliate in Bassa e Media Tensione. Queste vengono usate per studiare fenomeni, criticità ed operatività di sistemi di potenza che includono anche le reti di trasmissione.

In dettaglio, il laboratorio TERIN-STSN-SGRE si avvale di tecnologia HIL mediante un sistema di controllo e simulazione dotato di ingressi/uscite analogiche e digitali, equipaggiato con tutti i supporti firmware e software (Figura 2). E', inoltre, presente un sistema di connessione che consente l'interconnessione elettrica dei segnali di controllo e di misura, sia analogici sia digitali, con i diversi strumenti elettronici inseriti all'interno della rete di laboratorio. Esso separa galvanicamente i segnali di controllo e i segnali analogici di potenza in tensione e corrente. A questi si aggiungono anche due sottosistemi di cui il primo viene utilizzato per la connessione di cavi di test e l'acquisizione di misure elettriche e il secondo che serve, invece, per lo sviluppo di modelli di sistemi elettronici di potenza.

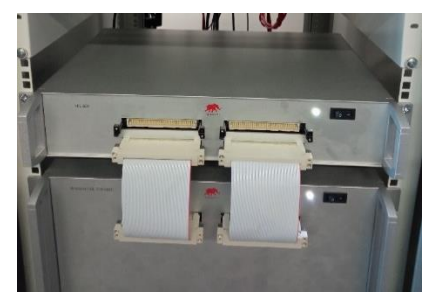

**Figura 2: Sistema Hardware In the Loop (HIL)**

Il sistema HIL è, inoltre, dotato di interfaccia SCADA per il monitoraggio e la supervisione dei sistemi elettrici sotto test.

I diversi apparati coinvolti sono equipaggiati per la ricezione di comandi e l'invio di dati ad unità di controllo che garantiscono la gestione e l'interoperabilità di sistemi diversi.

Ai fini del progetto, la rete è stata potenziata mediante: un Power Energy Interface (PEI), ossia un convertitore DC/AC bidirezionale da 50 kW; una workstation per le emulazioni HIL e i test sperimentali; misuratori di potenza (Figura 3) di tipo monofase e trifase con accuracy del ±0.15% (50/60 Hz) su tutto il range di misura. Il PEI ha consentito la realizzazione di un sistema di interfaccia tra la microrete DC e la rete in Corrente Alternata AC (Figura 3). Il sistema scelto, in particolare, garantisce un funzionamento con adeguati indici di power quality nelle modalità operative grid-connected e islanded, nonché come sistema di tipo Power Factor Correction (PFC).

Il sistema è dotato di firmware tale da consentire la partecipazione ai processi di regolazione della tensione e della frequenza del sistema elettrico mediante azioni di controllo locale (attivabili dal display del pannello frontale) e da remoto. Tali logiche sono implementate in conformità alla normativa CEI 0-21 per l'assorbimento/l'immissione di potenza attiva e, altresì, per l'immissione di potenza reattiva sia di tipo induttivo, sia di tipo capacitivo. Tale attrezzatura garantisce, inoltre, la comunicazione mediante canali digitali RS232 e RS485 e implementa il protocollo Modbus TCP/IP su canale Ethernet per la connessione alla rete informatica di laboratorio. Il PEI risponde a comandi configurabili di tipo analogico, con ampiezza 0-10V, in modo da consentire anche la connessione ad un sistema di emulazione HIL mediante opportuna interfaccia analogica.

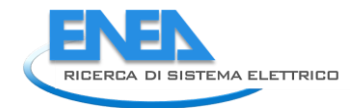

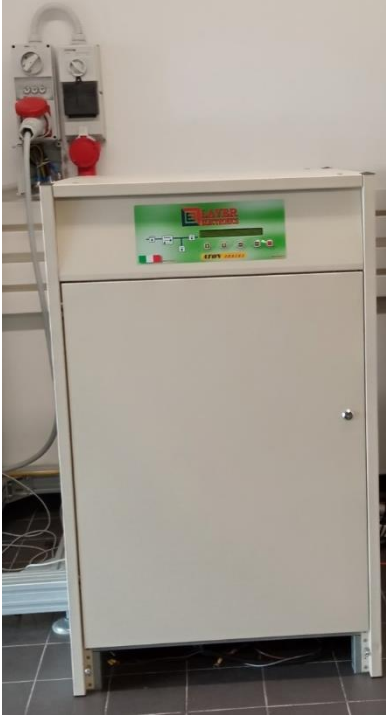

**Figura 3: Power Energy Interface**

I misuratori di potenza (Figura 4) acquisiti consentono il controllo e la lettura contemporanea di almeno tre canali simultaneamente sia in DC, sia in AC e sono stati utilizzati per il monitoraggio in tempo reale della strumentazione di misura e l'acquisizione delle principali grandezze di interesse. Tali strumenti - misuratori a dati campionati ad alta velocità connessi nei diversi nodi di alimentazione dell'infrastruttura sperimentale del laboratorio – sono stati utilizzati per rilevare i parametri di funzionamento elettrico di interesse quali tensioni, correnti, potenza ed energia elettrica, nonché fluttuazioni della frequenza ed analisi dei disturbi armonici dell'alimentazione elettrica. Essi sono stati, quindi, interconnessi alla rete informatica di laboratorio, per l'acquisizione dei dati da remoto mediante canale Ethernet e al sistema HIL per la trasmissione delle grandezze elettriche, in tempo reale, all'ambiente di emulazione mediante interfaccia analogica.

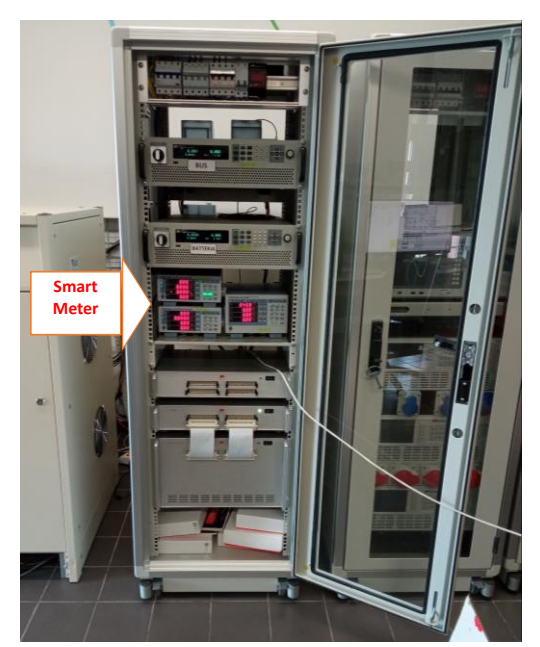

**Figura 4: alcuni dei misuratori monofase e trifase utilizzati**

### <span id="page-8-0"></span>2.2 Predisposizione ambiente sperimentale

Le attività di validazione sperimentale sono state precedute da una fase di predisposizione dell'infrastruttura del laboratorio in modo da poter emulare le sezioni di interesse della rete benchmark mediante le attrezzature fisicamente presenti in laboratorio e mediante il sistema HIL precedentemente descritto. Uno schema sintetico del processo seguito viene riportato in Figura 5.

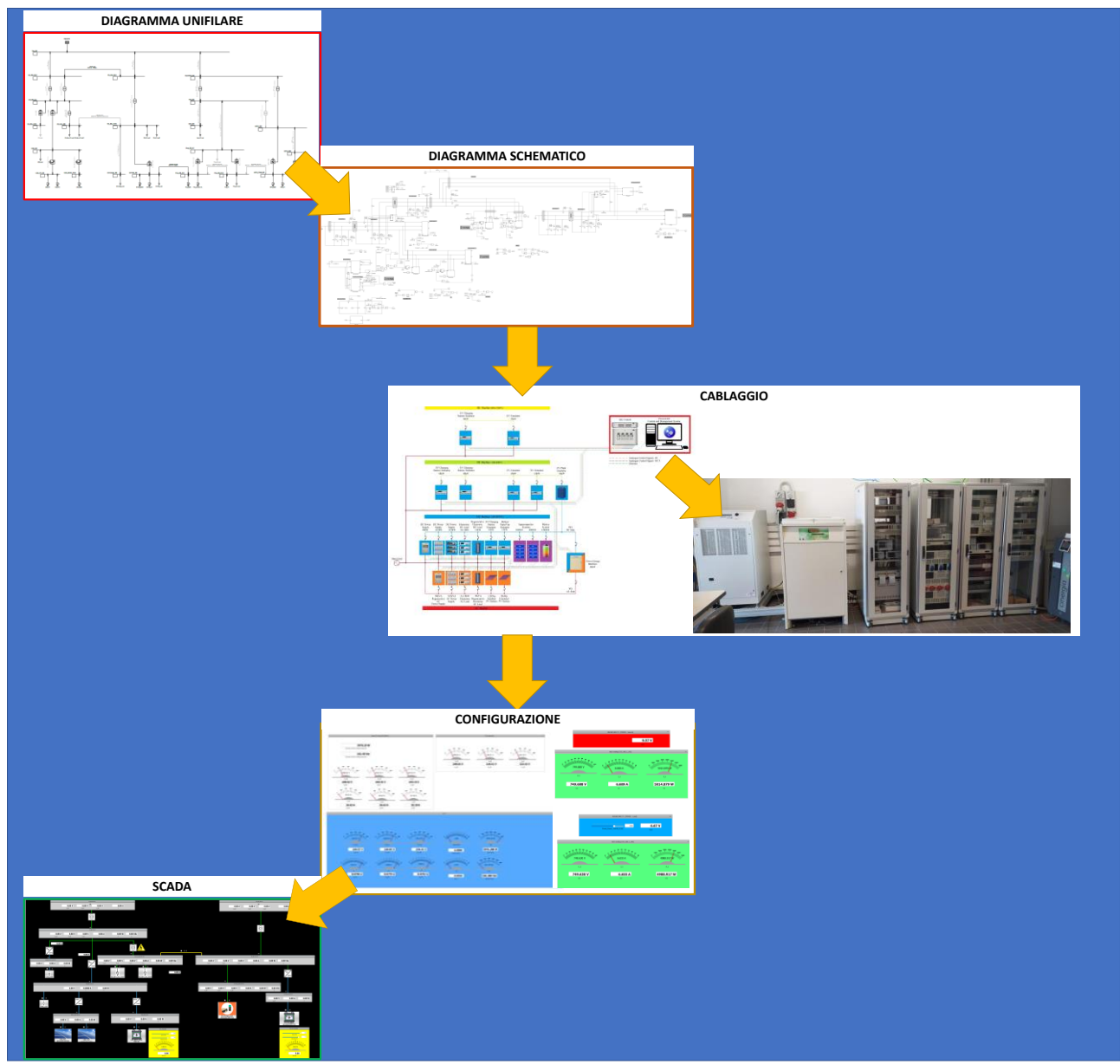

**Figura 5: rappresentazione schematica delle fasi di predisposizione dell'infrastruttura sperimentale**

Durante le fasi preliminari di progetto, i partner hanno definito la configurazione topologica da utilizzare per la rete benchmark di progetto (RdS/PTR(2020)/002). Il diagramma di rete con l'indicazione dei sistemi considerati e dei relativi collegamenti sono stati disegnati mediante i software specialistici DIgSILENT Powerfactory e Neplan, utilizzati anche per analisi di Load flow e simulazioni.

Sulla base di tale diagramma, i ricercatori ENEA hanno implementato la rappresentazione schematica della rete di riferimento avvalendosi dei modelli dei componenti e dei sistemi messi a disposizione dell'ambiente HIL o sviluppandone ad hoc.

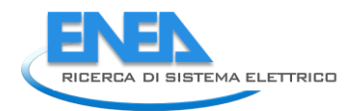

Sono state, poi, individuate le attrezzature reali da utilizzare per la validazione in modo da ottenere una versione scalata della rete da studiare.

Per ciascun apparato di generazione/carico o accumulo che si intendeva utilizzare sono stati considerati ingressi e uscite di tipo analogico e digitale al fine di predisporre adeguatamente i cablaggi di potenza e dei segnali necessari al relativo controllo (Figura 6).

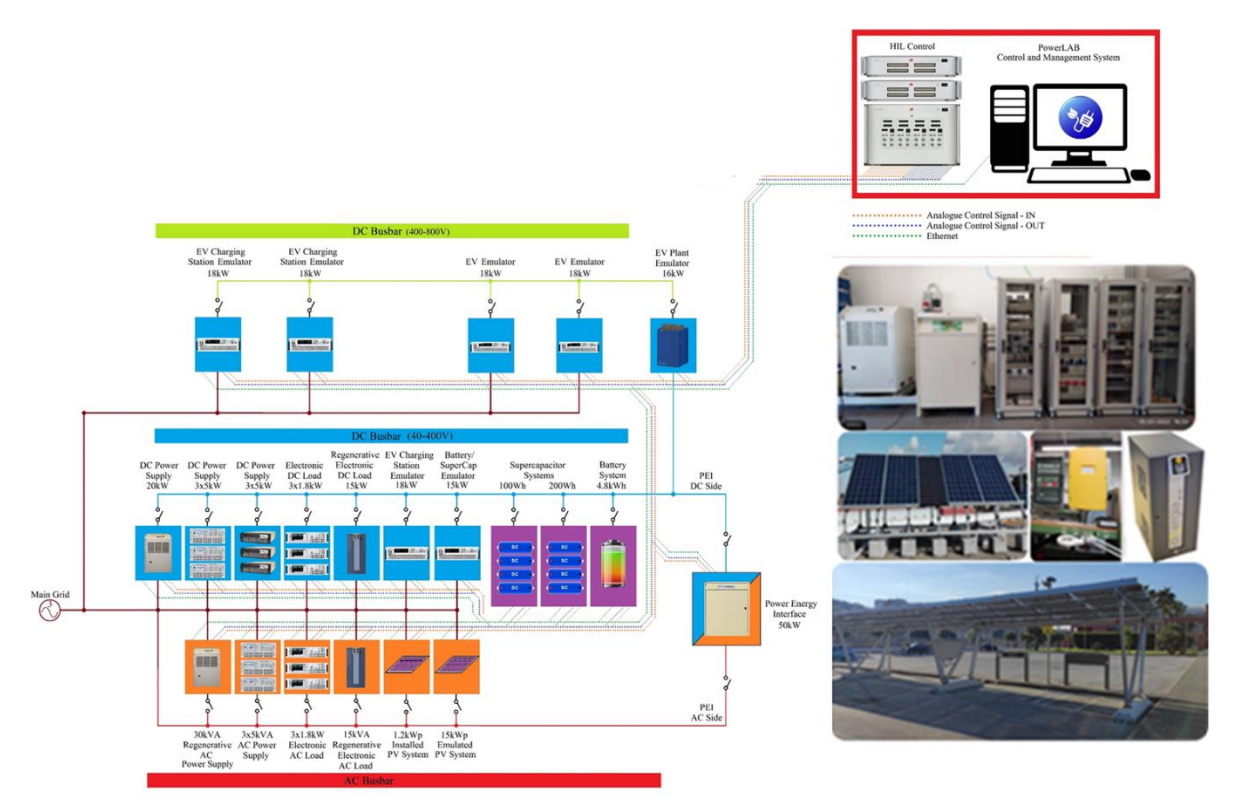

**Figura 6: Schema per il cablaggio di potenza e segnale**

In Figura 7 vengono mostrati alcuni degli strumenti utilizzati per emulare bus DC e AC, sistemi di generazione, accumulo e carico.

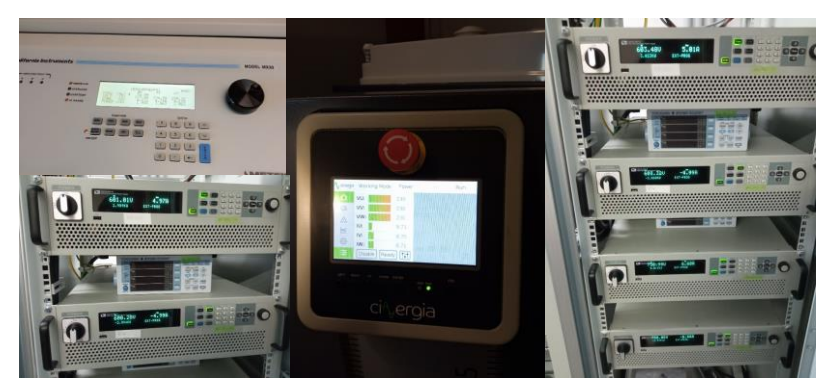

**Figura 7: Apparati di generazione/accumulo e carico utilizzati per la validazione sperimentale**

Identificate le modalità di comunicazione e controllo di ciascun sistema, si è proceduto preliminarmente con lo sviluppo del diagramma SCADA dei singoli apparati e, successivamente, della rete nel suo complesso, come riportato in Figura 8.

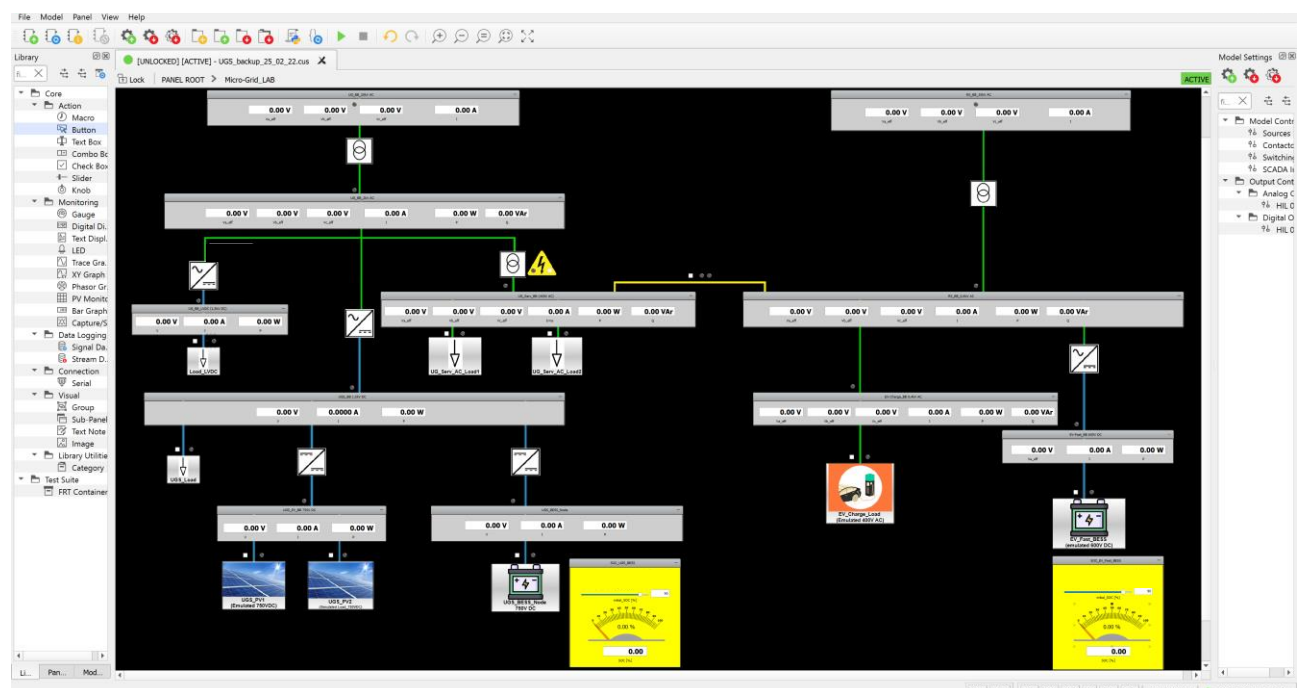

**Figura 8: Diagramma SCADA della rete di interesse**

I display presenti sui busbar, ma anche in corrispondenza dei sistemi di generazione, carico e accumulo riportano le grandezze istantanee, le potenze ed energie misurate mediante analizzatori di potenza ed energy meter collegati alle diverse attrezzature di laboratorio. I dati misurati vengono, poi, acquisiti dal sistema HIL mediante segnali analogici e/o digitali a seconda della specifica attrezzatura.

I selection box e i gauge presenti nell'interfaccia SCADA permettendo all'utente di accendere/spegnere i sistemi e, per gli apparati di accumulo, di impostare lo State of Charge (SoC) delle batterie.

Durante la predisposizione dell'ambiente sperimentale, si è reso necessario connettere un grande numero di apparati hardware all'infrastruttura. Ciò ha comportato la conduzione di una fase molto delicata per l'associazione e la corretta gestione dei numerosi segnali analogici e digitali delle attrezzature e le risorse del sistema HIL e del suo processore.

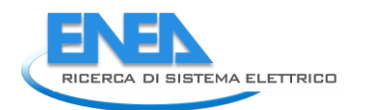

## <span id="page-11-0"></span>3 Validazione e test sperimentali

### <span id="page-11-1"></span>3.1 Validazione delle strategie di controllo

I ricercatori dell'Università di Palermo hanno condotto, nell'ultima annualità di progetto, attività finalizzate alla definizione di azioni di controllo per il miglioramento dell'affidabilità di reti AC/DC.

Tali strategie di controllo sono state riportate nel Report RdS/PTR2021/062. I relativi codici, sviluppati in linguaggio Python, sono stati inseriti nel tool "Optimization and Reliability Assessment Tool", come descritto nel Report RdS/PTR2021/065 e nel manuale utente del tool RdS/PTR(2021)/068.

In linea con gli obiettivi della LA1.17, le azioni di controllo sviluppate sono state emulate nell'ambiente di test settato come descritto al paragrafo 2.1. I test effettuati sono descritti nel prosieguo del paragrafo.

In dettaglio, la rete considerata risulta la City Area di cui sono state "riprodotte" in laboratorio le sezioni Underground ed EVH, come si evince dalla Figura 9.

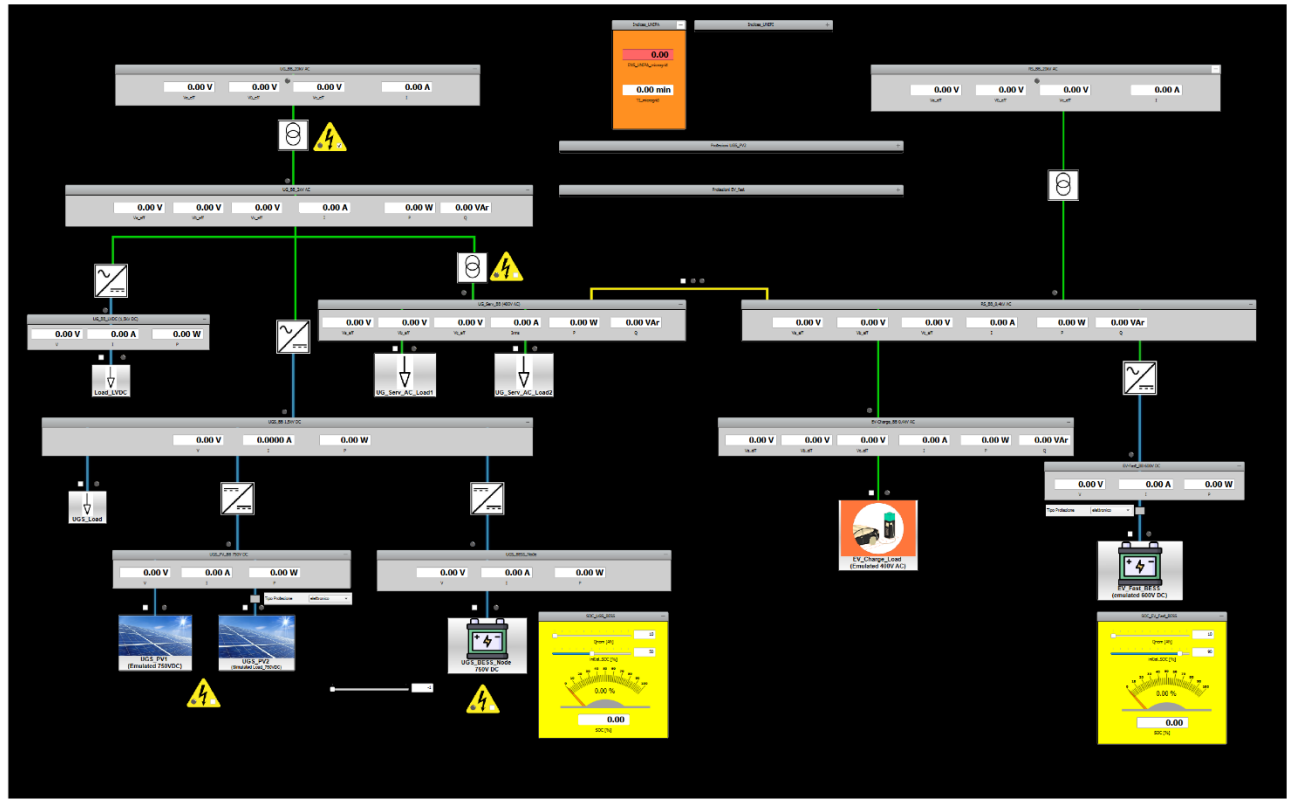

**Figura 9: City Area: reti Underground ed EVH per la validazione mediante HIL** 

Nella parte centrale della precedente figura, si può notare la presenza di un display in cui vengono calcolati e visualizzati gli indici indicati dall'Università di Palermo (Report RdS/PTR2021/062) nella specifica condizione di guasto che si sta analizzando. Tali indici sono sinteticamente riportati di seguito:

### TI: indicatore della durata delle interruzioni

In accordo a quanto definito nel Rapporto Tecnico Report RdS/PTR2021/062, l'indicatore TI è espresso in minuti ed è definito come la differenza tra la durata media delle interruzioni della microrete (assunta convenzionalmente pari a 45 m) e l'intervallo di tempo Δ<sub>t\_supply</sub> in cui, vengono alimentati i carichi critici attraverso i controlli definiti dai ricercatori dell'Università di Palermo. Tale indicatore è riportato nell'Eq.1.

$$
TI = 45 - \Delta t_{supply} \tag{1}
$$

#### ENS: indicatore dell'energia non fornita

In accordo a quanto definito nel Rapporto Tecnico Report RdS/PTR2021/062, l'indicatore Ens viene calcolato come riportato nell'Eq.2, ossia come 1 meno il rapporto tra l'energia E<sub>f</sub> che i carichi della microrete ricevono durante l'evento di failure e l'energia E<sub>o</sub> che gli stessi carichi avrebbero richiesto in assenza di guasto in accordo al previsto profilo giornaliero di consumo.

$$
E_{ns} = 1 - \frac{E_f}{E_o} \tag{2}
$$

Gli indici definiti intendono fornire una misura della capacità delle risorse rinnovabili e dei sistemi di accumulo facilmente integrabili in reti e micro-reti AC, DC o ibride AC, DC di contribuire a mitigare le problematiche legate agli eventi di disalimentazione.

Come descritto in precedenza, per la fase di validazione è stata "riprodotta", in laboratorio, una versione scalata della sezione Underground e della sezione EVH appartenenti alla City Area, rete benchmark di progetto.

Nella seguente figura viene rappresentata la rete in esame in condizioni di guasto del trasformatore 2/0.4kV che si trova tra il bus UG\_BB\_2kV\_AC e quello UG\_Serv\_BB.

Ciò risulta visibile anche graficamente nel file SCADA della rete dove si può notare l'accensione del led rosso in corrispondenza del trasformatore interessato dal guasto.

L'evento di guasto e la topologia di rete cui il trasformatore è collegato comportano la disalimentazione dei carichi UG\_Serv\_AC\_Load1 e UG\_Serv\_AC\_Load2, per cui il Tempo d'Interruzione (TI) è pari alla durata del guasto (45 minuti) e l'indice ENS risulta pari a 1 (Figura 10).

Le misure e gli indicatori ottenuti vengono riportati in dettaglio nella Tabella 1 e nella Tabella 2 per una migliore visualizzazione.

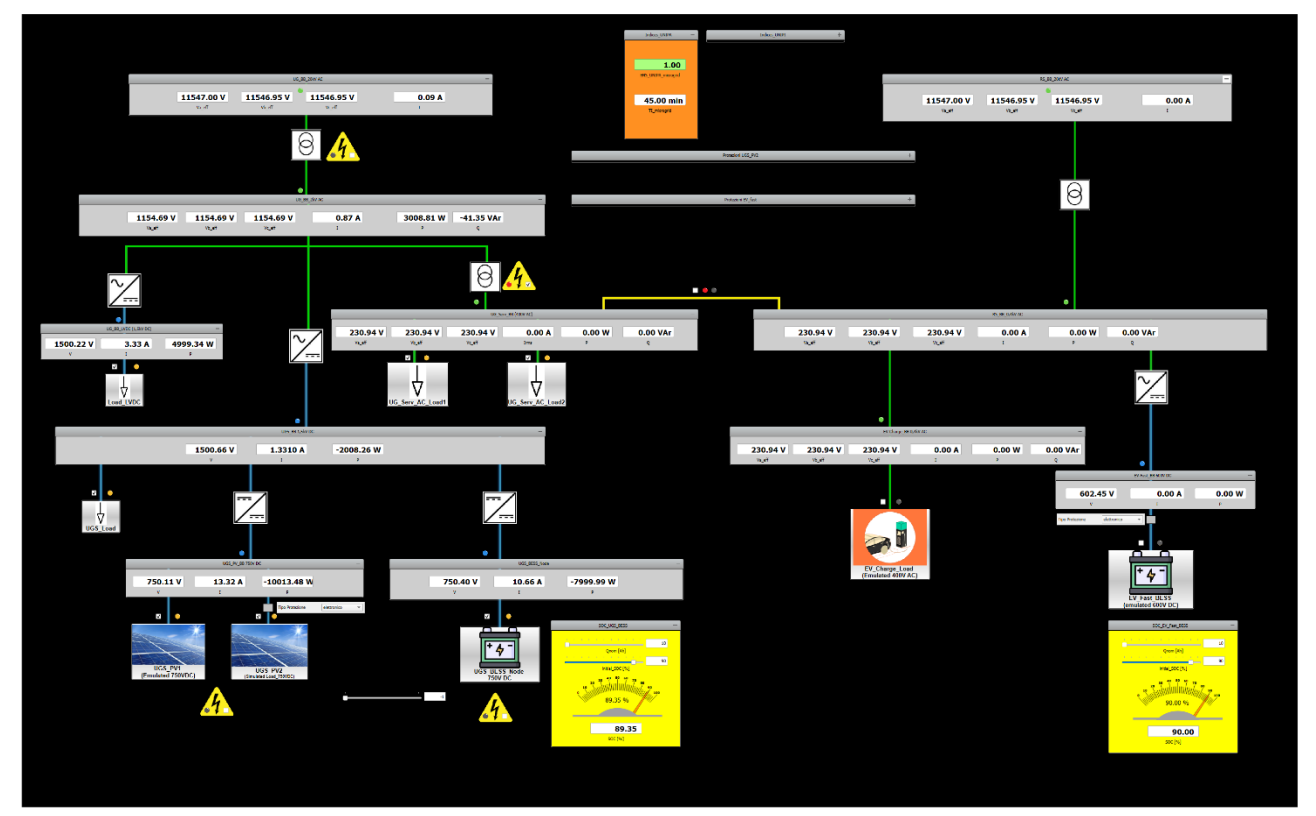

**Figura 10: Guasto al trasformatore 2/0.4kV**

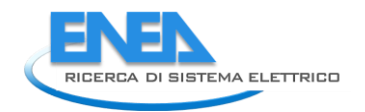

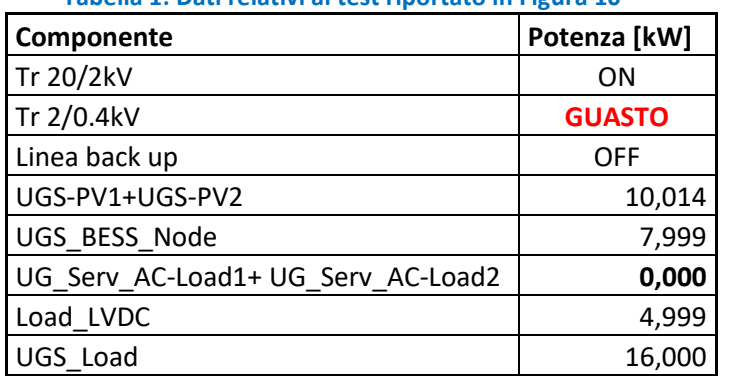

#### **Tabella 1: Dati relativi al test riportato in Figura 10**

**Tabella 2: Indicatori relativi ai dati del test riportato in Figura10**

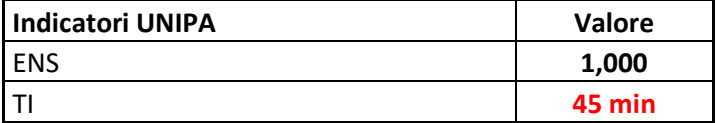

A fronte di un simile guasto, le strategie implementate dai ricercatori dell'Università di Palermo prevedono l'alimentazione dei due carichi collegati al bus UG\_Serv\_BB mediante la linea di backup, come risulta visibile in Figura 11, dove è acceso il led verde in corrispondenza della linea di controalimentazione.

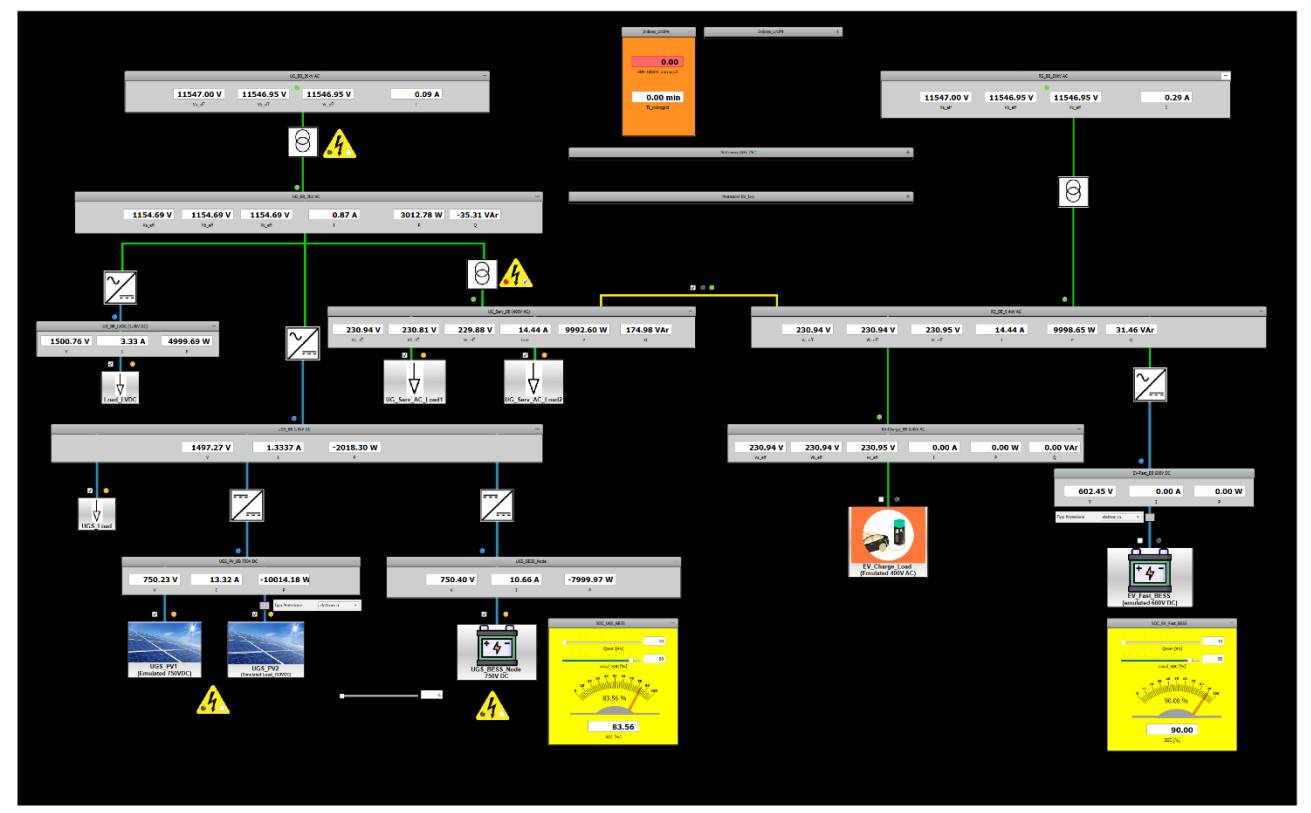

**Figura 11: Guasto al trasformatore 2/0.4kV e attivazione della linea di backup**

I display presenti in corrispondenza dei diversi nodi della rete evidenziano i flussi di potenza ed i valori delle grandezze elettriche. Misure e indicatori sono, inoltre, riportati anche nella Tabella 3 e nella Tabella 4.

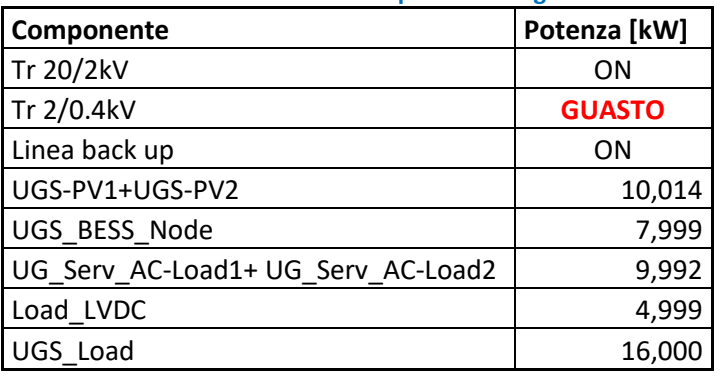

**Tabella 3: Dati relativi al test riportato in Figura 11**

**Tabella 4: Indicatori relativi ai dati del test riportato in Figura 11**

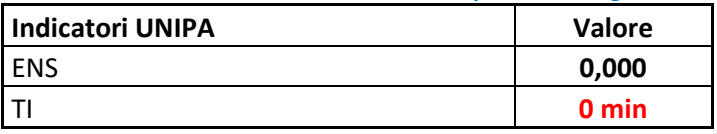

La controalimentazione tramite la linea di backup evita l'interruzione della fornitura e i carichi risultano alimentati per tutta la durata del guasto.

Un'ulteriore condizione di guasto potrebbe coinvolgere il trasformatore 20/2kV che si trova tra il bus UG\_BB\_20kV\_AC e quello UG\_BB\_2kV\_AC.

Il guasto a tale trasformatore viene emulato in laboratorio e viene segnalato mediante l'accensione del led rosso nel diagramma SCADA della rete, come riportato nella seguente figura.

In tali condizioni i carichi UG\_Serv\_AC\_Load1 e UG\_Serv\_AC\_Load2 potrebbero essere alimentati solo avvalendosi delle risorse della microrete in Corrente Continua. Valutiamo, allora, la possibilità che la microrete DC possa supportare la rete in AC durante un guasto.

Consideriamo, in primis, le condizioni operative che si registrano nella rete di interesse quando, in condizioni di failure, le strategie di controllo attivano l'alimentazione dei carichi critici mediante gli impianti fotovoltaici UGS\_PV1 e UGS\_PV2, come riportato in Figura 12.

È chiaro che quando la generazione fotovoltaica è in grado di soddisfare i carichi, il TI è inferiore ai 45 minuti e l'ENS è nulla, come visualizzato dai display nel diagramma SCADA della Figura 12(a). È bene tener presente che le condizioni operative della generazione fotovoltaica, pur a parità di taglia degli impianti, potrebbero essere diverse. Può, quindi accadere che gli impianti UGS\_PV1 e UGS\_PV risultino solo parzialmente in grado di alimentare UG\_Serv\_AC\_Load1 e UG\_Serv\_AC\_Load2. In tali condizioni, l'intervento della batteria UBS\_BESS contribuirà a ridurre ancora il TI (Figura12(b)). Quando il guasto si presenta in prossimità dello spegnimento della generazione fotovoltaica, l'ENS potrà essere ancora zero mediante l'intervento del sistema di accumulo, compatibilmente con la carica residua (Figura 13).

Per una migliore visualizzazione, misure e indicatori relativi ai test delle Figure 12 sono riportati nelle tabelle inserite a valle di ciascuna figura.

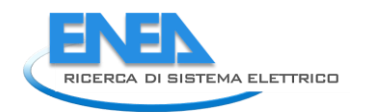

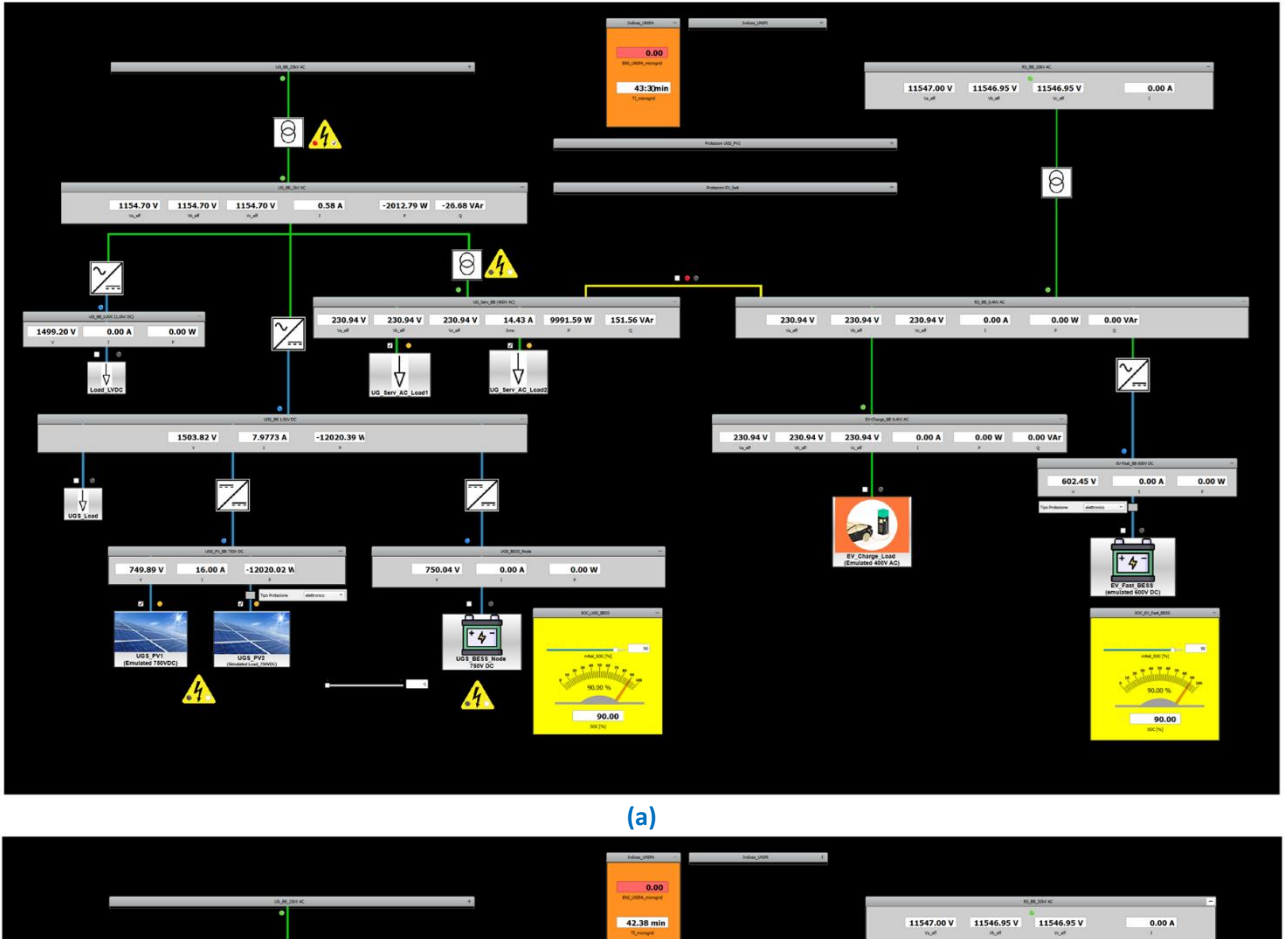

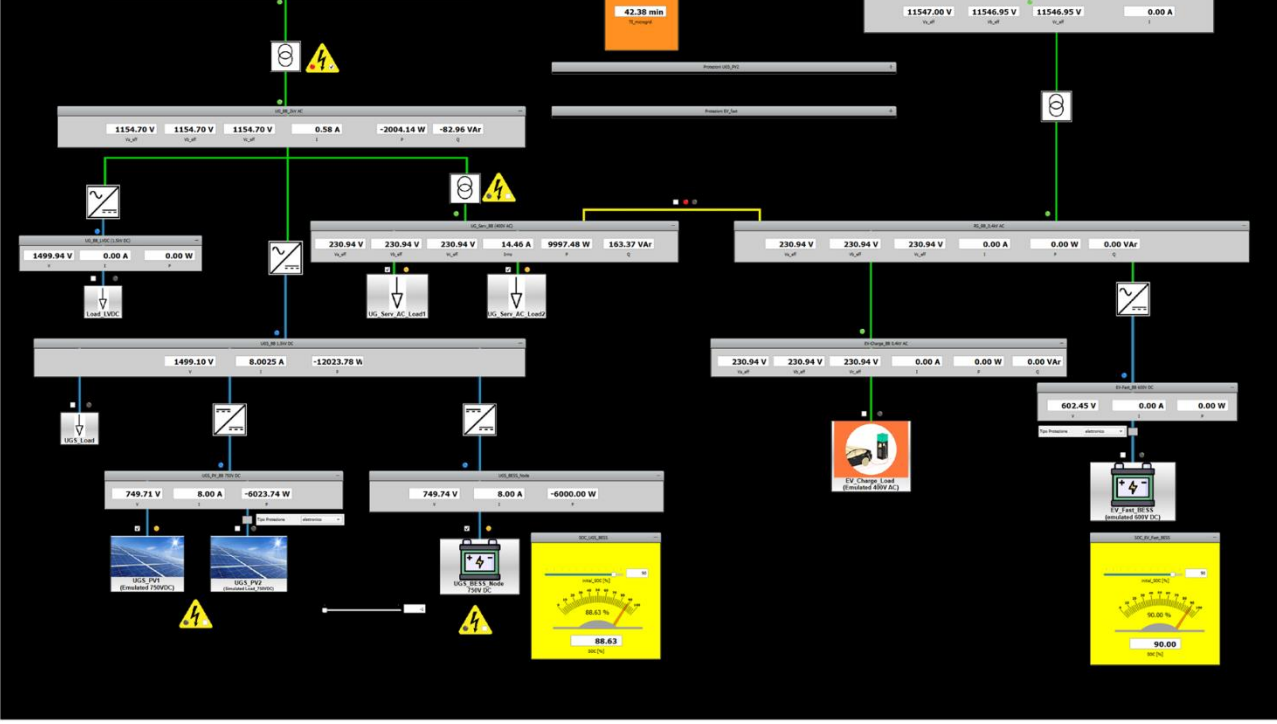

**(b)**

**Figura 12: Guasto al trasformatore 20/2kV e alimentazione mediante gli impianti fotovoltaici e il sistema di accumulo della microrete DC**

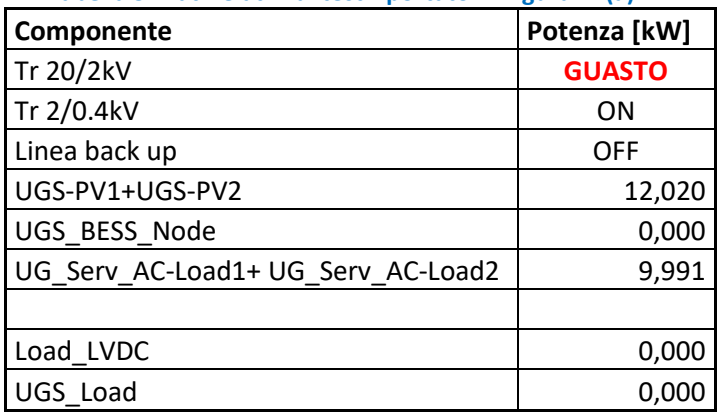

### **Tabella 5: Dati relativi al test riportato in Figura 12(a)**

**Tabella 6: Indicatori relativi ai dati del test riportato in Figura12(a)**

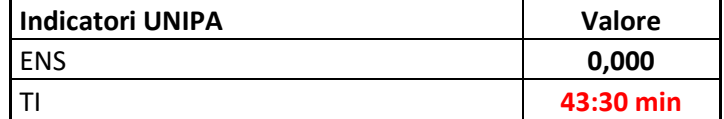

#### **Tabella 7: Dati relativi al test riportato in Figura 12(b)**

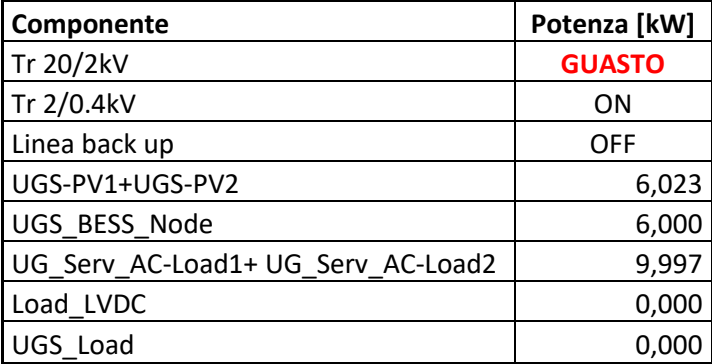

**Tabella 8: Indicatori relativi ai dati del test riportato in Figura 12(b)**

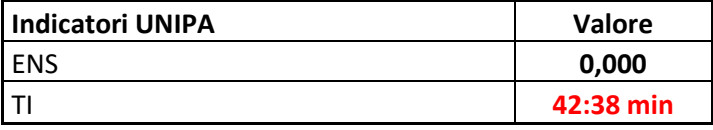

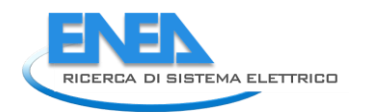

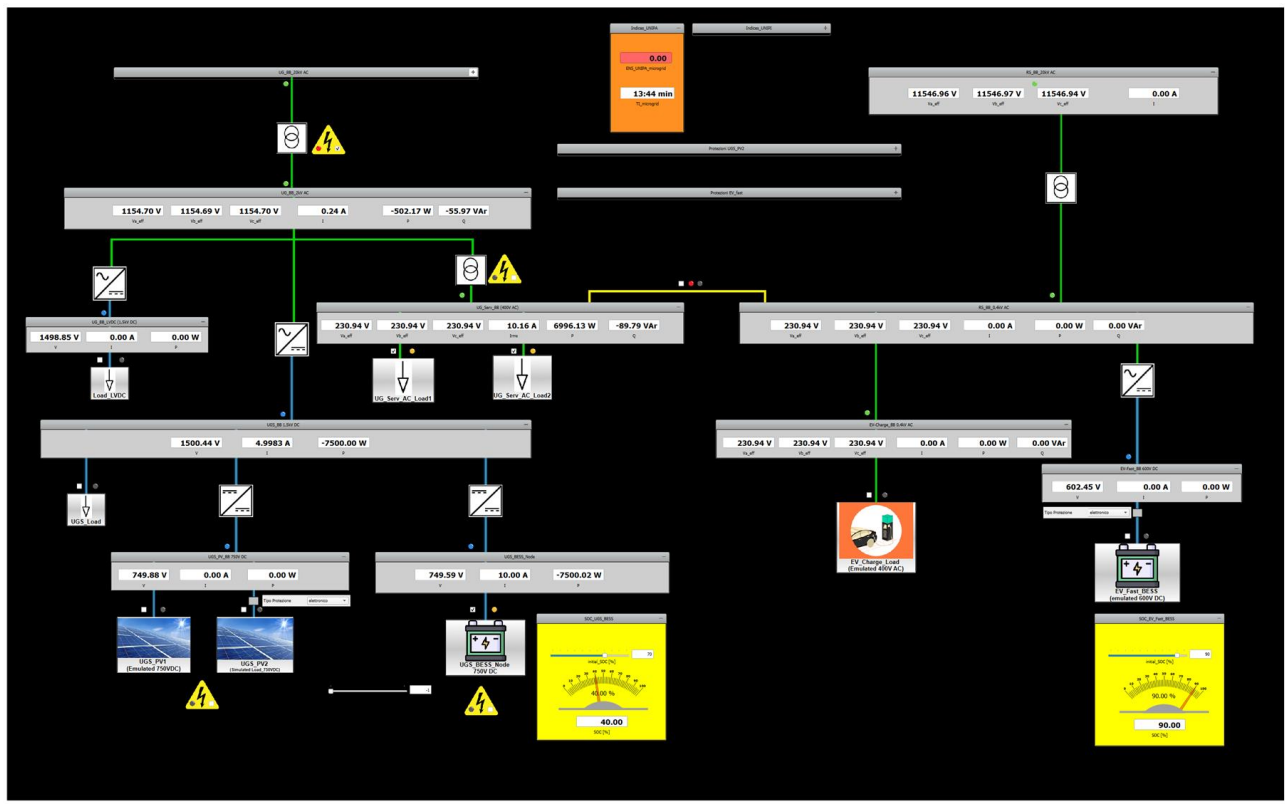

**Figura 13: Guasto al trasformatore 20/2kV e alimentazione mediante il sistema di accumulo della microrete DC**

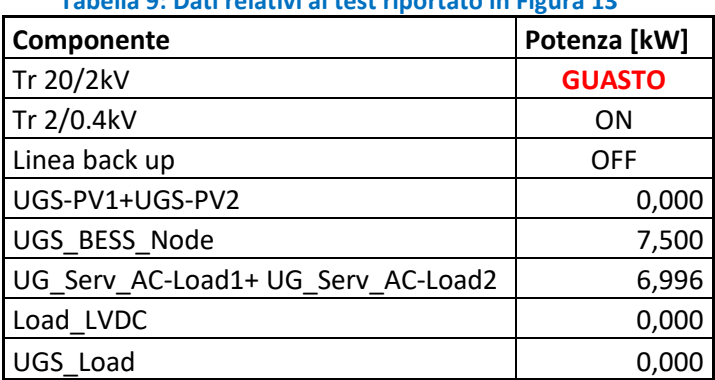

### **Tabella 9: Dati relativi al test riportato in Figura 13**

#### **Tabella 10: Indicatori relativi ai dati del test riportato in Figura 13**

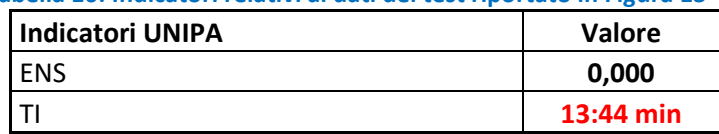

È chiaro che la batteria della microrete sarà totalmente o parzialmente in grado di evitare la disalimentazione dei carichi critici a seconda della sua capacità e dello stato di carica (SoC) che presenta all'istante di guasto. I test condotti evidenziano la possibilità di avvalersi delle risorse della microrete DC qualora la rete AC presenti sistemi e apparecchiature in anomalia o guasto. L'efficacia di tali strategie è legata all'energia che la microrete può fornire mediante i propri generatori basati su fonti rinnovabili e/o su sistemi di accumulo.

### <span id="page-18-0"></span>3.2 Validazione delle strategie di energy management

La tematica dell'affidabilità delle reti ibride AC, DC affette da guasti dei componenti, incertezze nella produzione rinnovabile o variazioni della domanda elettrica è stata affrontata dai ricercatori dell'Università di Pisa ed è stata riportata nel Rapporto Tecnico RdS/PTR(2020)/006.

Le attività della LA 1.9 hanno focalizzato l'attenzione su diversi scenari di guasto inerenti alla generazione fotovoltaica, ai sistemi di accumulo, ai trasformatori e alle interfacce di conversione. Tali condizioni di guasto sono state riportate nel software ORAtool dove l'utente può impostare i componenti affetti da malfunzionamento o failure, inserendo, in maniera custom, i dati relativi alla durata dell'evento e all'entità della riduzione della generazione/accumulo/carico del sistema selezionato.

Per ciò che concerne le attività di validazione previste dalla LA1.17 e svolte mediante l'infrastruttura del Centro Ricerche ENEA di Portici, bisogna specificare che sono stati eseguiti gli esperimenti e la valutazione degli indici prestazionali in riferimento alle condizioni di guasto indicate nella Tabella 11 con le relative probabilità p<sub>s</sub> di accadimento.

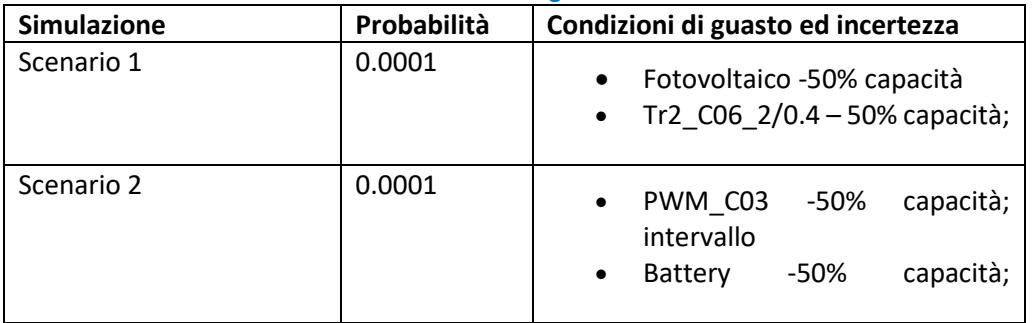

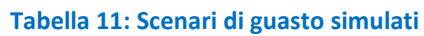

Gli indicatori che vengono valutati durante l'esecuzione dell'esperimento sono, di seguito, riportati:

### LPENS: indicatore dell'energia non fornita a ciascun carico

L'energia non fornita per ciascun utente, o componente di carico, è quantificata come la grandezza riportata nell'Eq.3, dove  $P_{l,t}^{LC}$  rappresenta la quantità di energia non servita per ogni istante temporale t e componente di carico l ed s rappresenta lo scenario corrente;  $p_{s}$  denota la probabilità che lo scenario s si verifichi il cui valore è stato indicato nel Rapporto Tecnico RdS/PTR(2020)/006.

$$
LPENS_l = \sum_{s=1}^{S} p_s \sum_{t} P_{l,t}^{LC}
$$
 (3)

### ENS: indicatore **dell'energia** non fornita ai carichi

L'energia non fornita per l'intero sistema corrisponde alla somma dei contributi dell'energia non fornita di ciascun componente di carico, o utenza, come riportato nell'Eq.4;  $p_{s}$  denota la probabilità dello scenario s, anch'essa riportata nel Rapporto Tecnico RdS/PTR(2021)/064.

$$
ENS = \sum_{l} LPENS_{l} = \sum_{s=1}^{S} p_{s} \sum_{l,t} P_{l,t}^{LC}
$$
\n(4)

### LPEIC: indicatore del costo d'interruzione di ciascun carico

Il costo sostenuto per l'interruzione di ciascun carico è individuato con l'Eq.5, dove  $c_l^{LC}$  è il corrispondente costo unitario specifico per il carico *l* ed s è lo scenario di guasto corrente;  $p_s$  denota la probabilità dello

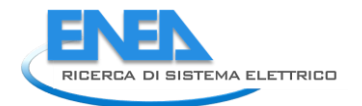

scenario s. Il costo unitario specifico è stato definito pari a 6€/kWh come indicato nel rapporto tecnico RdS/PTR(2021)/064.

$$
LPEIC_l = \sum_{s=1}^{S} p_s \sum_{t} c_l^{LC} P_{l,t}^{LC}
$$
\n
$$
(5)
$$

#### EIC: indicatore del costo totale dell'interruzione

Infine, il costo totale sostenuto dal sistema è individuato dall'Eq.6 come la somma dei contributi dei singoli carichi; $p_{\overline{s}}$  denota la probabilità dello scenario s.

$$
EIC = \sum_{l} LPEIC_l = \sum_{s=1}^{S} p_s \sum_{t,l} c_l^{LC} P_{l,t}^{LC}
$$
\n(6)

#### **Scenario 1**

Durante la prima fase dell'attività sperimentale sono state effettuate le preliminari operazioni di set degli apparati realmente operanti nella rete di Portici in modo che essi potessero essere utilizzati per emulare i sistemi di generazione/accumulo e carico di interesse mediante il sistema HIL a disposizione.

La rete di riferimento è quella descritta precedentemente e riportata in Figura 8.

L'esperimento è stato condotto riducendo del 50% la generazione fotovoltaica dell'impianto UGS\_PV costituita dal generatore fotovoltaico UGS\_PV1, emulato mediante idoneo sistema hardware presente in laboratorio e collegato all'infrastruttura di ricerca, e da quello UGS\_PV2, simulato mediante opportuna modellazione dello Schematic HIL. Lo scenario di guasto considerato rappresenta un worst case giacché si ipotizza che l'unica risorsa disponibile nella microrete DC, utilizzabile per supportare la rete AC, sia rappresentata dall'impianto di generazione fotovoltaica e che, a causa di un malfunzionamento, esso subisca una riduzione della propria produzione.

I risultati dell'esperimento effettuato sono rappresentati nelle Figure 14 e 15.

Nella Figura 14, la rete considerata viene "fotografata" all'istante t\* in cui si è appena verificata la condizione di guasto sinteticamente riportata nella Tabella 1.

Le condizioni meteorologiche e di irradianza nel sito d'installazione del sistema di generazione fotovoltaica sono tali per cui l'impianto dovrebbe produrre 10kW nell'istante t\*.

UGS\_PV1 e UGS\_PV2 riescono, invece, garantire solo una potenza di 5kW.

A ciò bisogna aggiungere che i carichi UG\_Serv\_AC\_Load1 e UG\_Serv\_AC\_Load2 richiederebbero un assorbimento di 12kW mentre, a causa del malfunzionamento del Tr2\_C06\_2/0.4kV, viene loro assicurata solo metà della potenza.

La valutazione degli indici prestazionali, riportati in precedenza, per la rete elettrica nelle specifiche condizioni studiate viene effettuata configurando le risorse dell'infrastruttura sperimentale. Il risultato degli indicatori precedentemente riportati viene mostrato mediante i display collocati nell'area verde del diagramma SCADA mostrato in Figura 14. Misure e indicatori relativi al test condotto sono riportati, in dettaglio, nella Tabella 12 e nella Tabella 13.

Essi si aggiornano in tempo reale in relazione alle condizioni operative degli elementi disponibili e alla durata del guasto.

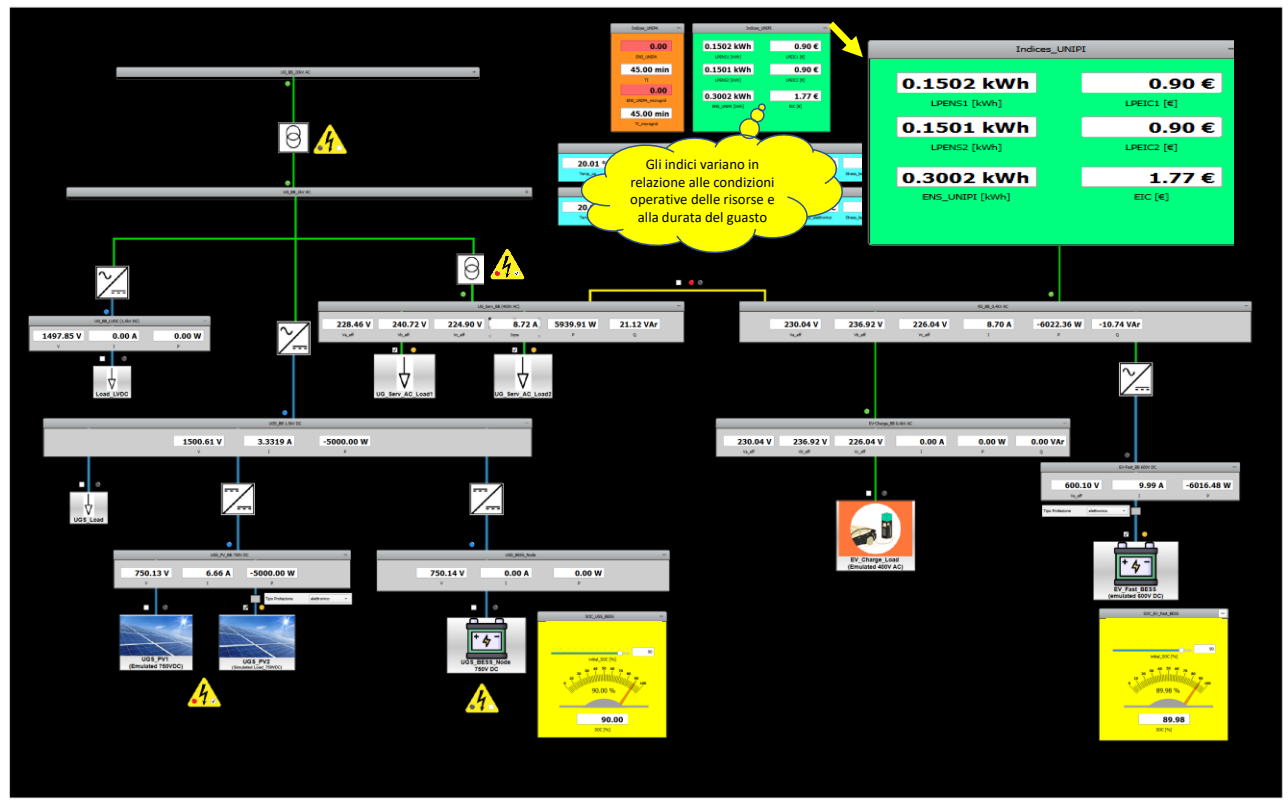

**Figura 14: Rete relativa allo Scenario 1**

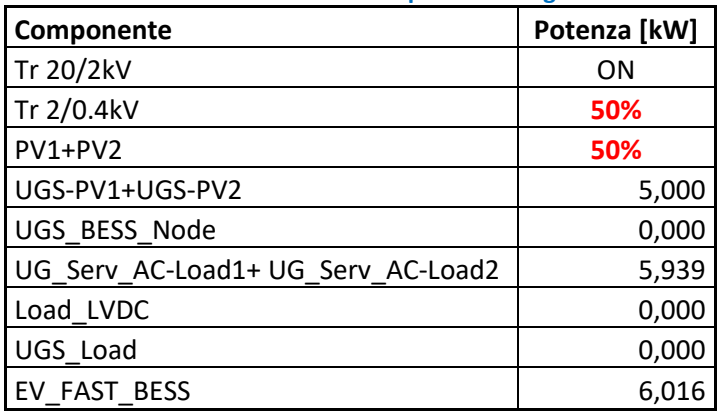

#### **Tabella 12: Dati relativi al test riportato in Figura 15**

#### **Tabella 13: Indicatori relativi ai dati del test riportato in Figura 15**

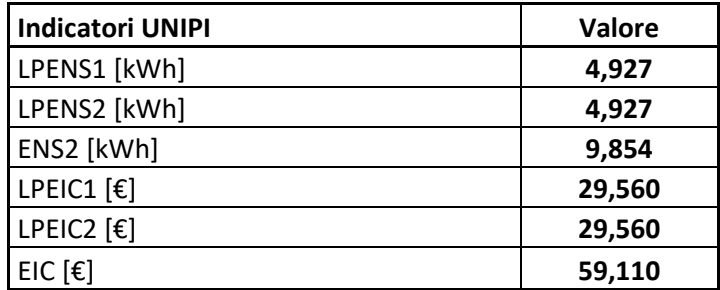

In Figura14 si può osservare che, sebbene il generatore fotovoltaico e il trasformatore 2/0.4kV, stiano lavorando nelle condizioni della Tabella 1, i carichi UG\_Serv\_AC\_Load1 e UG\_Serv\_AC\_Load2 non sono interrotti. Si evidenzia l'ENS che aumenta con la durata del guasto (Figura 15)

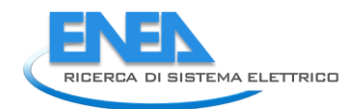

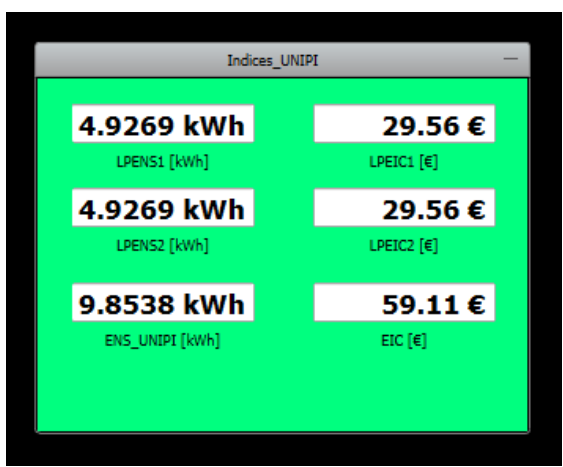

**Figura 15: Display di visualizzazione dei valori degli indici prestazionali calcolati da UNIPI**

### **Scenario 2**

Lo scenario di guasto di tipo 2 nell'ambito della rete relativa alla "City Area" ha comportato la riduzione della capacità sia del sistema di accumulo UGS\_BESS\_Node, sia del convertitore DC/AC che interfaccia la microrete DC al bus UG\_BB\_2kV\_AC. Nelle figure seguenti gli apparati interessati da tali malfunzionamenti sono segnalati mediante l'accensione di un led rosso (Figura 16).

L'infrastruttura sperimentale di Portici è stata configurata in maniera tale da condurre l'esperimento in diverse condizioni di funzionamento.

In dettaglio, i carichi UG\_Serv\_AC\_Load1 e UG\_Serv\_AC\_Load2 richiederebbero un assorbimento di 12kW mentre, a causa del malfunzionamento del convertitore DC/AC di interfaccia, viene loro assicurata solo metà della potenza.

Nei test condotti è stato considerato il worst case in cui l'unica risorsa che la microrete può mettere a disposizione della rete AC per alimentare i suddetti carichi è il sistema di accumulo UGS\_BESS\_Node.

La capacità della microrete DC di garantire la continuità di servizio dei carichi è fortemente dipendente dallo stato di carica e dalla capacità della batteria collegata al bus UGS\_BESS\_Node.

Dalle seguenti figure, nei display collocati nell'area verde del diagramma SCADA si possono visualizzare i valori degli indici.

Come specificato in precedenza, essi vengono calcolati, in tempo reale, sulla base delle condizioni operative e degli apparati disponibili a fronte dell'evento riportato nella Tabella 1.

Il valore degli indici varia in relazione alla capacità delle risorse della microrete in Corrente Continua di supportare la rete AC.

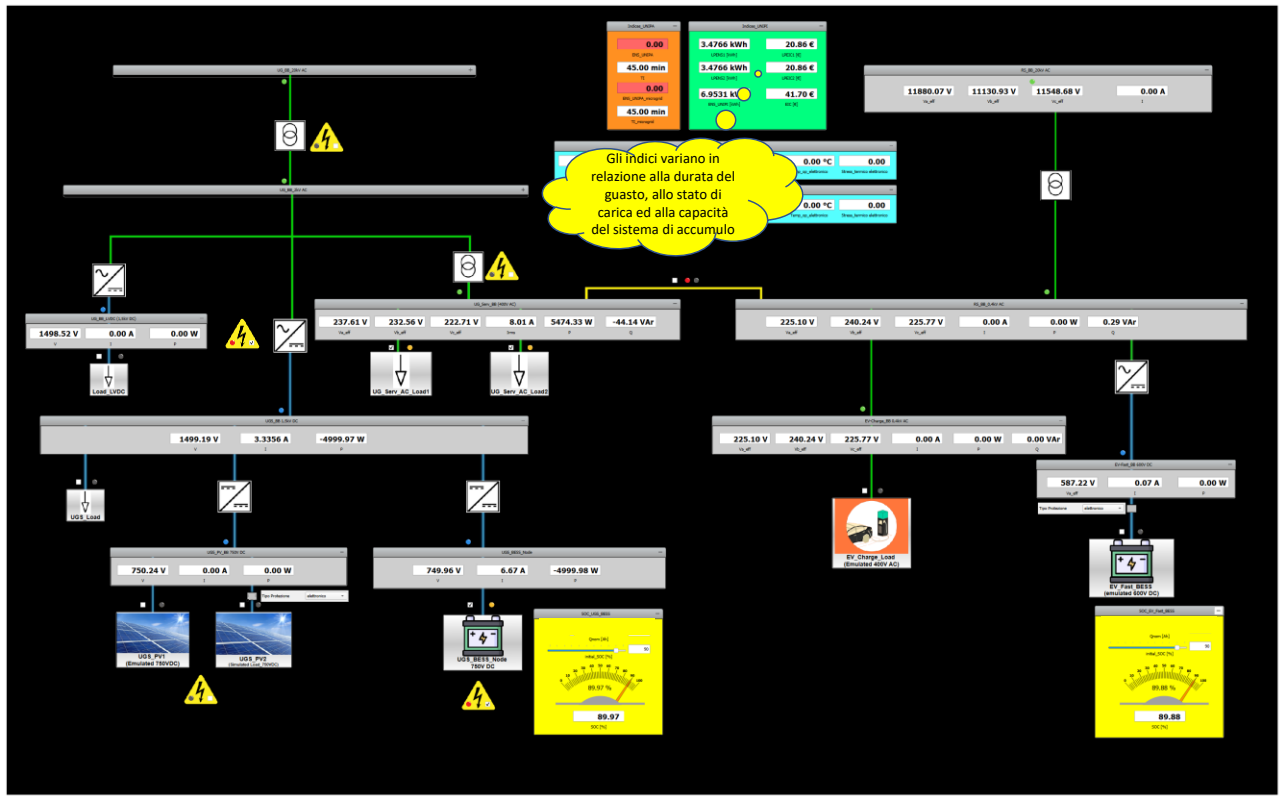

**Figura 16: Display di visualizzazione dei valori degli indici prestazionali per lo Scenario 2**

A seconda, infatti, dell'energia che la batteria può erogare e della durata del guasto, sarà possibile evitare o ridurre la disalimentazione dei carichi di interesse (Figura 17).

Misure e indicatori sono riportati nella Tabella 14 e nella Tabella 15.

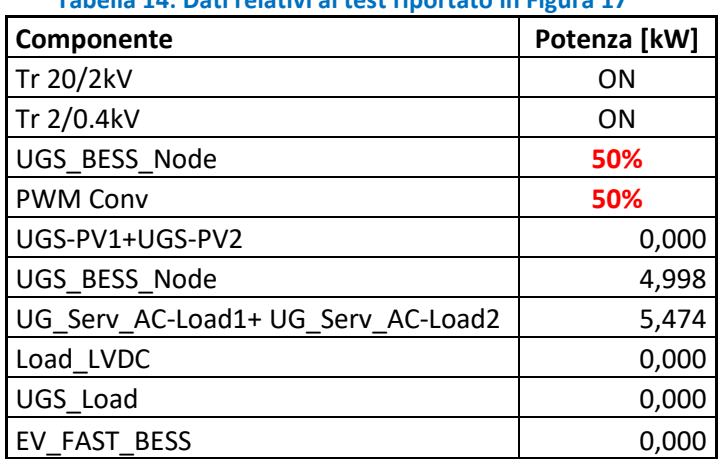

### **Tabella 14: Dati relativi al test riportato in Figura 17**

**Tabella 15: Indicatori relativi ai dati del test riportato in Figura 17**

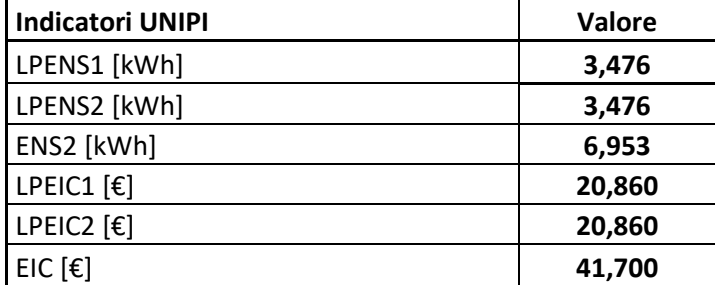

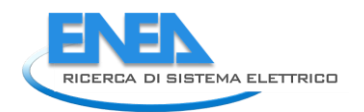

La validazione delle strategie proposte dai ricercatori dell'Università di Pisa ha dimostrato che le risorse della microrete in Corrente Continua possono supportare la rete AC in condizioni di guasto. L'efficacia di tali azioni è relazionata alla durata del guasto e alle condizioni operative dei sistemi di generazione e allo stato di carica degli apparati di accumulo in DC.

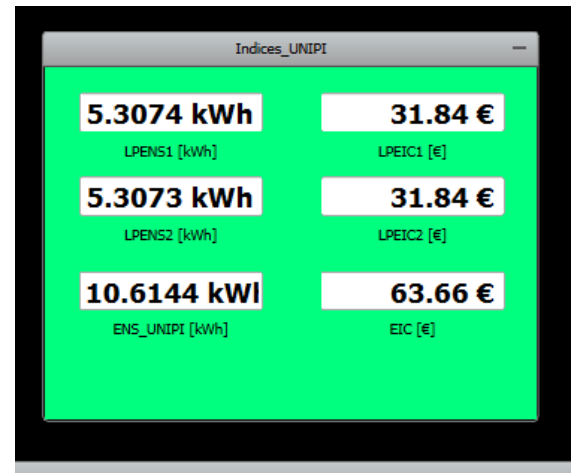

**Figura 17: Display di visualizzazione dei valori degli indici prestazionali calcolati da UNIPI**

### <span id="page-24-0"></span>3.3 Valutazione degli stress termici agenti su linee DC in caso di protezione elettromeccanica ed elettronica

Nell'ambito dello studio di apparati di protezione per sistemi di distribuzione di tipo DC, l'attività di ENEA è stata condotta con l'intento di:

- quantificare gli stress termici cui vengono sottoposte le linee elettriche in Corrente Continua in caso di protezione di tipo elettromeccanico ed elettronico;
- progettare, simulare e realizzare un interruttore di protezione differenziale a stato solido per reti e microreti DC

I risultati conseguiti sono riportati nei seguenti paragrafi.

La necessità di sviluppare ed utilizzare opportuni sistemi di protezione per le reti ibride AC, DC di interesse è stata evidenziata nel Rapporto Tecnico Report RdS/PTR2019/159 dove è stata sottolineata la criticità che un guasto sul lato DC possa raggiungere anche la sezione AC della rete di distribuzione. Tale problematica risulta particolarmente critica nei casi in cui la rete DC è caratterizzata dalla presenza di sistemi di generazione o di accumulo.

Le attività del Politecnico di Milano sono state focalizzate sui dispositivi di tipo elettromeccanico e di tipo elettronico e sulle topologie circuitali di sistemi di interruzione per reti e microreti DC.

Gli studi riportati nel Rapporto Tecnico RdS/PTR(2020)/004 hanno evidenziato il livello di maturità, ma anche le problematiche che bisogna considerare nell'impiego di un elettromeccanico negli ambiti di interesse.

D'altra parte, le reti e microreti DC si stanno diffondendo e risultano caratterizzate da flussi bidirezionali determinati dall'esigenza degli apparati, ad esse collegati, di assorbire e iniettare corrente dalla sezione AC.

Ciò comporta l'esigenza di dispositivi di protezione in grado di interrompere le correnti di guasto molto rapidamente con tempistiche dell'ordine di pochi ms.

L'intento dei ricercatori ENEA è stato quello di effettuare un'analisi comparativa tra le condizioni di stress termico cui risulta sottoposta una linea elettrica quando, durante un sovraccarico, viene protetta da un interruttore di tipo elettromeccanico o uno di tipo elettronico basati su dispositivi allo stato solido.

Avvalendosi dell'infrastruttura di laboratorio implementata mediante il sistema HIL e realizzata cablando le connessioni fisiche tra gli apparati di generazione/carico/accumulo fisicamente presenti, i ricercatori ENEA hanno condotto lo studio dello stress termico agente su linee elettriche e apparati protetti da interruttori di tipo elettromeccanico ed elettronico.

In dettaglio, tale analisi è stata condotta consentendo di variare il tipo di dispositivo d'interruzione (elettromeccanico o elettronico) posto a protezione di una linea elettrica o di un sistema di generazione da rinnovabile, di accumulo o carico nella rete relativa alla City Area.

A titolo di esempio, vengono, di seguito, riportati i risultati e le misure ottenute nel caso dell'applicazione delle due diverse tipologie di protezione all'impianto di generazione fotovoltaica UGS\_PV2, collegato al bus a 750V in corrente continua, e del sistema di accumulo EV\_FAST\_BESS, collegato al bus DC a 600V (Figura 18). Come si può notare anche dal diagramma SCADA, entrambi i sistemi (EV\_FAST\_BESS e UGS\_PV2) sono emulati mediante apparati fisicamente operativi in laboratorio.

Viene, in particolare, applicata la metodologia per il calcolo del fattore di stress termico π<sub>s</sub> delle linee elettriche, descritta nel Rapporto tecnico RdS/PTR(2020)/007.

Come riportato in Figura 18, è possibile selezionare un interruttore di tipo elettromeccanico ed elettronico nei nodi considerati e impostando la temperatura ambiente nell'apposito riquadro turchese, viene avviato il calcolo di  $\pi_S$  della linea protetta dall'interruttore selezionato.

Vengono selezionati interruttori di tipo elettromeccanico sia a protezione della linea del generatore fotovoltaico, sia a protezione di quella del sistema di accumulo.

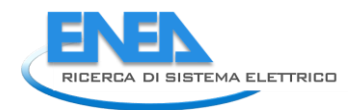

Considerando la temperatura ambiente di 20°C, nel display "Protezioni UGS\_PV2" e "Protezioni EV\_FAST" vengono analizzate le condizioni delle linee elettriche protette in caso di guasto. I valori delle temperature operative vengono riportati, insieme ai valori dei fattori  $\pi$ <sub>s</sub>, in Figura 19.

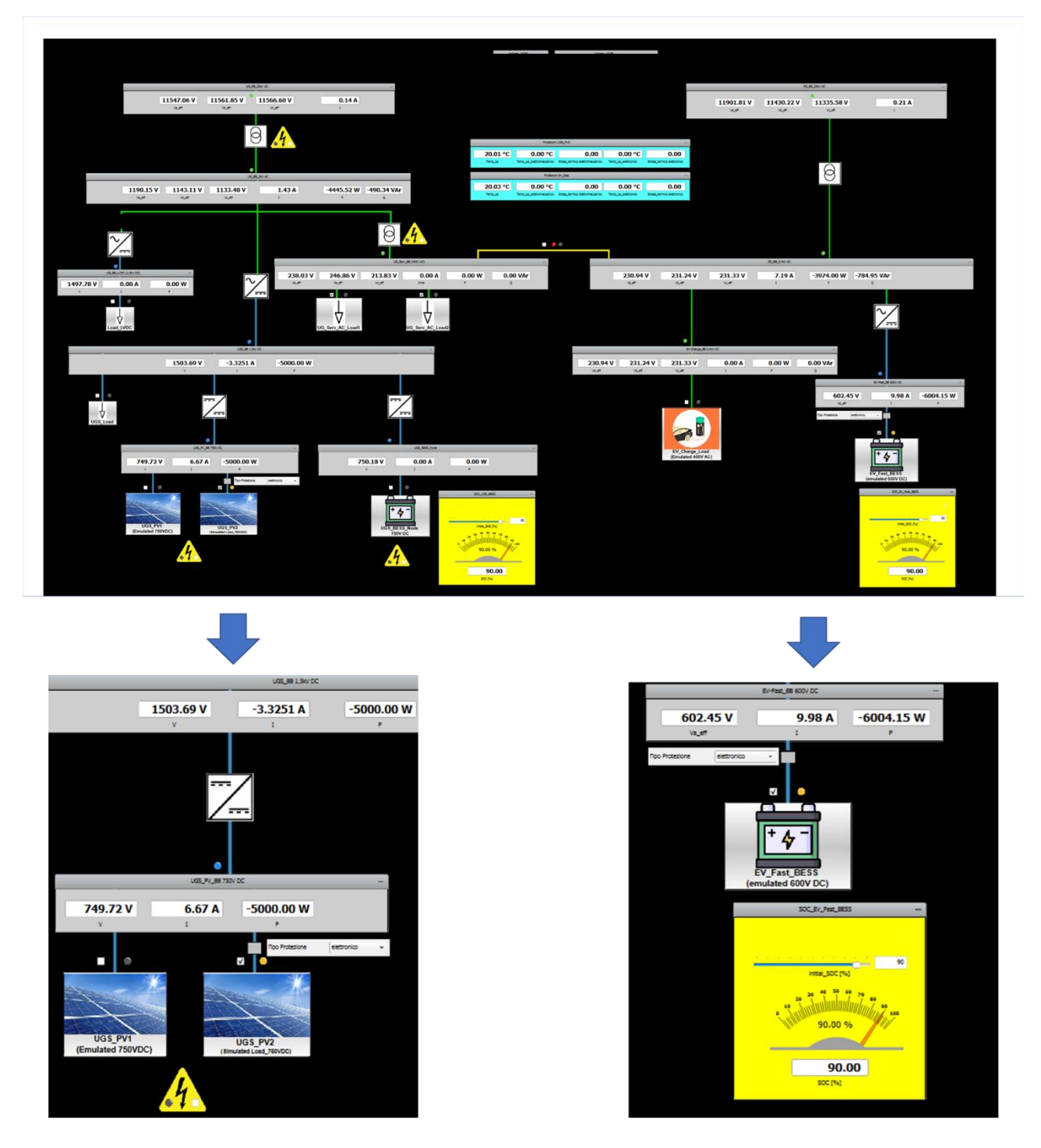

**Figura 18: Rete della City Area implementata ai fini dell'analisi prestazionale dei dispositivi di protezione**

|                     | Protezioni UGS_PV2       |                                 |                     |                                    |  |  |  |
|---------------------|--------------------------|---------------------------------|---------------------|------------------------------------|--|--|--|
| 20.01 °C<br>Temp_op | 75.35 °C                 | 1.27                            | 0.00 °C             | 0.00<br>Stress termico elettronico |  |  |  |
|                     | Temp_op_elettromeccanico | Stress_termico elettromeccanico | Temp_op_elettronico |                                    |  |  |  |
|                     |                          | Protezioni EV_fast              |                     |                                    |  |  |  |
| 20.03 °C            | 108.84 °C                | 2.91                            | 0.00 °C             | 0.00                               |  |  |  |
| Temp_op             | Temp_op_elettromeccanico | Stress_termico elettromeccanico | Temp_op_elettronico | Stress_termico elettronico         |  |  |  |

**Figura 19: Display dei risultati relativi alle protezioni di tipo elettromeccanico**

Lo stesso studio viene effettuato, poi, considerando protezioni di tipo elettronico i cui risultati vengono mostrati in Figura 20.

|          | Protezioni UGS_PV2       |                                 |                     |                            |  |
|----------|--------------------------|---------------------------------|---------------------|----------------------------|--|
| 20.01 °C | 0.00 °C                  | 0.00                            | 29.29 °C            | 0.11                       |  |
| Temp co  | Temp_op_elettromeccanico | Stress_termico elettromeccanico | Temp_op_elettronico | Stress_termico elettronico |  |
|          |                          | Protezioni EV fast              |                     |                            |  |
|          |                          |                                 |                     |                            |  |
| 20.03 °C | 0.00 °C                  | 0.00                            | 38.92 °C            | 0.27                       |  |
| Temp_co  | Temp_op_elettromeccanico | Stress_termico elettromeccanico | Temp_op_elettronico | Stress_termico elettronico |  |
|          |                          |                                 |                     |                            |  |

**Figura 20: Display dei risultati relativi alle protezioni di tipo elettronico**

Si può notare che il fattore di stress termico subito di una linea protetta da un interruttore di tipo elettromeccanico risulta un ordine di grandezza più grande di quello della stessa linea protetta con dispositivo d'interruzione allo stato solido. Ciò accade perché le protezioni di tipo elettronico riescono ad interrompere una corrente di guasto con una tempistica molto più rapida di quella di un dispositivo elettromeccanico.

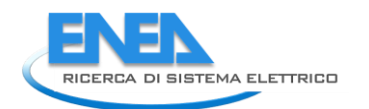

## <span id="page-27-0"></span>4 Progettazione e realizzazione di un interruttore di protezione differenziale a stato solido per reti e microreti DC

A valle dell'analisi comparativa riportata in precedenza, i ricercatori ENEA sono stati impegnati nella progettazione e nello sviluppo di un interruttore di protezione differenziale a stato solido per reti e microreti DC.

Il dispositivo elettronico RdS/PTR(2021)/069 interamente progettato e realizzato presso il laboratorio Smart Grid e Reti Energetiche (TERIN-STSN-SGRE) viene mostrato in Figura 21.

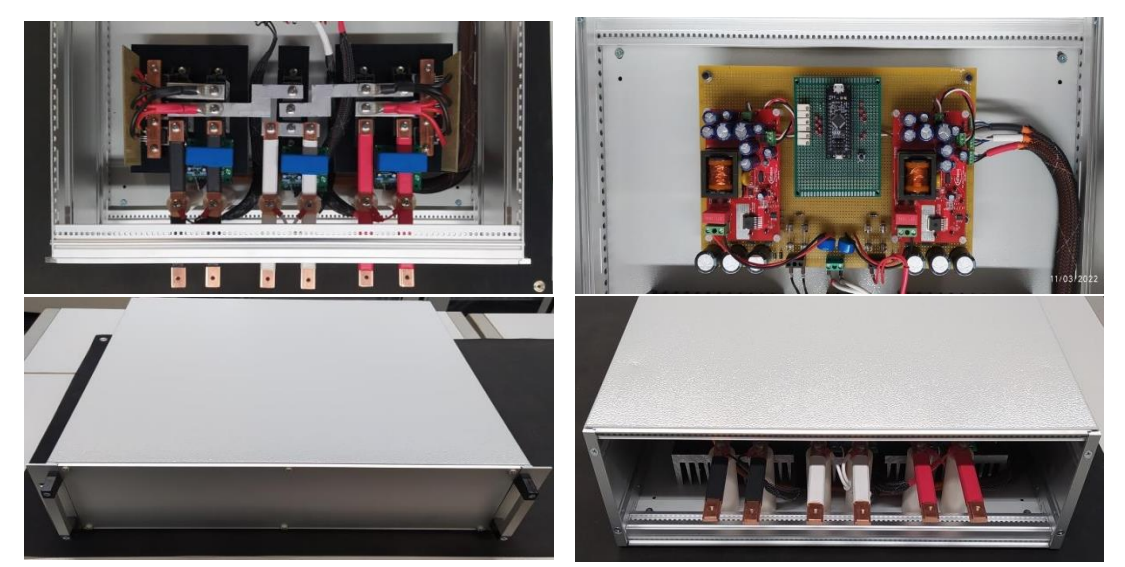

**Figura 21: Prototipo del dispositivo di protezione RdS/PTR(2021)/069 progettato e realizzato presso il laboratorio TERIN-STSN-SGRE**

I ricercatori hanno concentrato l'attenzione sulle reti bipolari con potenziale medio connesso (o non connesso) a terra, le cui problematiche di guasto sono state descritte nel Rapporto Tecnico RdS/PTR2019/159.

### <span id="page-27-1"></span>4.1 Specifiche elettriche e principali caratteristiche

L'attività ha avuto inizio con la definizione delle specifiche tecniche del dispositivo di protezione che vengono sinteticamente riportate nella seguente Tabella 2.

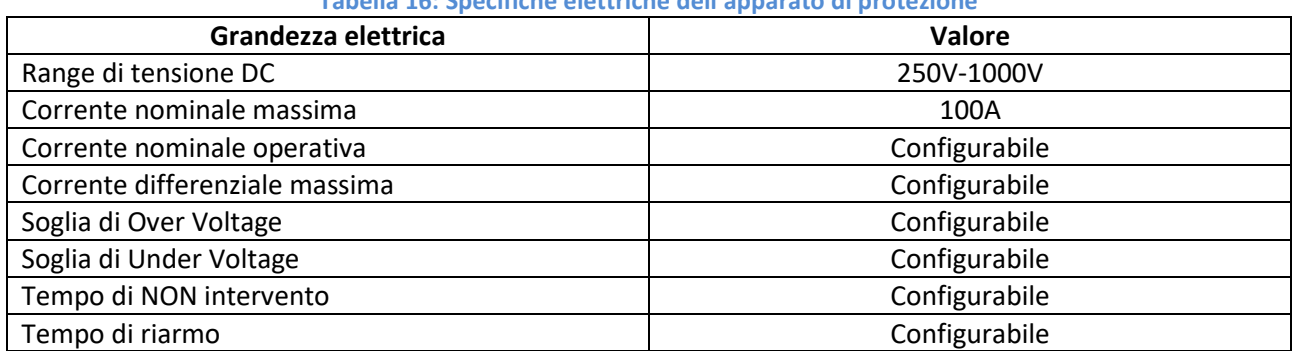

#### **Tabella 16: Specifiche elettriche dell'apparato di protezione**

Come si può notare dalla precedente tabella, l'intento perseguito è stato quello di ottenere un interruttore caratterizzato da un'elevata configurabilità. In particolare, le impostazioni dell'apparato possono essere impostate in maniera personalizzata in modo da rispondere a specifiche esigenze di protezione. Questo aspetto risulta di particolare importanza negli ambiti DC di interesse.

La realizzazione di dispositivi di protezione che consentono impostazioni *ad hoc* per lo specifico sistema di generazione/accumulo/carico, permette non solo di ottenere il giusto "match" tra il sistema da proteggere e la relativa protezione, ma anche di migliorare le prestazioni della rete nel suo complesso.

Questo perché si ottengono tempi d'intervento contenuti che consentono di interrompere prontamente le correnti di guasto in modo da mitigare o evitare danni e di contenere lo stress termico e i fenomeni di ageing degli apparati connessi e delle condutture.

In dettaglio, la fase di configurazione viene eseguita avvalendosi delle funzionalità dell'interfaccia utente del dispositivo, rappresentata in Figura 22, che è stata implementata in linguaggio C++.

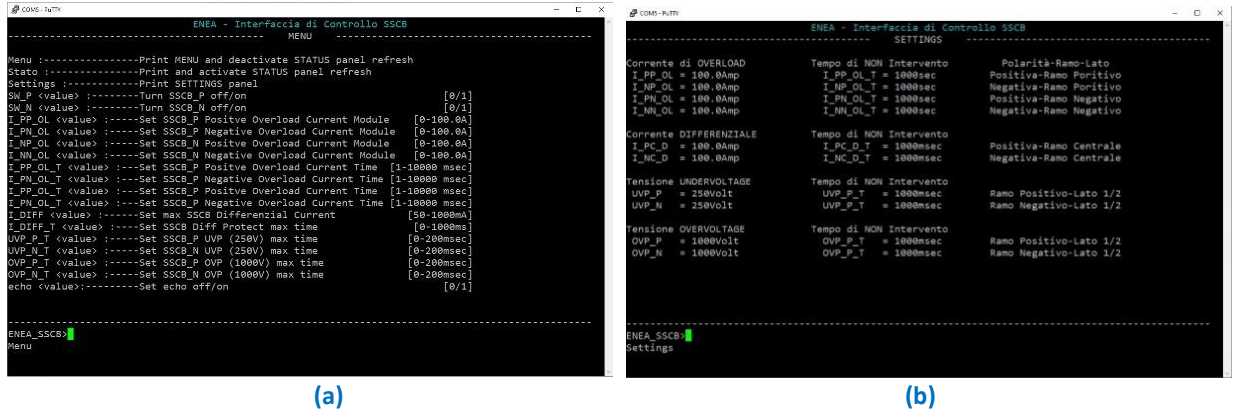

**Figura 22: (a) Segnali di controllo per accensione/spegnimento della protezione; (b)Menu e setting interfaccia utente** 

### <span id="page-28-0"></span>4.2 Schema dell'apparato di protezione

Lo schema di alto livello dell'interruttore ENEA viene mostrato nella Figura 23.

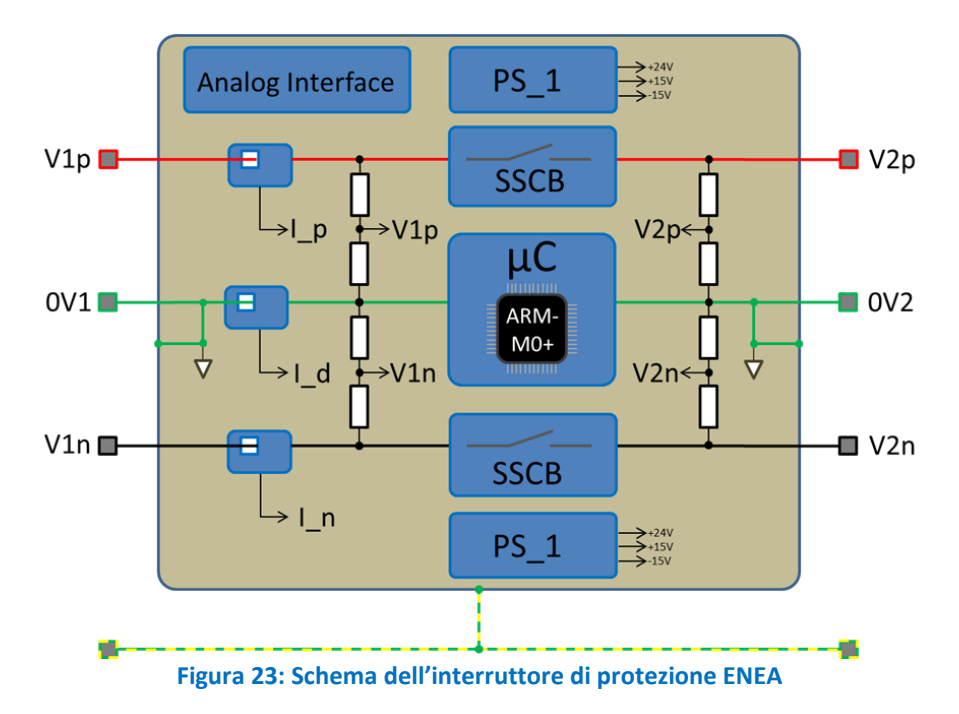

Si può osservare che V<sub>1p</sub>, 0V1 e V<sub>1n</sub> sono i terminali d'ingresso dell'apparato in corrispondenza rispettivamente del polo positivo, del mediano e del polo negativo della linea DC su cui si intende collocare la protezione.

V2p, 0V2 e V2n costituiscono, invece, i terminali d'uscita dell'interruttore.

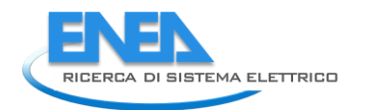

Esso è caratterizzato dalle sezioni dedicate all'interfaccia analogica, alle tensioni di alimentazione e ai Solid State Circuit Breaker che includono i dispositivi atti all'interruzione delle correnti di guasto.

Si tratta, in questo caso, di componenti elettronici (IGBT) che, opportunamente pilotati, garantiscono tempi di apertura del circuito di potenza dell'ordine di alcune decine di microsecondi.

L'interfaccia analogica viene utilizzata per l'accensione, da remoto, del "lato" positivo e negativo della protezione, anche in maniera indipendente.

Per ciò che concerne la sezione di alimentazione, bisogna sottolineare che il circuito è stato progettato in maniera tale da utilizzare la tensione presente sui propri terminali per derivare l'alimentazione necessaria al funzionamento del sistema di controllo e risulta in grado di garantire la propria funzionalità anche in presenza di guasto su una delle due polarità. Le sezioni di Power Supply (PS\_1) rendono, poi, disponibili tensioni di +24V, +15V e -15V.

In riferimento alla sezione centrale dell'appartato di protezione, bisogna specificare che la logica embedded utilizzata è basata su microcontrollore ARM-M0+ con frequenza di funzionamento di 50 MHz.

L'interruttore è, inoltre, controllabile mediante comandi remoti con i quali commutare i diversi stati di funzionamento (ON, OFF, riarmo automatico, etc).

### <span id="page-29-0"></span>4.3 Principio di funzionamento

L'elemento principale della sezione SSCB è costituito da un "ponte shuntato" di cui viene riportato, in Figura 24, lo schema di principio.

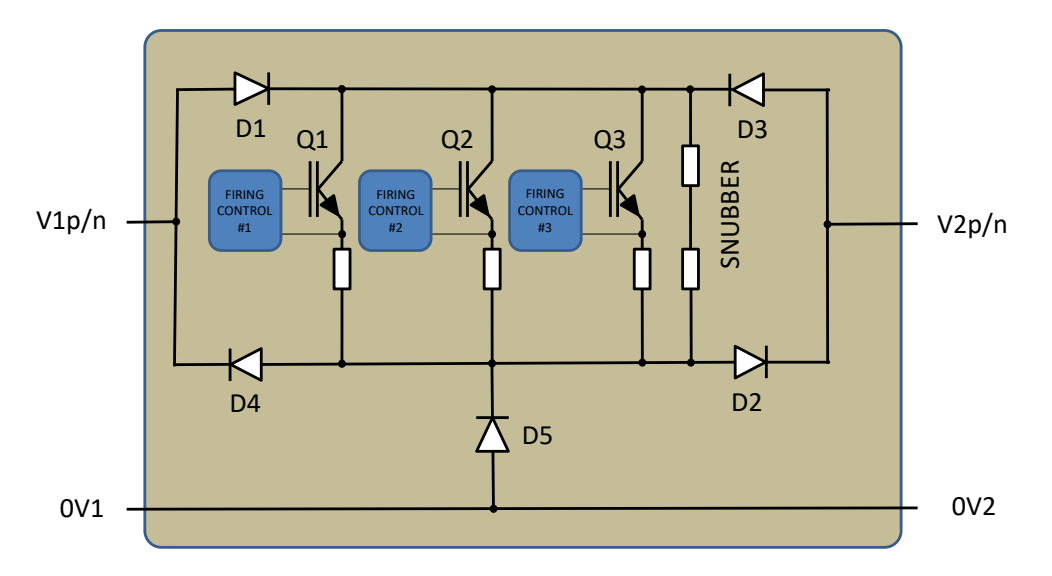

**Figura 24: Schema della sezione SSCB dell'apparato RdS/PTR(2021)/069**

La sezione centrale del dispositivo d'interruzione è caratterizzata dalla presenza di IGBT in parallelo. Tale configurazione dei transistor IGBT è detta "passiva". Essa consente di compensare l'inevitabile differenza dei parametri di guadagno e conduzione (V<sub>ce sat</sub>) degli IGBT, effettuando un parallelo dei transistor mediante un numero maggiorato di componenti. Nel caso specifico dell'apparato RdS/PTR(2021)/069 caratterizzato da una corrente nominale massima di 100A, si è optato per una configurazione costituita da tre IGBT in parallelo. Vi sono, poi, i diodi D1, D2, D3 e D4 che costituiscono il cosiddetto "ponte", il quale garantisce la circolazione di corrente bidirezionale. Il dispositivo D5 ricopre, invece, il ruolo di diodo di ricircolo per tutti i fenomeni riguardanti le correnti di richiusura dovute alle componenti induttive delle linee di collegamento a monte ed a valle dell'interruttore.

I componenti elettronici, diodi e IGBT sono dimensionati per sostenere le tensioni e correnti di funzionamento nominali, nonché le condizioni di funzionamento anomalo da discriminare ed interrompere. I circuiti di accensione dei transistor sono controllati direttamente dalla scheda di controllo a microcontrollore.

L'apparato di protezione è, inoltre, dotato di circuiteria ausiliaria per garantire il contenimento delle sovratensioni in caso di guasto e per il funzionamento da interruttore differenziale.

### <span id="page-30-0"></span>4.4 Misura delle correnti

Le correnti I p, I d e I n delle due polarità e del mediano vengono misurate mediante trasduttori passanti ad effetto Hall con compensazione, come rappresentato in Figura 25. Essi esibiscono un range massimo di misurazione pari a +/- 300A con ritardo di propagazione inferiore ad 1µs.

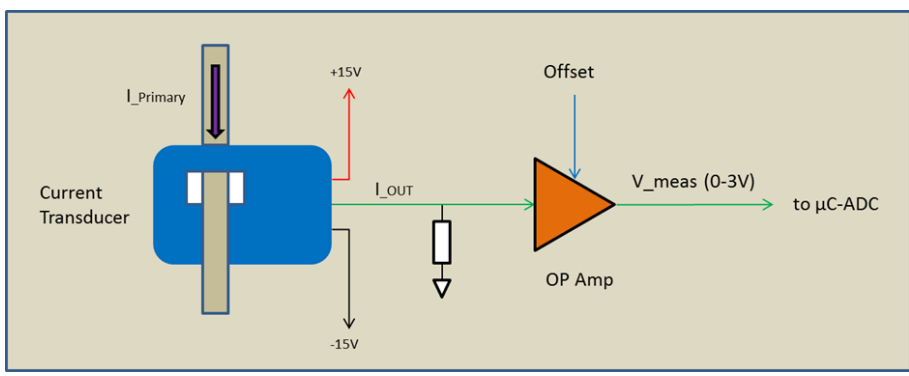

**Figura 25: Schema della sezione relativa alla misura della corrente**

Tali trasduttori vengono alimentati con tensione duale (+/- 15V) ed esibiscono una funzione di trasferimento pari a I<sub>out</sub>/I<sub>pn</sub> = 1/2000. Il segnale analogico disponibile risulta galvanicamente isolato dal potenziale del ramo di misura positivo e negativo, mentre è connesso al potenziale del ramo centrale che, a sua volta, è posto allo stesso potenziale della terra. Il segnale di lettura fornisce il valore con segno della corrente del relativo ramo di misura ed è necessario, quindi, un condizionamento con offset adeguato per una corretta lettura tramite l'ADC del microcontrollore.

### <span id="page-30-1"></span>4.5 Interfaccia di setup, controllo e visualizzazione delle principali grandezze elettriche

L'interfaccia di controllo e configurazione è implementata mediante l'interazione con un terminale seriale. Nel caso specifico è stato utilizzato un prodotto standard e gratuito (PuTTY), il quale consente l'interpretazione ed esecuzione dei set di comandi e sequenze di "escape" dei più noti terminali comunicazione: VT100, VT400, ESCn, ecc.

Il funzionamento dell'interfaccia di controllo avviene secondo la metodologia canonica Command Line Interpreter (CLI).

Tutte le interazioni sono inviate alla scheda di controllo come "righe di comando" le quali sono interpretate e, nel caso siano corrette, sono eseguite con relativa stampa al terminale del risultato. In caso contrario viene evidenziato l'errore ed il comando non viene eseguito.

L'implementazione del firmware della scheda di controllo prevede una versione base del terminale di controllo fornendo il totale controllo attraverso alcune schermate: Menu, Stato, Settings e Comandi.

Nel Menu, riportato nelle Figure 26-27, si evidenziano tutti i comandi disponibili che possono essere digitati con i relativi valori configurabili.

Nella schermata del Sinottico di Stato (Figura 28), vengono visualizzati i valori numerici delle grandezze di funzionamento dell'interruttore.

Un'ulteriore sezione dell'interfaccia è dedicata alla fase di configurazione delle grandezze di interesse, come riportato in Figura 29.

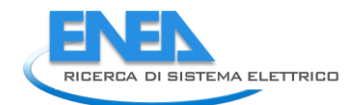

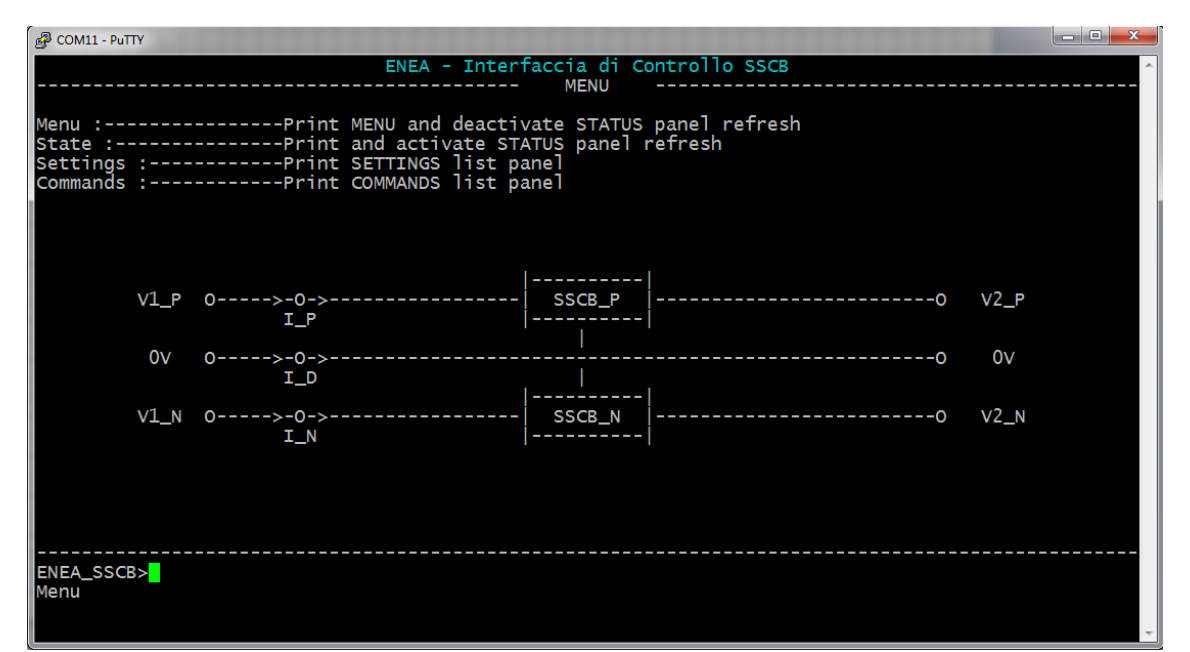

**Figura 26: Schermata Menu principale dell'interfaccia relativa all'apparato di protezione RdS/PTR(2021)/069**

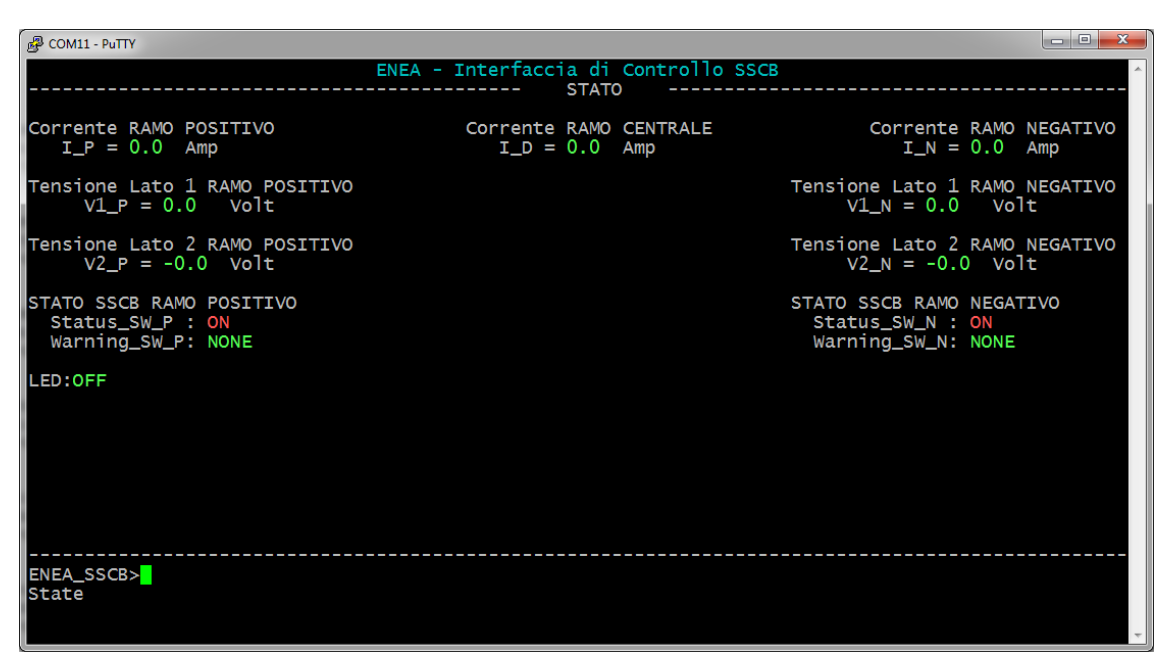

**Figura 27: Schermata di Stato dell'interfaccia relativa all'apparato di protezione RdS/PTR(2021)/069**

| COM11 - PuTTY                                                                                                    | H = H                                                                                                    |
|----------------------------------------------------------------------------------------------------|----------------------------------------------------------------------------------------------------|
| ENEA - Interfaccia di Controllo SSCB<br><b>COMMANDS</b>                                                                                                    |                                                                                                    |
| SWP / SWN / SWPN <v> :----------Turn SSCB P/N/BOTH branch off/on<br/>IPPOL / IPNOL / IPOL <v> :------Set SSCB P branch P/N/BOTH Overload Current<br/>INPOL / INNOL / INOL <v> :------Set SSCB N branch P/N/BOTH Overload Current<br/>IOL <v> :-------------------------Set SSCB P/N branch - P/N Overload Current<br/>IPPOLT / IPNOLT / IPOLT <v> :----Set SSCB P branch P/N/BOTH Overload Current TIME<br/>INPOLT / INNOLT / INOLT <v> :----Set SSCB N branch P/N/BOTH Overload Current TIME<br/> IOLT <v> :-----------------------Set SSCB P/N branch - P/N Overload Current TIME<br/>∥IPCD / INCD / ICD <v> :---------Set SSCB C branch P/N/BOTH Differential Current<br/>IPCDT / INCDT / ICDT <v> :------Set SSCB C branch P/N/BOTH Differential Current TIME [1-1000msec]<br/>UVPP / UVPN / UVP <v> :---------Set SSCB P/N/BOTH branch UVP MIN Voltage<br/> OVPP / OVPN / OVP <v> :---------Set SSCB P/N/BOTH branch OVP MAX Voltage<br/>UVPPT / UVPNT / UVPT <v> :------Set SSCB P/N/BOTH branch UVP MIN Voltage TIME<br/>OVPPT / OVPNT / OVPT <v> :-------Set SSCB P/N/BOTH branch UVP MIN Voltage TIME<br/> ASWP / ASWN / ASW <v> :---------Set SSCB P/N/BOTH branch AUTO SWITC ON control<br/>ASWPT / ASWNT / ASWT <v> :------Set SSCB P/N/BOTH branch AUTO SWITC ON TIME Delay</v></v></v></v></v></v></v></v></v></v></v></v></v></v></v> | [0/1]<br>$[0-100.0A]$<br>[0-100.0A]<br>$[0-100.0A]$<br>$\lceil 1 - 1000 \text{sec} \rceil$<br>[1-1000sec]<br>[1-1000sec]<br>$[1 - 1000$ msec $]$<br>[250-1000V]<br>[250-1000V]<br>$[1 - 1000$ msec $]$<br>[1-1000msec]<br>[0/1]<br>$[1 - 1000 \sec]$ |
| <b>SERVICES</b><br>echo <v>:-------------------------Set echo OFF/ON<br/><v>:---------------------------Set embedded LED OFF/ON<br/>l led<br/>val :----------------------------Print SysTick TIMER current value and register<br/>tick <v>:------------------------Set TickUpdate cyclic time</v></v></v>                                                                                                    | $\begin{bmatrix} 0/1 \ 0/1 \end{bmatrix}$<br>[1000-65000]                                                                                                    |
| <b>ENEA_SSCB&gt;</b><br>Commands                                                                                                    |                                                                                                    |

**Figura 28: Schermata dei Comandi dell'interfaccia relativa all'apparato di protezione RdS/PTR(2021)/069**

| <b>图 COM11 - PuTTY</b>                                                                                       |                                                                                                    |                                                                |                                              | -- 8                                                     |  |
|----------------------------------------------------------------------------------------------------|----------------------------------------------------------------------------------------------------|----------------------------------------------------------------|----------------------------------------------|----------------------------------------------------------|--|
|                                                                                                    | ENEA - Interfaccia di Controllo SSCB<br><b>SETTINGS</b>                                                         |                                                                |                                              |                                                          |  |
| Corrente di OVERLOAD<br>$IPPOL = 10.0$ Amp<br>$INPOL = 10.0$ Amp<br>$IPNOL = 10.0$ Amp<br>$INNOL = 10.0$ Amp | Tempo di NON Intervento<br>$IPPOLT = 100$ sec<br>$INPOLT = 100 sec$<br>$IPNOLT = 100 sec$<br>$INNOLT = 100 sec$ | POLARITA' RAMO<br>Positiva<br>Negativa<br>Positiva<br>Negativa | Positivo<br>Positivo<br>Negativo<br>Negativo | <b>LATO</b><br>1/2<br>$\frac{1/2}{1/2}$<br>$\frac{1}{2}$ |  |
| Corrente DIFFERENZIALE<br>$IPCD = 0.1$ Amp<br>$INCD = 0.1$ Amp                                               | Tempo di NON Intervento<br>$\texttt{IPCDT} = 100$ msec<br>$INCDT = 100$ msec                                    | Positiva<br>Negativa                                           | Centrale<br>Centrale                         | 1/2<br>1/2                                               |  |
| Tensione UNDERVOLTAGE<br>$UVPP = 250$ Volt<br>$UVPN = 250 Volt$                                              | Tempo di NON Intervento<br>$UVPPT = 250$ msec<br>$UVPNT = 250$ msec                                             |                                                                | Positivo<br>Negativo                         | 1/2<br>1/2                                               |  |
| Tensione OVERVOLTAGE<br>$OVPP = 1000Volt$<br>$OVPN = 1000Volt$                                               | Tempo di NON Intervento<br>$\overline{\text{O}}$ VPPT = 250 msec<br>$OVPNT = 250$ msec                          |                                                                | Positivo<br>Negativo                         | 1/2<br>1/2                                               |  |
| Controllo RIARMO AUTOMATICO Tempo di attesa RIARMO<br>$ASWP = OFF$<br>$ASWN = OFF$                           | $ASWPT = 10$ sec<br>$ASWNT = 10$ sec                                                                            |                                                                | Positivo<br>Negativo                         | 1/2<br>1/2                                               |  |
| ENEA_SSCB><br>Settings                                                                                       |                                                                                                    |                                                                |                                              |                                                          |  |

**Figura 29: Schermata dei Settaggi per la configurazione dell'apparato di protezione RdS/PTR(2021)/069**

#### <span id="page-32-0"></span>4.6 Simulazione, prototipazione e test

A valle della fase progettuale, è stata avviata la validazione numerica mediante software di simulazione specialistici in grado di riprodurre eventi e tempistiche tipiche del dispositivo modellato e dei fenomeni di guasto.

È stato utilizzato, in dettaglio, il programma freeware LTSpice, distribuito dalla casa Linear Technology. Il tool fornisce diversi modelli di simulazione per un gran numero di dispositivi elettronici ed è possibile, inoltre, installare altri modelli per i componenti elettronici di ultimissima generazione.

Lo schema circuitale per la simulazione dell'interruttore di protezione è riportato in Figura 30.

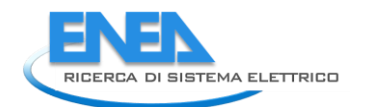

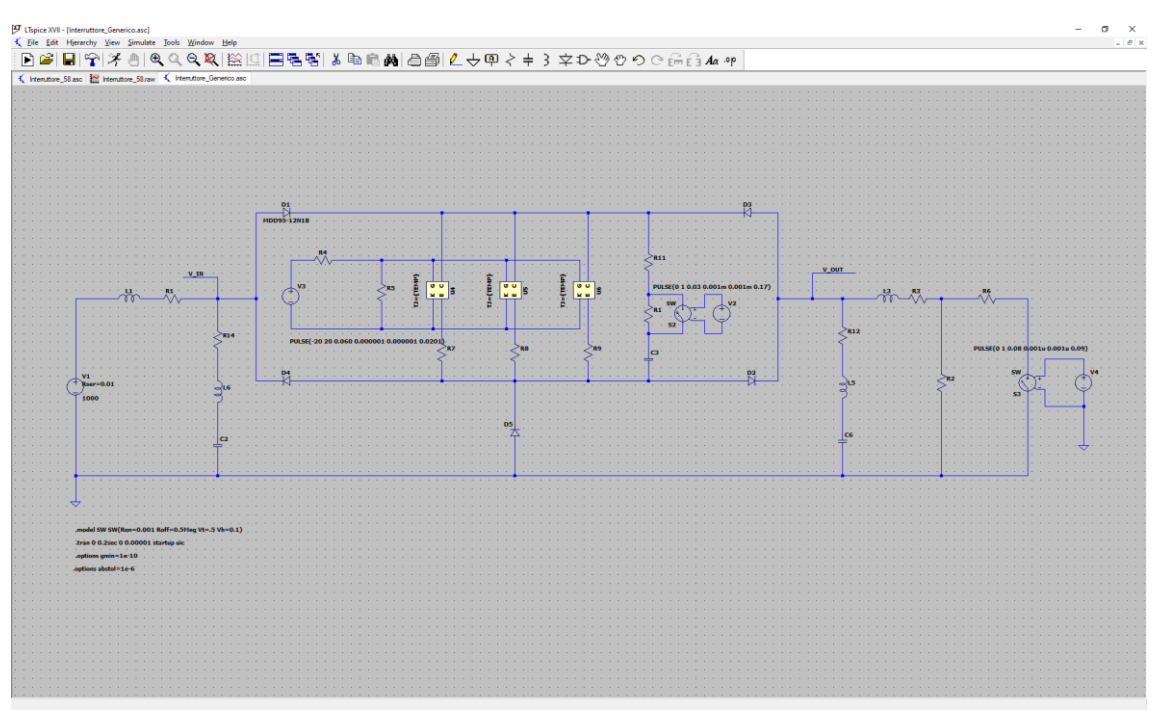

**Figura 30: Schema circuitale per le simulazioni del dispositivo di protezione**

Al fine di condurre le simulazioni di funzionamento in condizioni di corto circuito sono stati considerati dei casi studio, individuati con le lettere A, B, C, ciascuno dei quali individua un particolare schema di installazione del dispositivo di protezione rispetto al bus di alimentazione DC ed al carico. In Figura 31 è riportato lo schema di collegamento generico per le simulazioni in esame ed in Tabella 3 i parametri caratteristici, induttanza, resistenza e lunghezze delle linee di alimentazione nei rispettivi casi studio.

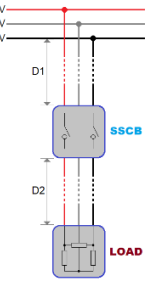

**Figura 31: Schema di collegamento considerato**

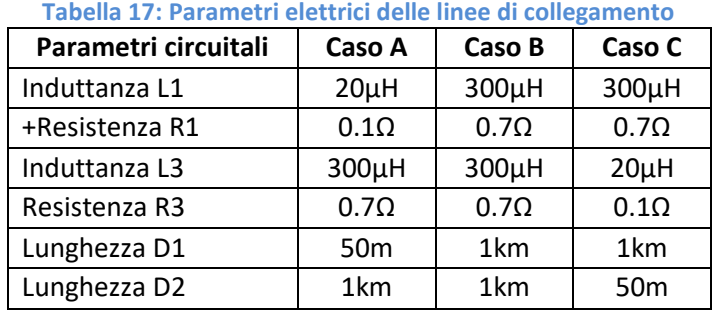

La logica di controllo del dispositivo di protezione è in grado di discriminare sia eventi di "sovraccarico", sia eventi di "corto circuito", in base alle correnti e alle durate di tali eventi.

L'interruttore agisce su ciascun ramo (sia positivo, sia negativo) e in maniera indipendente. Gli interventi di protezione sono determinati dal tipo di evento presentatosi, determinando, pertanto, un tempo di reazione diverso a seconda che si tratti di sovraccarico o corto circuito.

Un intervento da "sovraccarico" serve ad impedire che si possa raggiungere una particolare temperatura di funzionamento tale da indurre un riscaldamento anomalo che possa danneggiare l'isolamento delle apparecchiature elettriche, dei cavi elettrici di collegamento e dei terminali di connessione.

In un evento di "corto circuito", d'altronde, la corrente cresce verticalmente con velocità dipendente sia dai parametri circuitali delle linee di alimentazione, sia dalla natura del corto circuito. La temperatura del cavo elettrico aumenta in funzione del tempo, in modo adiabatico e con elevata pendenza, e in pochi millisecondi potrebbe raggiungere quella di fusione e di infiammabilità dell'isolante. Le correnti circolanti ed i tempi correlati a questo tipo di evento determinano, altresì, pericolose condizioni di funzionamento. Il dispositivo elettronico di protezione è chiamato a gestire ed interrompere tali correnti in un tempo necessariamente breve. Questo tempo è nell'ordine massimo dei 100 *µs,* valore che è fortemente correlato al numero ed alla caratteristica dei dispositivi a stato solido utilizzati (IGBT) e che costituiscono il vero e proprio nucleo dell'interruttore.

Come accennato in precedenza, nelle simulazioni effettuate facciamo riferimento ad alcuni casi specifici di installazione (casi A, B e C) che esprimono, nella pratica, condizioni di lontananza o vicinanza dell'interruttore rispetto al bus di alimentazione e rispetto al carico (lunghezza  $D_1$  e lunghezza  $D_2$ ). Vengono, inoltre, studiati i casi A, B e C impostando due valori diversi del tempo massimo per il "disinserimento" dell'interruttore.

Sono stati, in particolare, considerati i tempi massimi di "intervento" pari a 50 e 100 microsecondi. Va ulteriormente specificato che tutte le simulazioni sono state effettuate in condizioni di "worst case", ovvero considerando un generatore di alimentazione a tensione massima di 1000V, ed un carico che assorbe la massima corrente (100A).

Di seguito si riportano gli andamenti temporali ottenuti mediante simulazioni numeriche nelle quali sono state prese in considerazione alcune grandezze elettriche che caratterizzano maggiormente il comportamento dell'interruttore. In particolare, è stata focalizzata l'attenzione sui seguenti parametri:

- Corrente del generatore di alimentazione I(V1)
- Tensione di ingresso dell'interruttore V(v in)
- Tensione di uscita dell'interruttore V(v out)
- Tensione collettore-emettitore degli IGBT di ponte,V(C,E)
- Correnti nei diodi di conduzione del ponte I(D1), I(D2)
- Corrente nel carico in uscita all'interruttore I(R2)

In Figura 32 è riportato l'andamento temporale complessivo tipico di una simulazione, nella quale si evidenziano gli eventi significativi e le relative tempistiche nei casi A, B, e C.

È possibile osservare il presentarsi dei seguenti eventi:

- evento di "chiusura" dell'interruttore, durante il quale il carico viene alimentato a tensione massima nominale di 1000V con assorbimento della corrente massima di 100A;
- evento di "corto circuito": in condizioni di funzionamento massimo, viene simulato un corto circuito ideale per il quale il carico viene totalmente shuntato;
- evento di "apertura" dell'interruttore, durante il quale viene attuata la totale apertura dei dispositivi di potenza IGBT.

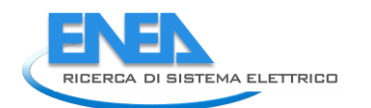

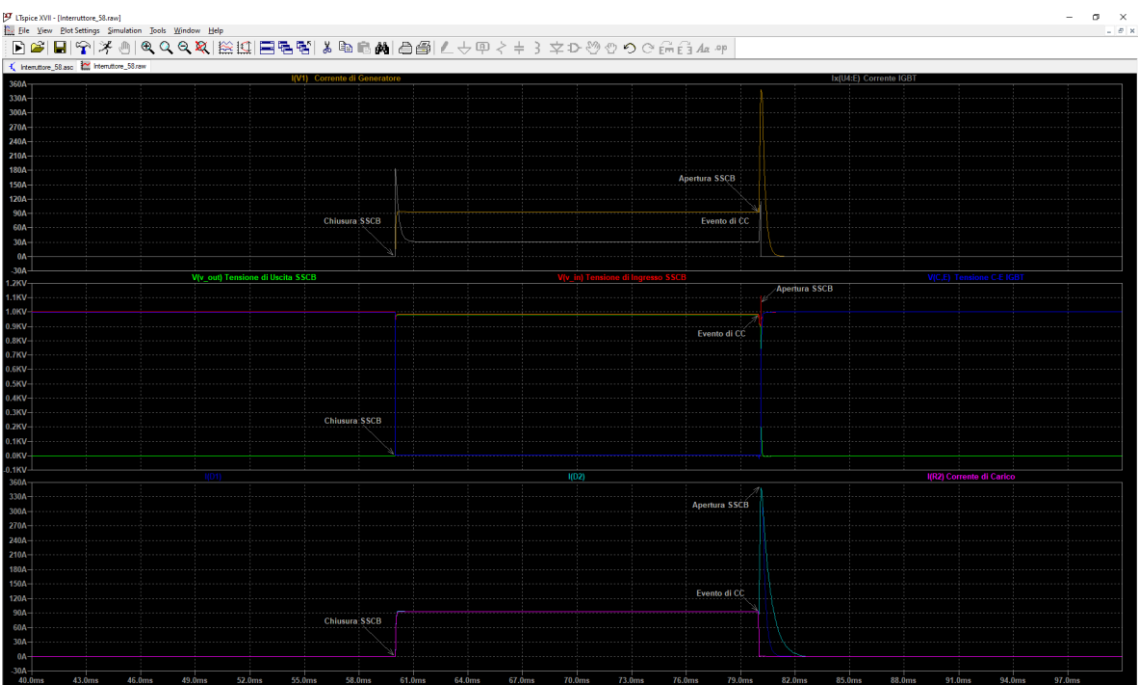

**Figura 32: Sequenza temporale tipica degli eventi di simulazione** 

Nella precedente figura è riportata la sequenza temporale degli eventi nel caso studio A; si riportano, invece, di seguito, i dettagli delle simulazioni dell'evento di corto circuito e all'estinzione della relativa corrente per tutte le tre condizioni A, B e C (set tempo massimo: 100µs) considerate.

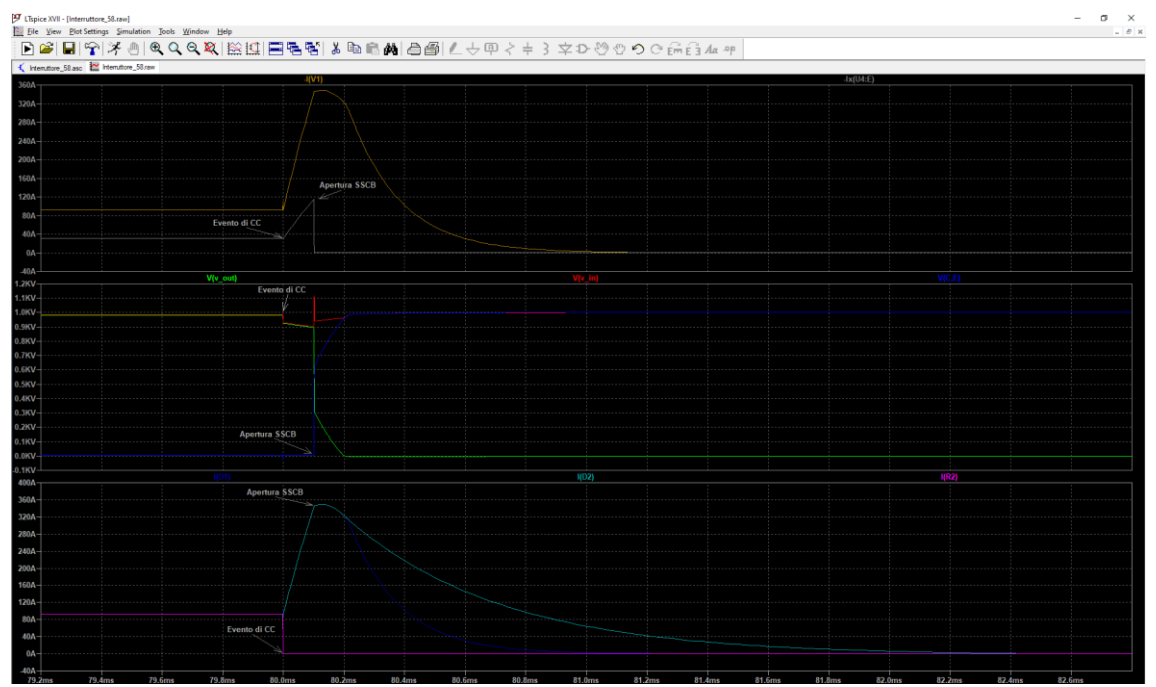

**Figura 33: Intervallo temporale relativo all'estinzione della corrente di cortocircuito - caso A**

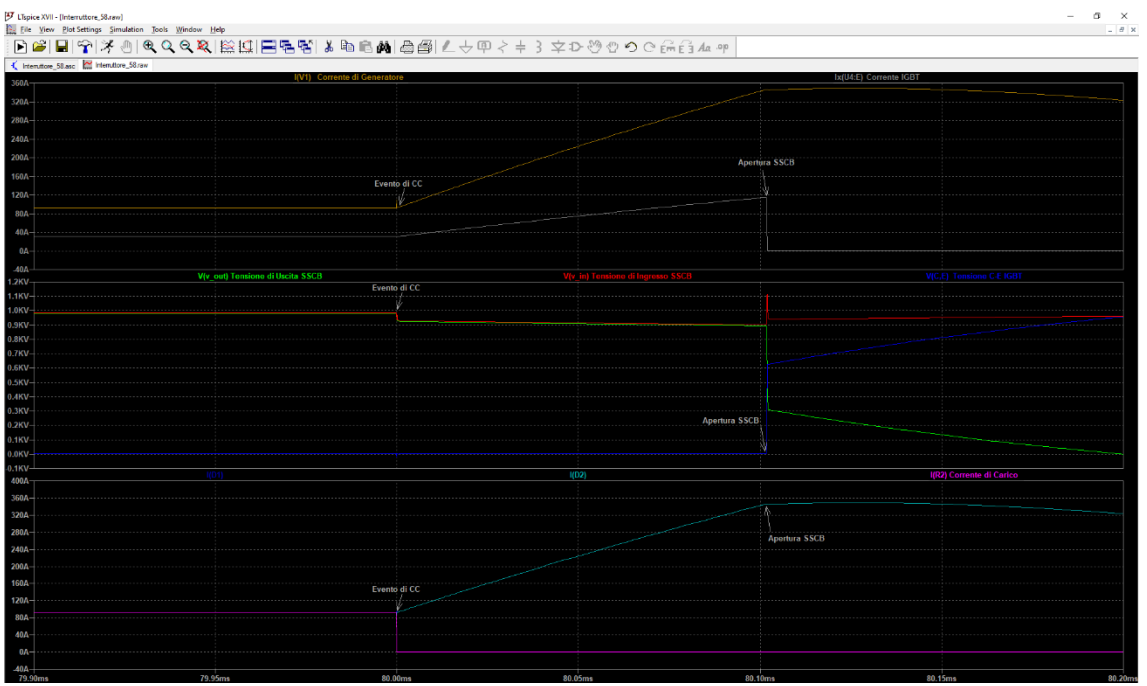

**Figura 34: Intervallo temporale relativo all'evento di corto circuito - caso A**

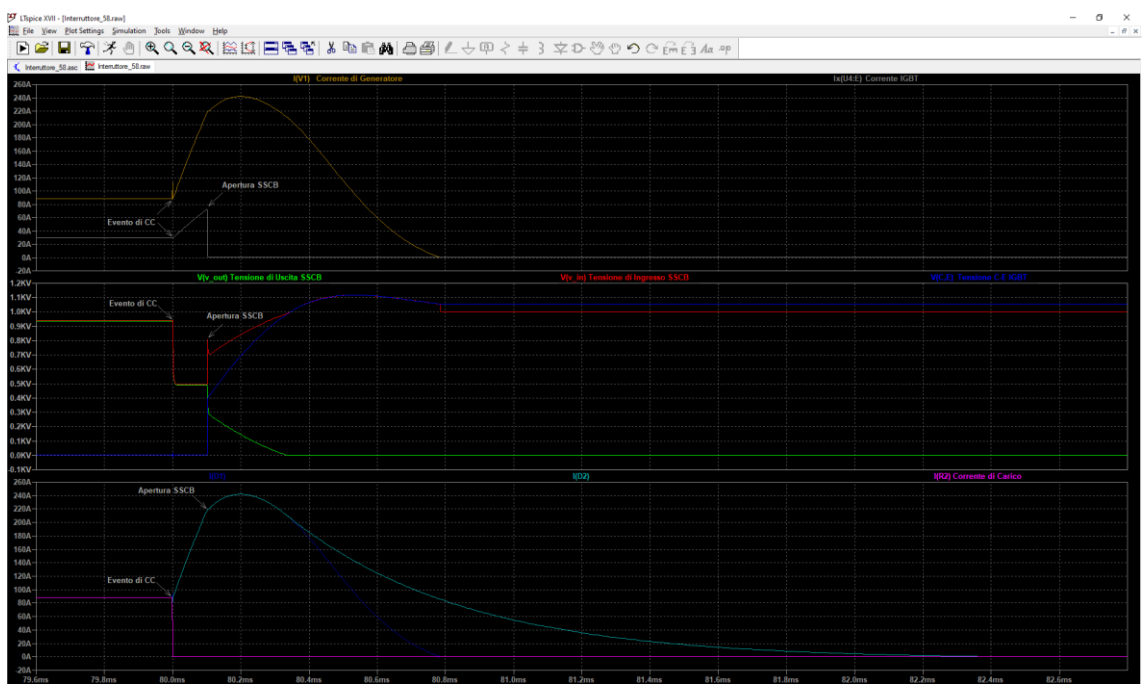

**Figura 35: Intervallo temporale relativo all'estinzione della corrente di cortocircuito - caso B**

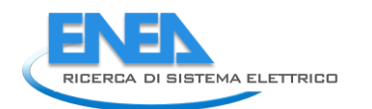

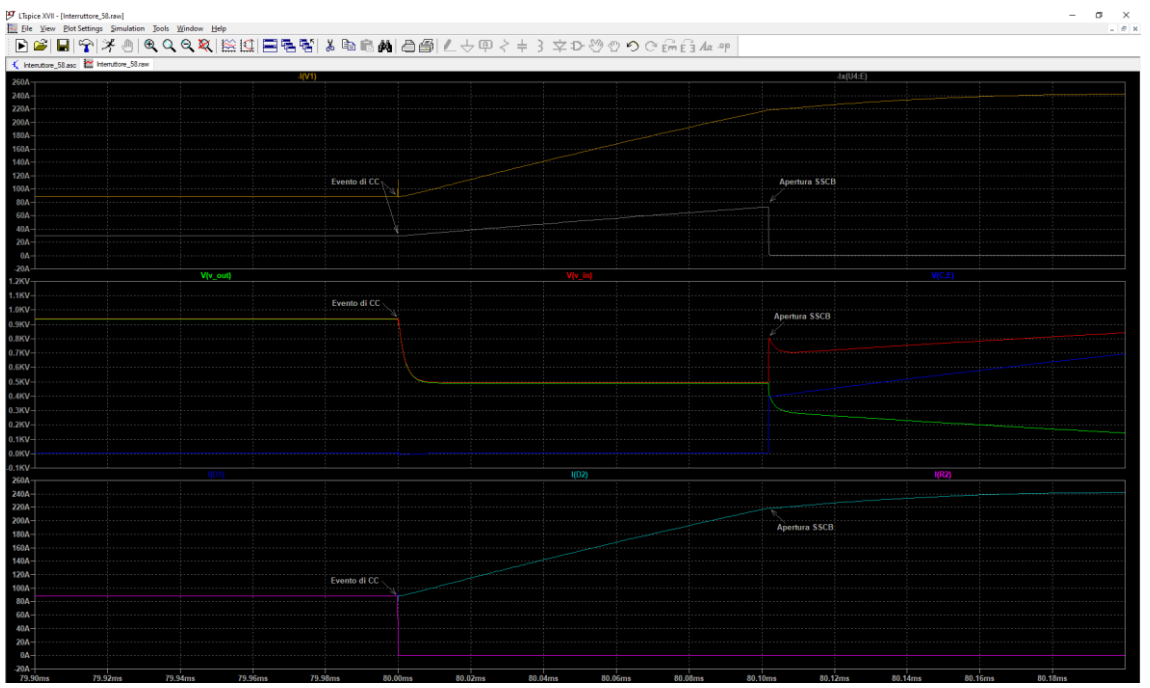

**Figura 36: Intervallo temporale relativo all'evento di corto circuito - caso B**

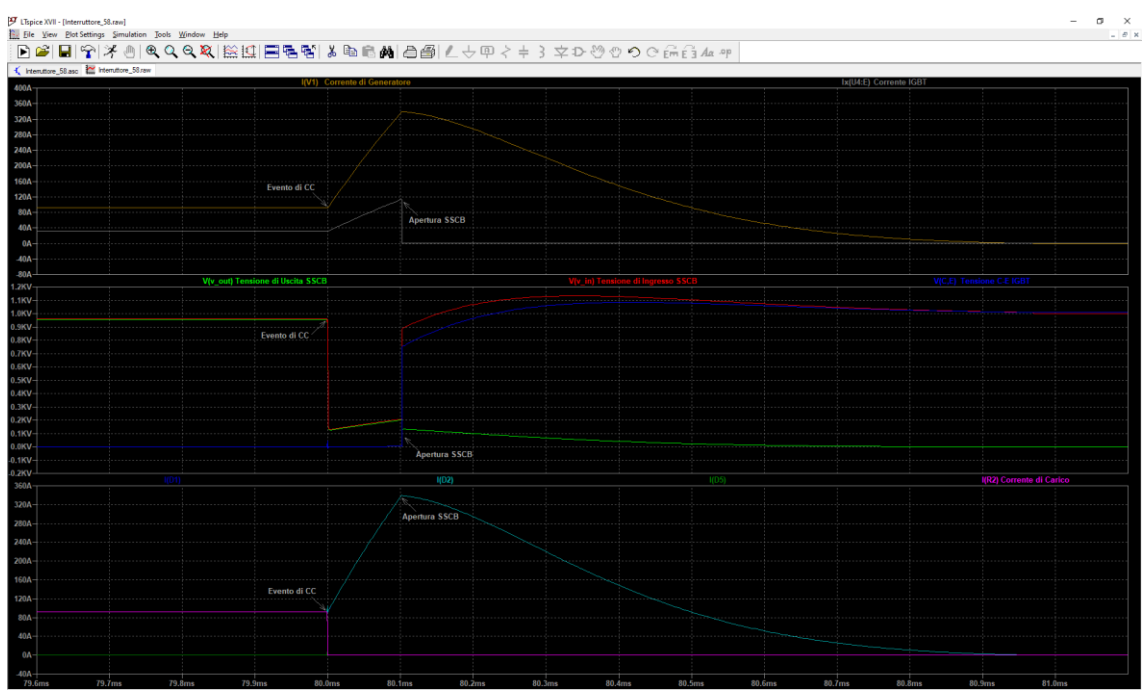

**Figura 37: Intervallo temporale relativo all'estinzione della corrente di cortocircuito - caso C**

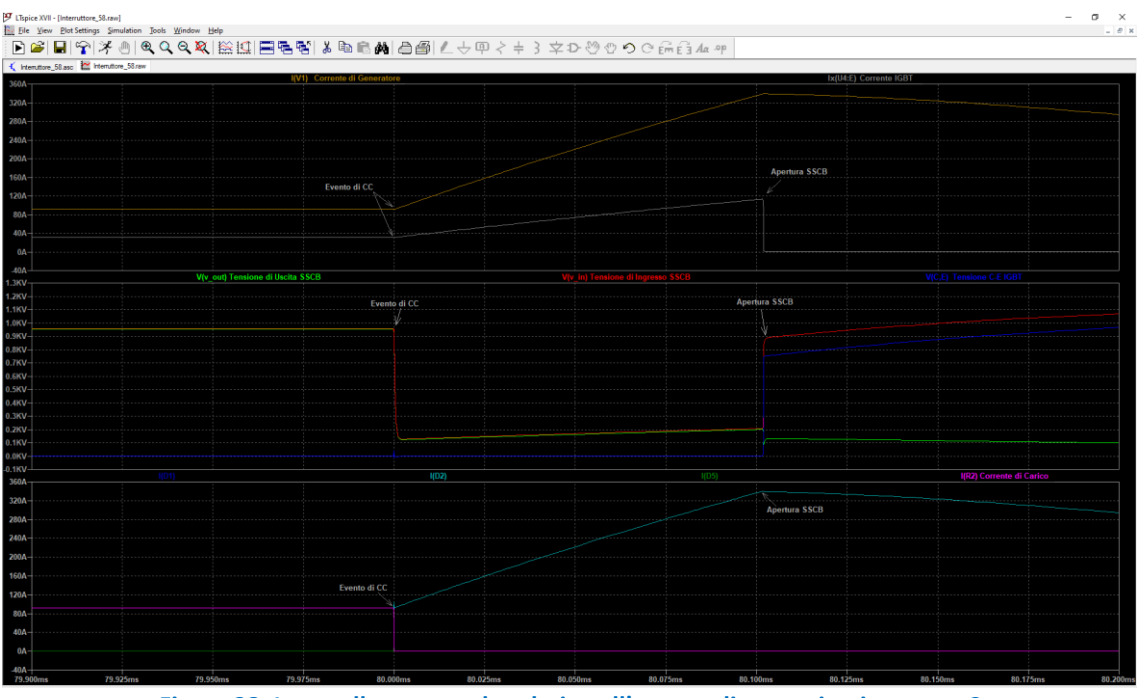

**Figura 38: Intervallo temporale relativo all'evento di corto circuito - caso C**

Nelle Figure 39 e 40 si rappresentano i risultati di una delle diverse simulazioni effettuate configurando un tempo di intervento per l'apertura del dispositivo pari a 50 microsecondi. Tali simulazioni sono riportano per il caso studio A, ma sono state effettuate anche per i casi B e C.

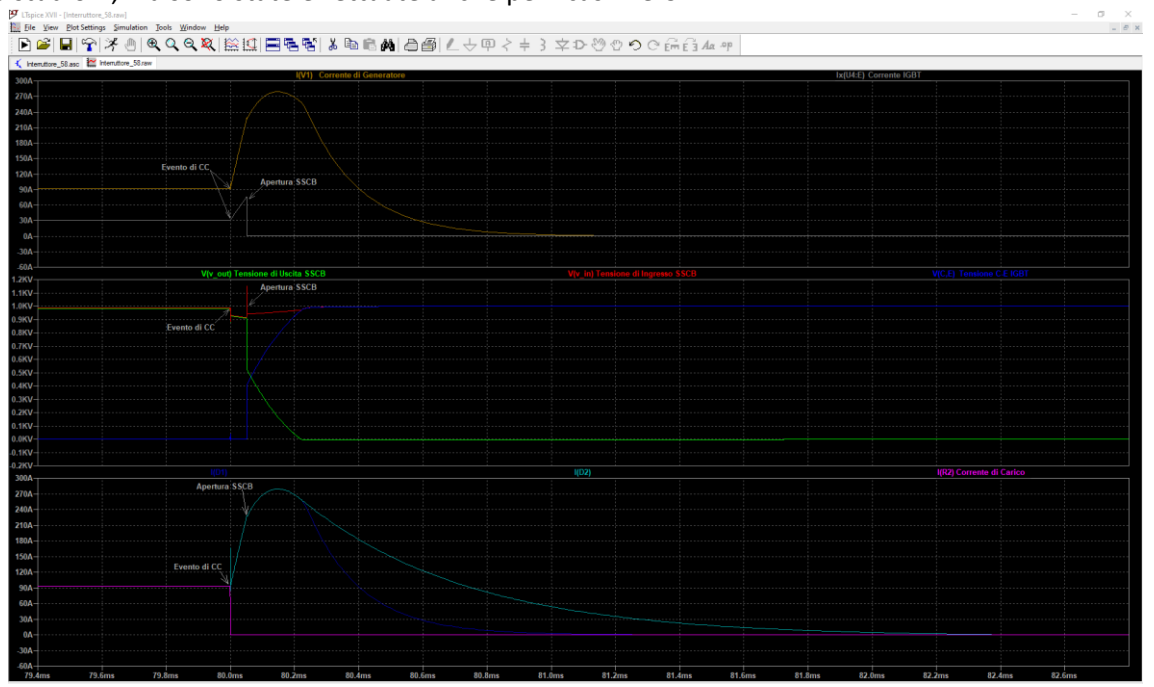

**Figura 39: Estinzione della corrente di cortocircuito: tempo di apertura 50µs - caso A**

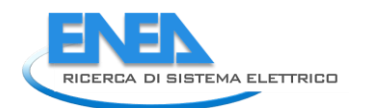

| 9 LTspice XVII - [Interruttore_58.raw] | Big Ele View Plot Settings Simulation Tools Window Help<br>DBBBやXのQQQQXBBBBBBBBBBBBBBBC↓中イキろ文ひめの○品合加? |                              |                      |                                   |          |          |                        |                          | $\sigma$<br>$\times$<br>$ B$ $\times$ |
|----------------------------------------|----------------------------------------------------------------------------------------------------|------------------------------|----------------------|-----------------------------------|----------|----------|------------------------|--------------------------|---------------------------------------|
|                                        | K Internatione_58.asc <sup>202</sup> Internatione_58.raw                                              |                              |                      |                                   |          |          |                        |                          |                                       |
| 300A                                   |                                                                                                    | I(V1) Corrente di Generatore |                      |                                   |          |          | Ix(U4:E) Corrente IGBT |                          |                                       |
| 270A-                                  |                                                                                                    |                              |                      |                                   |          |          |                        |                          |                                       |
| 240A                                   |                                                                                                    |                              |                      |                                   |          |          |                        |                          |                                       |
| 210A                                   |                                                                                                    |                              |                      |                                   |          |          |                        |                          |                                       |
| 180A                                   |                                                                                                    |                              | <b>Apertura SSCB</b> |                                   |          |          |                        |                          |                                       |
| 150A                                   |                                                                                                    |                              |                      |                                   |          |          |                        |                          |                                       |
| 120A                                   | Evento di CC                                                                                          |                              |                      |                                   |          |          |                        |                          |                                       |
| 90A                                    |                                                                                                    |                              | <b>Apertura SSCB</b> |                                   |          |          |                        |                          |                                       |
| $60A -$                                |                                                                                                    |                              |                      |                                   |          |          |                        |                          |                                       |
| 30A                                    |                                                                                                    |                              |                      |                                   |          |          |                        |                          |                                       |
|                                        |                                                                                                    |                              |                      |                                   |          |          |                        |                          |                                       |
| 0Α<br>30A                              |                                                                                                    |                              |                      |                                   |          |          |                        |                          |                                       |
|                                        |                                                                                                    |                              |                      |                                   |          |          |                        |                          |                                       |
| .60A<br><b>1.2KV</b>                   | V(v out) Tensione di Uscita SSCB                                                                      |                              |                      | V(v_in) Tensione di Ingresso SSCI |          |          |                        | V(C,E) Tensione C-E IGBT |                                       |
| 1.1KV                                  |                                                                                                    |                              |                      |                                   |          |          |                        |                          |                                       |
| 1.0KV                                  |                                                                                                    |                              | <b>Apertura SSCB</b> |                                   |          |          |                        |                          |                                       |
| 0.9KV                                  | Evento di CC                                                                                          |                              |                      |                                   |          |          |                        |                          |                                       |
| 0.8KV                                  |                                                                                                    |                              |                      |                                   |          |          |                        |                          |                                       |
| 0.7KV<br>0.6KV                         |                                                                                                    |                              |                      |                                   |          |          |                        |                          |                                       |
| 0.5KV                                  |                                                                                                    |                              |                      |                                   |          |          |                        |                          |                                       |
| 0.4KV-                                 |                                                                                                    |                              |                      |                                   |          |          |                        |                          |                                       |
|                                        |                                                                                                    |                              |                      |                                   |          |          |                        |                          |                                       |
| 0.3KV-<br>0.2KV-                       |                                                                                                    |                              |                      |                                   |          |          |                        |                          |                                       |
| 0.1KV-<br>0.0KV-                       |                                                                                                    |                              |                      |                                   |          |          |                        |                          |                                       |
|                                        |                                                                                                    |                              |                      |                                   |          |          |                        |                          |                                       |
| $0.1$ KV $-$<br>-0.2KV                 |                                                                                                    |                              |                      |                                   |          |          |                        |                          |                                       |
| 300A                                   |                                                                                                    |                              |                      | 1(D2)                             |          |          |                        | I(R2) Corrente di Carico |                                       |
| 270A-                                  |                                                                                                    |                              |                      |                                   |          |          |                        |                          |                                       |
| 240A                                   |                                                                                                    |                              |                      |                                   |          |          |                        |                          |                                       |
| 210A                                   |                                                                                                    |                              |                      |                                   |          |          |                        |                          |                                       |
| 180A-                                  |                                                                                                    |                              | <b>Apertura SSCB</b> |                                   |          |          |                        |                          |                                       |
| 150A                                   |                                                                                                    |                              |                      |                                   |          |          |                        |                          |                                       |
| 120A                                   | Evento di CC                                                                                          |                              |                      |                                   |          |          |                        |                          |                                       |
|                                        |                                                                                                    |                              |                      |                                   |          |          |                        |                          |                                       |
| 90A-                                   |                                                                                                    |                              |                      |                                   |          |          |                        |                          |                                       |
| $60A -$                                |                                                                                                    |                              |                      |                                   |          |          |                        |                          |                                       |
| 30A                                    |                                                                                                    |                              |                      |                                   |          |          |                        |                          |                                       |
| $0\Lambda$                             |                                                                                                    |                              |                      |                                   |          |          |                        |                          |                                       |
| $30A -$                                |                                                                                                    |                              |                      |                                   |          |          |                        |                          |                                       |
| $-60$ A<br>79.950ms                    | 80.000ms<br>79.975ms                                                                                  | 80.025ms                     | 80.050ms             | 80.075ms                          | 80.100ms | 80.125ms | 80.150ms               | 80.175ms                 | 80.200                                |

**Figura 40: Evento di corto circuito: tempo di apertura 50µs - caso A**

I risultati ottenuti evidenziano prestazioni soddisfacenti in termini di corrente massima di corto circuito e sovra elongazioni delle tensioni presenti ai capi dell'interruttore ed ai capi dei dispositivi di potenza. Sono, inoltre, presenti diverse fenomenologie inerenti ai transitori di corrente e di tensione che caratterizzano non solo la circuiteria elettronica interna il dispositivo di protezione, ma anche le linee di alimentazione a valle e a monte dello stesso. Data la topologia del circuito in esame e la natura elettronica dell'interruttore, tali eventi transitori erano naturalmente attesi ed essi non costituiscono particolare criticità giacché sono stati tenuti in considerazione durante tutta la fase di progettazione.

In particolare, si evidenzia che la selezione del dispositivo IGBT è tale da garantire una marcata resistenza ai transitori della corrente di emettitore e della tensione collettore-emettitore in quanto rientranti nella Safe Operating Area (SOA) del componente scelto. L'interruttore è equipaggiato, inoltre, con una rete snubber utilizzata al fine di limitare le sovra elongazioni di tensione e per il ricircolo della corrente di guasto. Tale rete è realizzata mediante capacità a film metallico che risultano particolarmente performanti nella gestione delle correnti di picco nelle reti DC.

I risultati ottenuti in fase di simulazione hanno confermato la validità della progettazione effettuata dando, così, il via alla successiva fase di prototipazione durante la quale si sono affrontate diverse problematiche di natura tecnica. In particolare, per ciò che concerne la misura delle correnti circolanti nel dispositivo, sono stati adottati sensori di corrente ad effetto Hall bilanciati. Essi sono caratterizzati da tensioni di esercizio di elevato valore (fino a 1kV) e risultano collocati in punti critici del circuito. Per garantire un corretto alloggiamento dei diversi sensori si è resa necessaria la realizzazione di idonee schede elettroniche. Particolare attenzione ha richiesto anche lo stadio di alimentazione del dispositivo giacché interessato da tensioni di funzionamento fino a 1kV.

Dal punto di vista realizzativo, è bene anche sottolineare che, date le correnti in gioco, si è resa necessaria la predisposizione di adeguate barre metalliche per la realizzazione delle connessioni dei diversi componenti La Figura 41 del prototipo RdS/PTR(2021)/069 viene, di seguito, riportata ad integrazione delle immagini della precedente Figura 21.

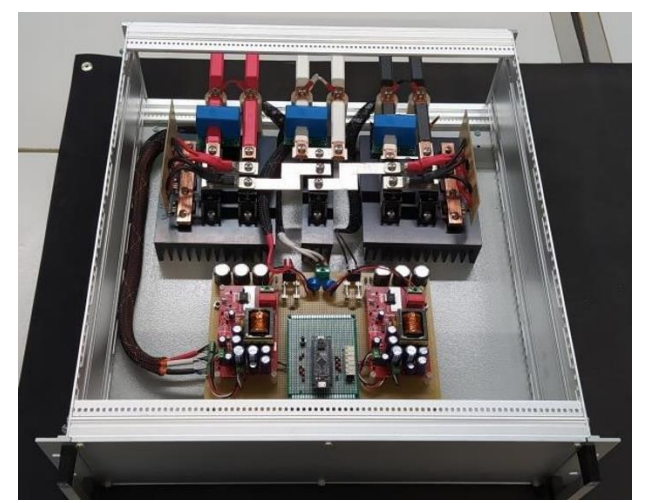

**Figura 41: Prototipo dell'apparato di protezione RdS/PTR(2021)/069**

I test di caratterizzazione condotti e le prestazioni conseguite vengono riportati mediante le misure e le acquisizioni mediante la strumentazione di laboratorio.

Nelle Figure 42 vengono rappresentate le transizioni ON-OFF e OFF-ON degli IGBT relativi al polo positivo.

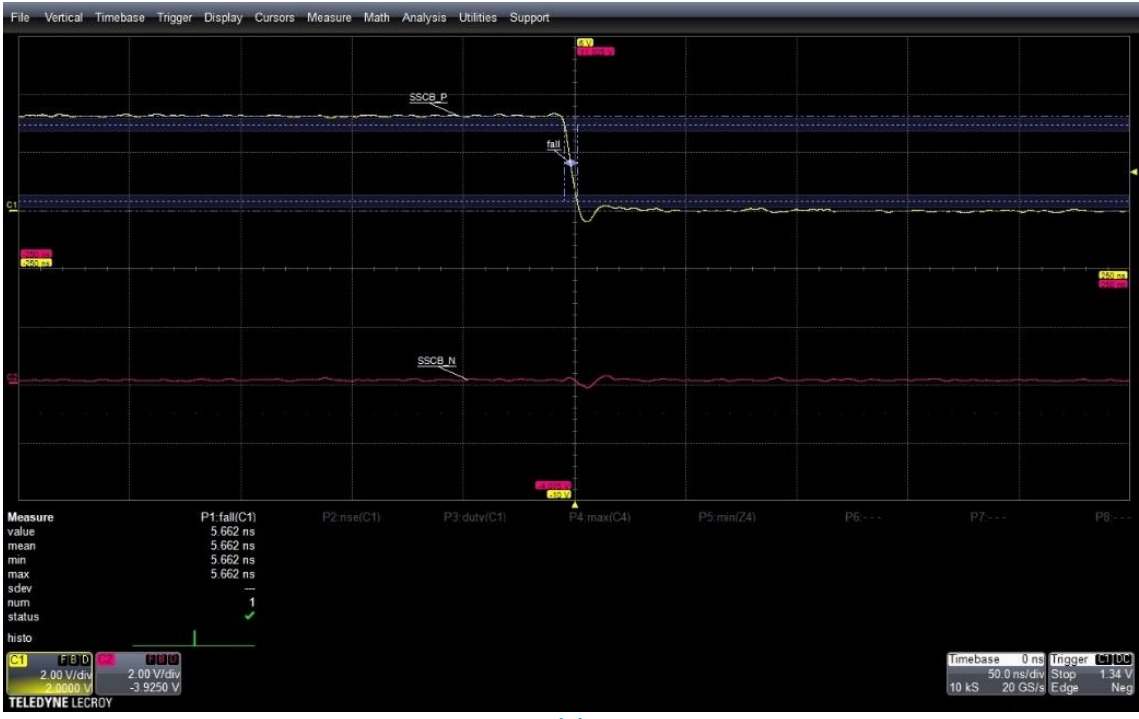

**(a)**

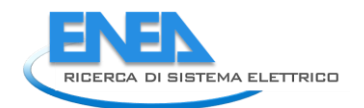

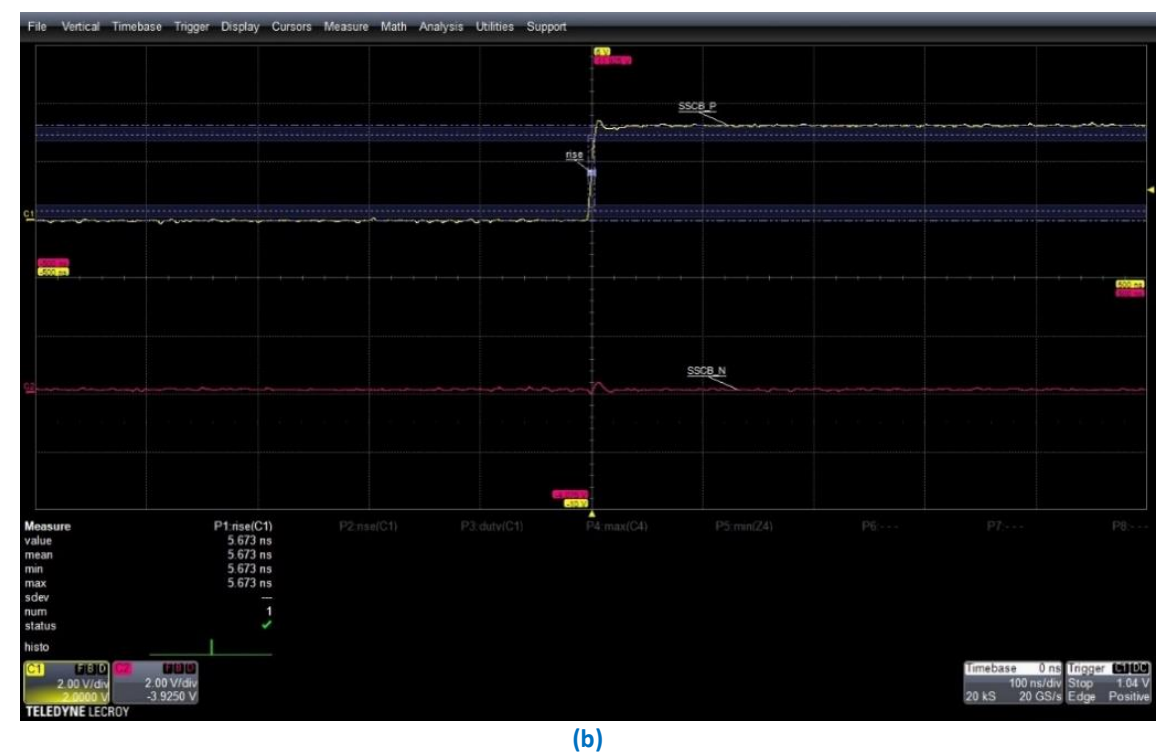

**Figura 42: Segnali di controllo per accensione/spegnimento del polo positivo: (a)ON-OFF; (b) OFF-ON**

Nelle Figure 43 vengono rappresentate le transizioni ON-OFF e OFF-ON degli IGBT relativi al polo negativo.

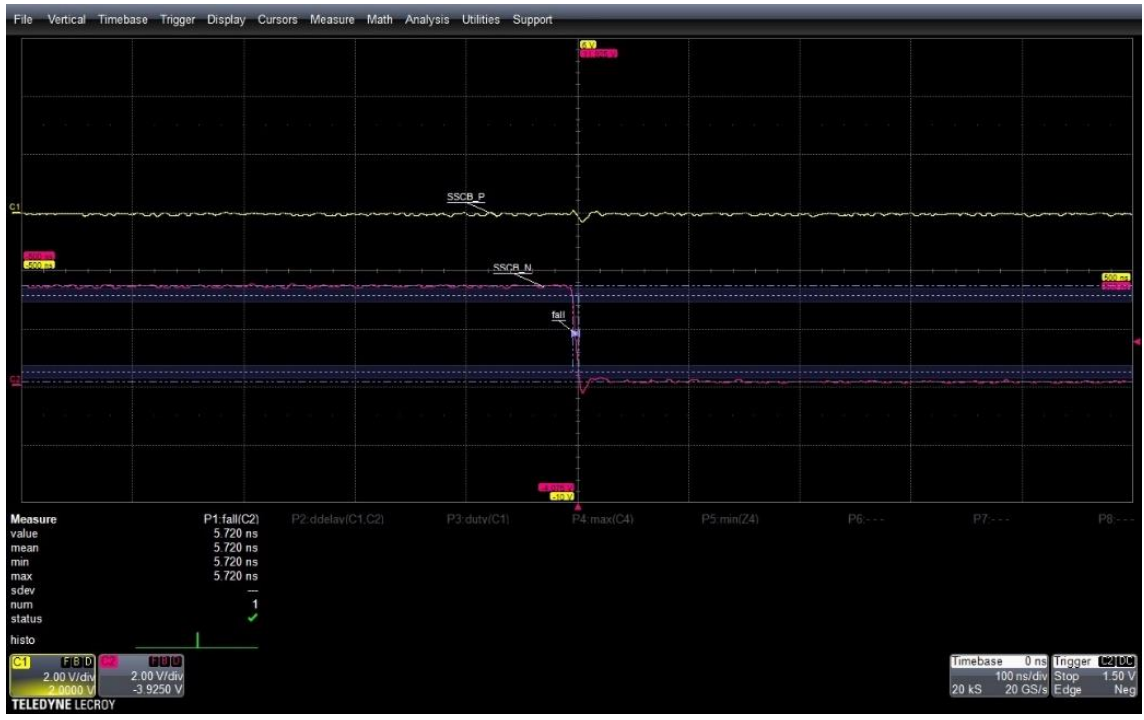

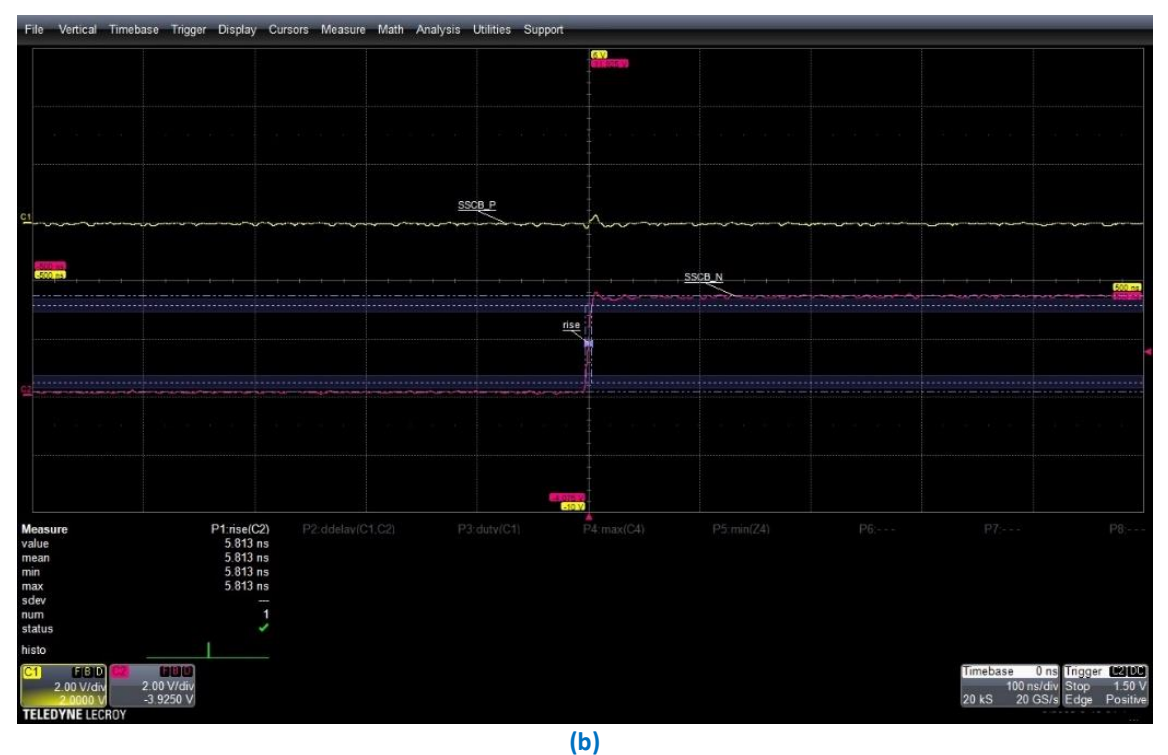

**Figura 43: Segnali di controllo per accensione/spegnimento del polo negativo: (a)ON-OFF; (b) OFF-ON**

Vengono, infine, rappresentate le transizioni ON-OFF e OFF-ON contemporanee dei due poli (Figure 44).

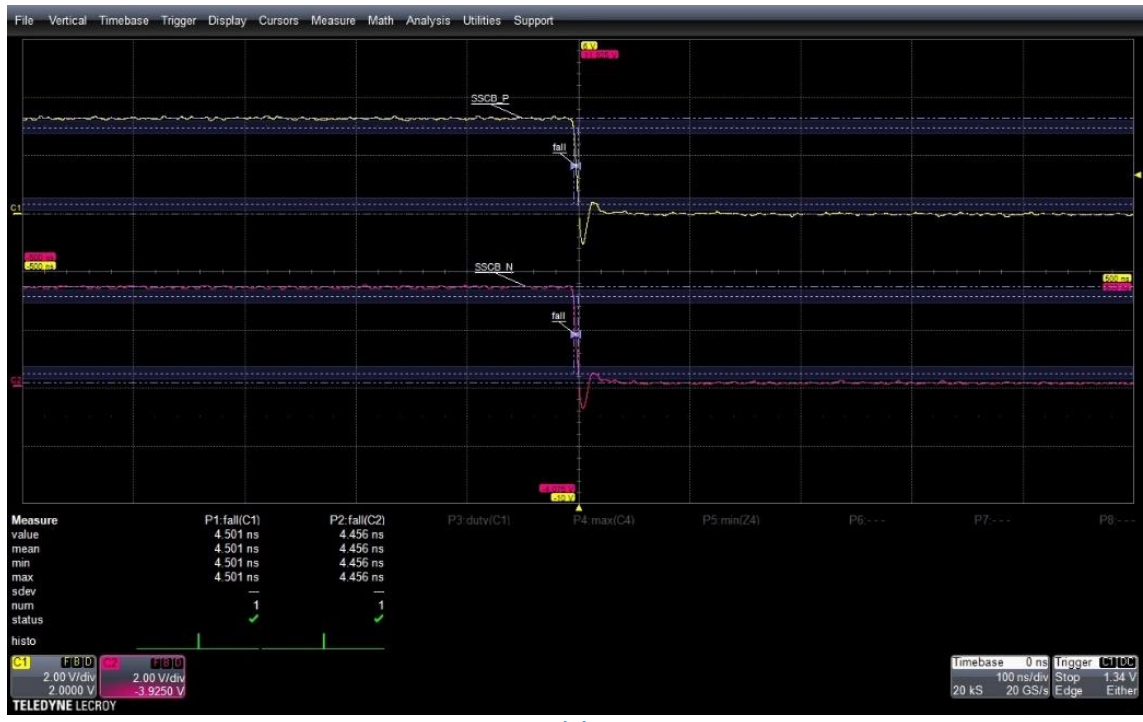

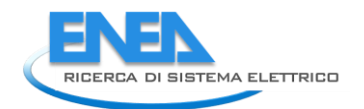

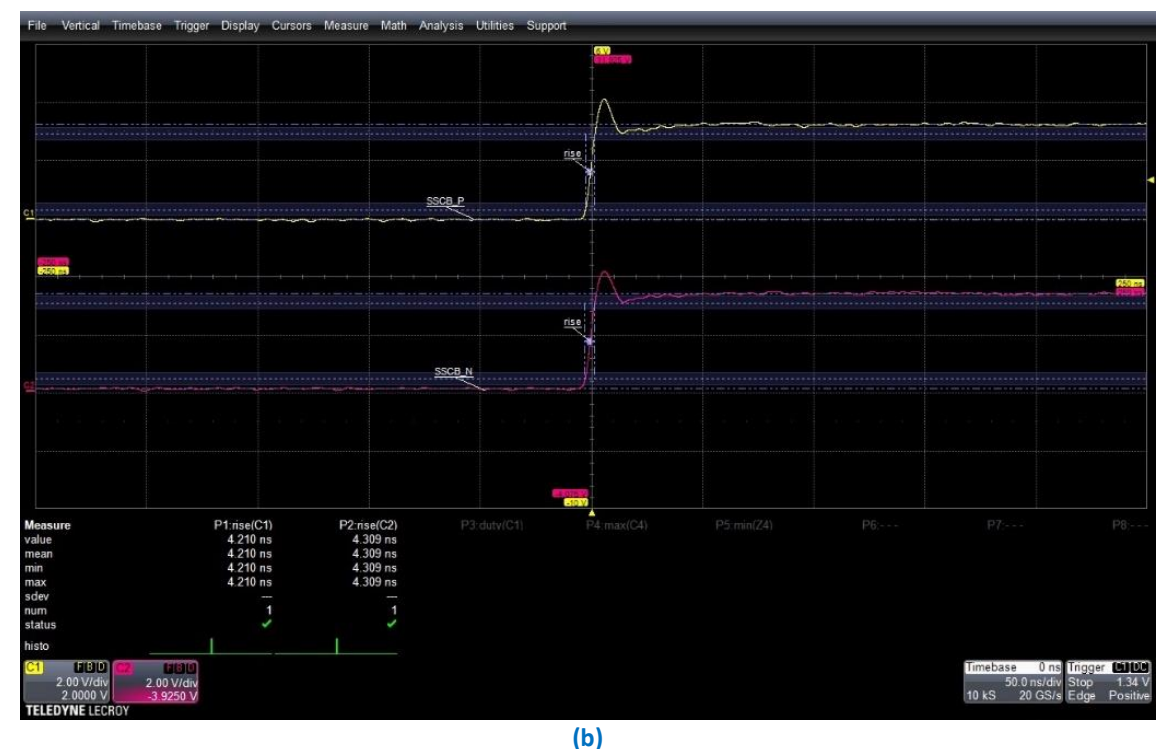

**Figura 44: Segnali di controllo di ambo i poli: (a)ON-OFF; (b) OFF-ON**

Quanto riportato dimostra che l'apparato di protezione realizzato garantisce tempi d'interruzione di pochi µs. Si tratta, quindi, di prestazioni di gran lunga superiori a quelle ottenibili con gli interruttori elettromeccanici. Bisogna, inoltre, tener presente che la soluzione adottata, con più IGBT in parallelo come elementi d'interruzione, rappresenta anche una soluzione dotata di intrinseca ridondanza. Selezionando opportunamente i componenti IGBT si ottiene, infatti, un apparato in grado di assicurare la funzionalità della protezione anche in caso di "first failure" di uno degli IGBT. In tale condizione, risultano, infatti, operativi gli altri IGBT del circuito. Il dispositivo di protezione realizzato risulta in grado di fornire servizi a valore aggiunto per diversi clienti/stakeholder/partner.

## <span id="page-44-0"></span>5 CONCLUSIONI

Le attività di progetto hanno permesso, nelle LA precedenti, lo studio di strategie e dispositivi per la mitigazione degli effetti o della durata di eventi di guasto nelle reti elettriche. I partner hanno focalizzato l'attenzione su metodologie di gestione e controllo delle risorse delle reti e microreti DC per supportare la rete AC quando è interessata da un guasto.

Le attività condotte nella LA 1.17 hanno riguardato la validazione sperimentale delle strategie proposte dai partner di progetto.

In particolare, i ricercatori ENEA si sono avvalsi dell'infrastruttura di ricerca e della strumentazione del laboratorio TERIN-STSN-SGRE per l'emulazione delle condizioni operative e dei casi studio considerati nei rapporti tecnici precedenti. La rete sperimentale, in particolare, è stata opportunamente configurata, di volta in volta, per ciascuna azione di validazione (logiche di controllo sviluppate dalle Università di Palermo e di Pisa, logiche di protezione progettate dal Politecnico di Milano).

A tal fine, a partire da una rete benchmark, sono stati realizzati lo schematico e il relativo diagramma SCADA. La fase di cablaggio e configurazione delle attrezzature in accordo al suddetto diagramma SCADA ha consentito l'avvio delle sperimentazioni.

In fase di validazione sono state acquisite le misure necessarie al calcolo degli indici definiti da ciascun partner.

L'attenzione è stata, inoltre, focalizzata sullo studio dei dispositivi di protezione da adottare in reti e microreti DC, attività questa che ha portato alla comparazione degli stress termici cui sono soggette le linee elettriche in caso d'installazione di un interruttore elettromeccanico o di uno elettronico.

I ricercatori ENEA si sono, inoltre, dedicati alla progettazione, alla simulazione e alla successiva prototipazione di un interruttore di protezione differenziale a stato solido per reti e microreti DC.

A conclusione di questa fase, nel rapporto tecnico vengono riportate anche alcuni dei dati e delle acquisizioni ottenuti durante i test condotti sul dispositivo interamente realizzato presso il laboratorio TERIN-STSN-SGRE.

I test effettuati dimostrano che le reti e microreti DC possono supportare la rete AC durante gli eventi di guasto mitigando gli effetti e la durata della disalimentazione dei carichi e migliorandone, quindi, l'affidabilità. Occorre, però, che le risorse delle sezioni DC del sistema di potenza siano opportunamente controllate e gestite.

L'efficacia delle azioni e delle strategie proposte dai partner risulta dipendente dalle condizioni operative in cui il guasto è avvenuto, dalla relativa durata, nonché dalle caratteristiche delle risorse interne alla rete e microrete DC. Per ciò che concerne, infatti, la produzione da fonti rinnovabili, la relativa capacità di supportare la rete AC dipende dalla taglia degli impianti, ma anche dalle condizioni meteorologiche e dall'ora del giorno in cui si verifica il guasto. In riferimento agli accumuli, è evidente che possono rispondere ad una richiesta di energia da parte della rete principale. Se opportunamente controllati, tali sistemi inietteranno corrente nella rete AC in relazione alle specifiche capacità ed agli stati di carica all'istante di guasto.

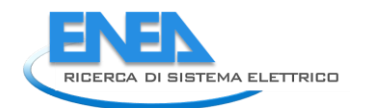

## Appendice A

<span id="page-45-0"></span>Viene, di seguito, fornita una sintetica descrizione degli apparati e degli strumenti in dotazione al laboratorio TERIN-STSN-SGRE per l'implementazione dell'infrastruttura di validazione sperimentale.

### Simulatore di rete trifase

Il simulatore di rete trifase (Figura 45), è un generatore di potenza elettrica DC-AC, a quattro quadranti (Figura 46), caratterizzato da una potenza di targa di 30kVA, una tensione massima di tipo AC di 300Vrms e una tensione massima DC di 400V. Tale strumento permette di configurare la modalità di funzionamento e le caratteristiche delle forme d'onda generabili. In dettaglio, le modalità di funzionamento comprendono la generazione di bassa/alta tensione DC, generazione di bassa/alta tensione AC monofase o trifase, funzionamento di tipo puramente generativo oppure misto generativo-rigenerativo. Le forme d'onda delle tensioni di uscita possono essere sia selezionate da un set preconfigurato e sia definite dall'operatore, secondo le specifiche necessità del test da eseguire.

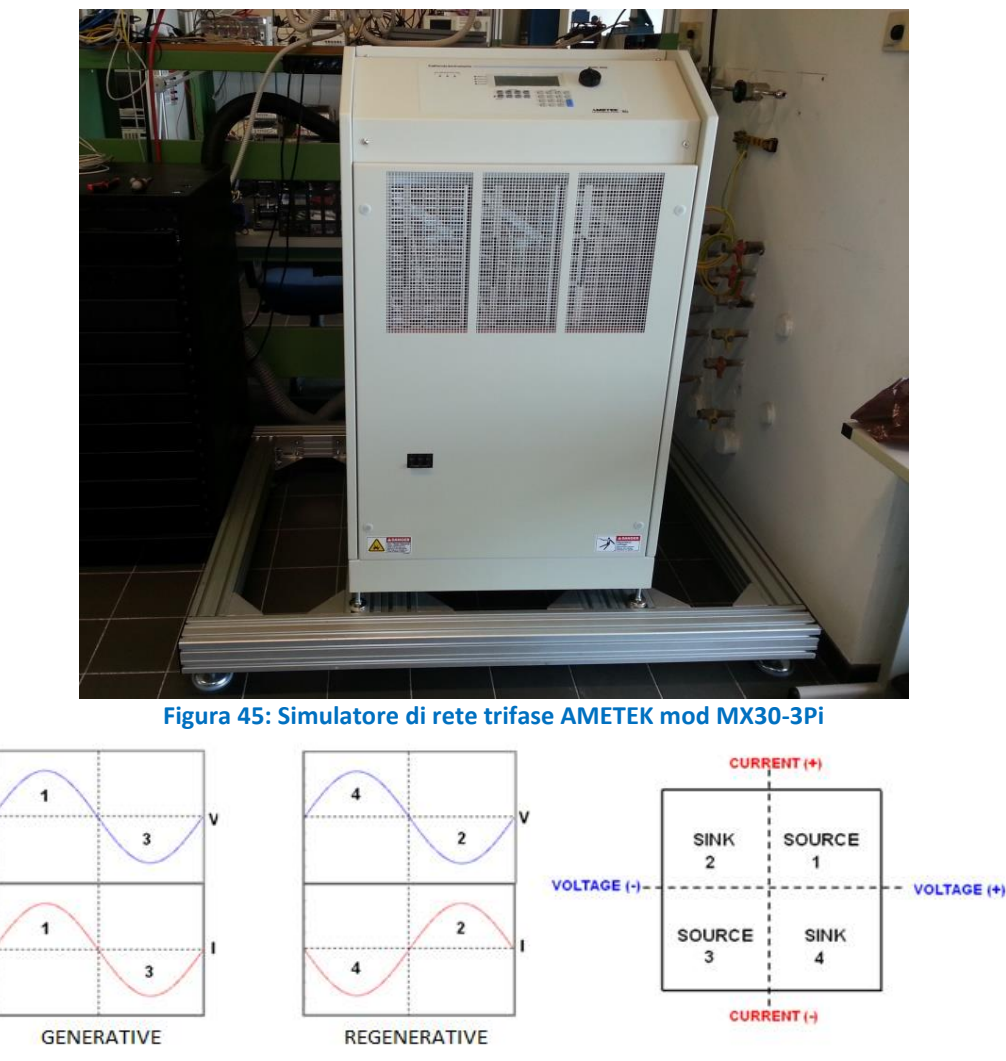

**Figura 46: Caratteristica di funzionamento 4 quadranti del simulatore di rete**

Le principali specifiche elettriche del simulatore sono riportate nella Tabella 4.

In caso di funzionamento di tipo puramente generativo (source), il simulatore è in grado di fornire energia di tipo DC oppure AC o ancora di tipo AC+DC su ogni singola fase, con forme d'onda preconfigurate, oppure definite dall'utente, secondo le specifiche necessità in termini di ampiezza, frequenza, fase e contenuto armonico. La funzionalità rigenerativa (sink) è una modalità di funzionamento mediante la quale il simulatore

di rete è in grado di assorbire energia elettrica prelevata lato utenza, riversarla sulla rete elettrica di alimentazione ed effettuare il passaggio dalla modalità sink a quella source in maniera automatica. La funzione rigenerativa del simulatore rappresenta anche una strategia efficace di risparmio energetico, poiché l'energia generata dal dispositivo sotto test, viene immessa nella rete invece di essere dissipata sotto forma di calore durante il funzionamento.

È bene, inoltre, sottolineare che il simulatore MX30 è dotato di un trasformatore di alimentazione di tipo isolato ad alta efficienza, e non necessita, quindi, di ulteriori protezioni di isolamento tra la rete e le utenze. La configurazione del simulatore di rete può avvenire in maniera manuale, attraverso il pannello frontale dello strumento (Figura 47), o da remoto, mediante un set di diverse interfacce di comunicazione quali: RS232, USB, IEEE488 e LAN Ethernet. Per garantire un'efficace funzione di controllo, il simulatore è dotato di un software proprietario che, mediante un'appropriata Graphic User Interface GUI (Figura 48), ne consente la configurazione e il controllo remoto. Sono, di seguito, elencate le principali funzionalità del software di controllo:

- Azionare il contattore di sicurezza di uscita, attraverso il quale si ha un costante monitoraggio e controllo dell'interruttore di uscita del generatore;
- Creare, eseguire, salvare, ricaricare e stampare i parametri dei programmi di esecuzione dei test, per ricreare, ripetere oppure modificare parzialmente una prova di test;
- Generare e salvare forme d'onda della tensione di uscita, mediante una descrizione di tipo contenuto armonico, definito dall'utente;
- Generare e salvare forme d'onda della tensione di uscita attraverso una descrizione di tipo vettoriale, in cui i punti rappresentano coppie tensione-tempo;
- Generare e salvare uno o più eventi (sequenza) di transitori che variano il contenuto armonico della forma d'onda della tensione di uscita mediante una descrizione di tipo vettoriale (Figura 49);
- Misurare e registrare un determinato set di parametri d'interesse durante l'esecuzione del test;
- Visualizzare e memorizzare le forme d'onda di uscita di tensione e di corrente, come previsto nella funzionalità "oscilloscopio";
- Visualizzare il traffico dati verso e dal simulatore sui canali di comunicazione GPIB, RS232C, USB e LAN, come sequenza di comandi del protocollo standard SCPI.

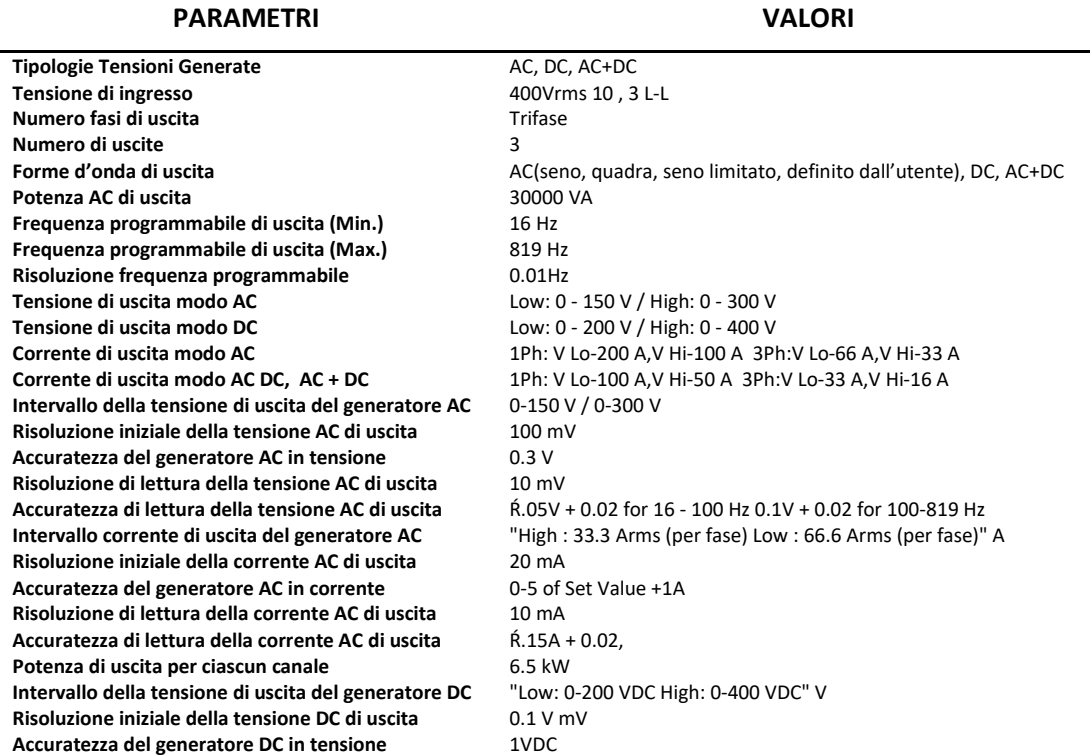

### **Tabella 4: Principali specifiche elettriche del simulatore MX30-3Pi**

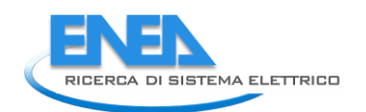

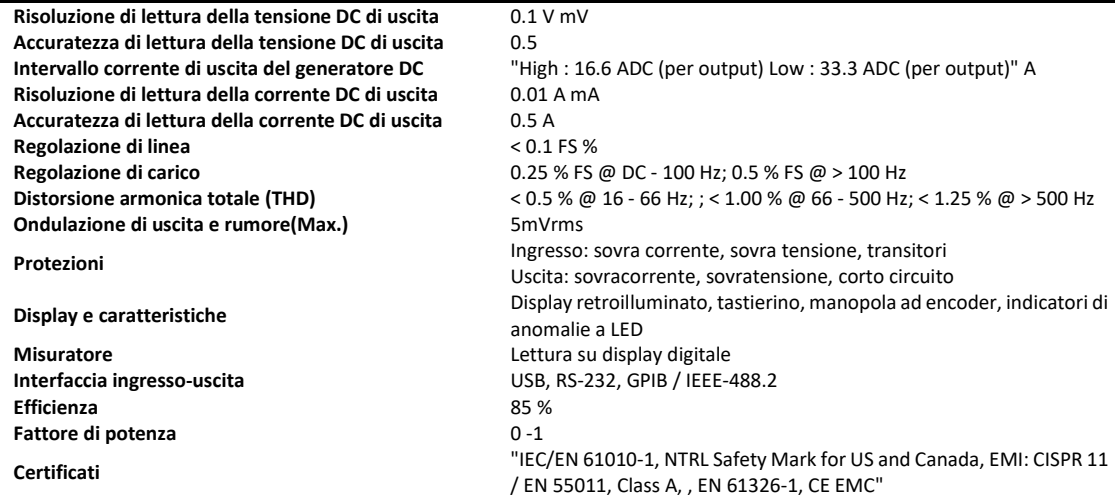

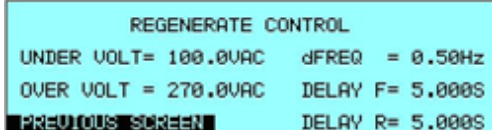

### **Figura 47: Esempio di schermata del pannello frontale locale del simulatore di rete**

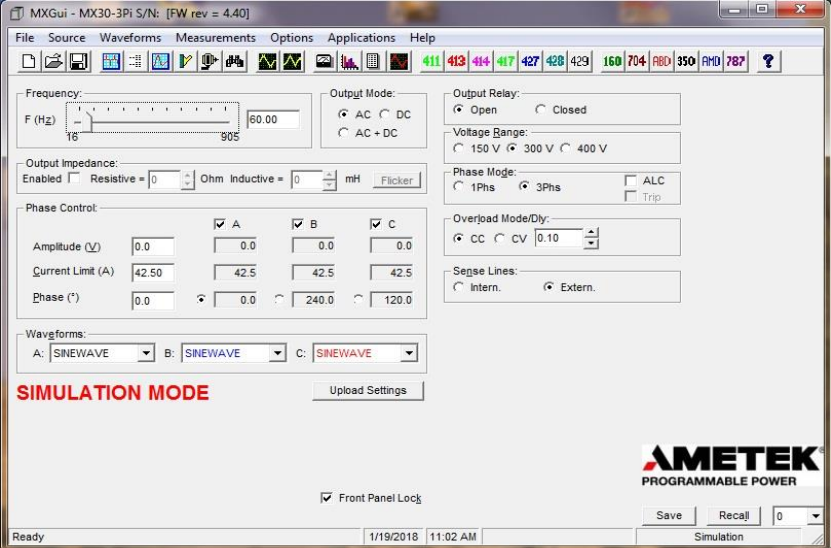

**Figura 48: Interfaccia utente del software di controllo del simulatore di rete**

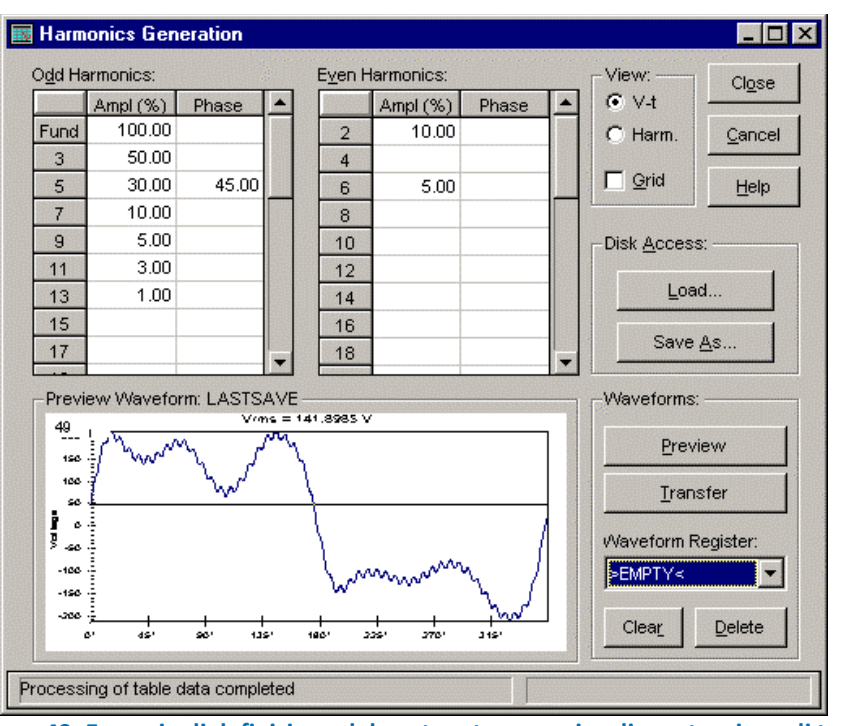

**Figura 49: Esempio di definizione del contenuto armonico di una tensione di test**

#### Simulatori di array fotovoltaico

Il laboratorio di caratterizzazione convertitori è dotato anche di tre simulatori di array fotovoltaici ELGAR ETS600/8 (Figura 50), ciascuno dei quali è caratterizzato da una potenza massima erogabile di 4250W. Tali Solar Array Simulator risultano utili per le attività di sperimentazione e caratterizzazione di generatori da FER e di microgrid in presenza di generazione distribuita ed accumulo energetico, giacché sono in grado di emulare il comportamento elettrico "dinamico" di un array solare fotovoltaico, definito dall'utente, in funzione dei parametri ambientali di irradianza solare e di temperatura. Una volta generata la caratteristica I-V di un modulo fotovoltaico, è possibile, infatti, modificare i valori d'irradiazione e/o di temperatura ambiente, in modo da testare il comportamento di un impianto fotovoltaico reale anche in presenza di condizioni di ombreggiamento e/o di sporcizia sul modulo/array fotovoltaico. Le specifiche elettriche dei simulatori ELGAR ETS600/8 sono riportate in Tabella 5.

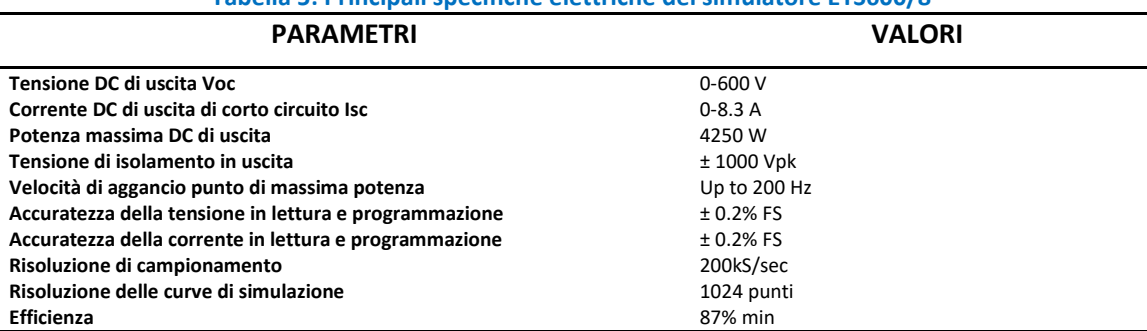

**Tabella 5: Principali specifiche elettriche del simulatore ETS600/8**

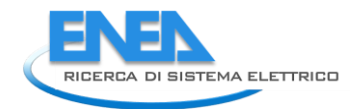

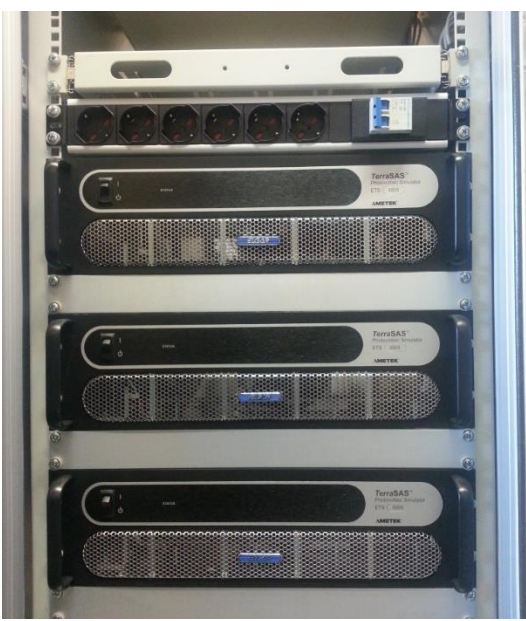

**Figura 50: Simulatori di array fotovoltaici**

In Figura 51 viene riportata l'interfaccia grafica del software di controllo di questa tipologia di simulatori fotovoltaici. É possibile verificare che il tool consente la selezione del generatore fotovoltaico commerciale d'interesse, la successiva definizione dei valori d'irradianza e temperatura e il tipo di connessione elettrica da adottare in una stringa fotovoltaica. È interessante evidenziare che, in un tale sistema, è possibile variare i parametri anche di un numero parziale di pannelli fotovoltaici, simulando in questo modo ombreggiamenti parziali e differenziati che potrebbero presentarsi, in condizioni reali di esercizio, sulla stringa fotovoltaica. In questa ipotesi la curva I-V complessiva è caratterizzata dalla presenza di due o più punti di massima potenza, e ciò costituisce un'utile metodologia per la verifica della bontà d'inseguimento dinamico del punto di massima potenza.

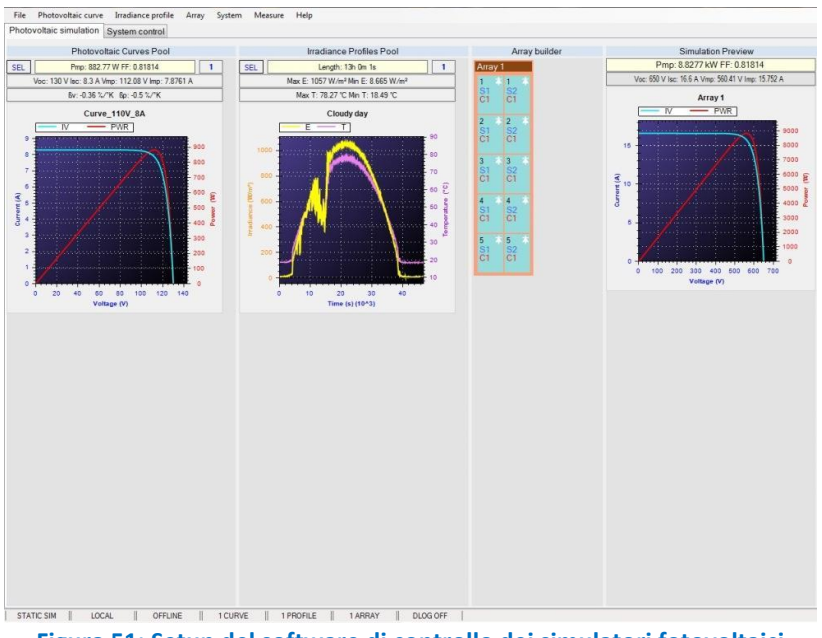

**Figura 51: Setup del software di controllo dei simulatori fotovoltaici**

### <span id="page-50-0"></span>Simulatore solare SAS Agilent E4360100-15

Oltre ai simulatori solari descritti in precedenza, il laboratorio ha in dotazione anche un'altra tipologia di simulatore di array fotovoltaici, nello specifico il SAS Agilent E4360100-15. Questo simulatore solare elettronico è un dispositivo generatore di energia con una curva caratteristica I-V programmabile, secondo quella tipica di un generatore fotovoltaico. Nella versione acquistata, risulta dotato di due moduli interni indipendenti, ciascuno dei quali simula la caratteristica I-V di un pannello solare; i moduli possono essere collegati sia in serie che in parallelo, a seconda delle esigenze operative richieste. Nella configurazione con due moduli il simulatore è in grado di erogare una corrente massima pari a 10A (2x5A), una tensione massima di 260V (2x130V) ed una potenza massima di uscita pari a 1200W. In Figura 52 è riportata una foto dello strumento installato all'interno del rack.

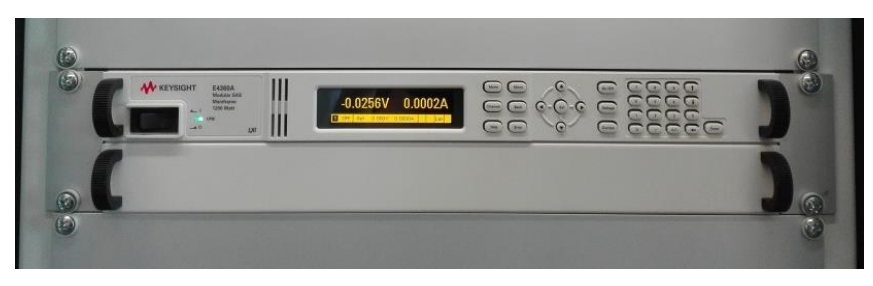

**Figura 52: Simulatore solare elettronico Agilent E4360**

L'inserimento dei dati riguardanti le curve operative dei generatori fotovoltaici da simulare, può avvenire secondo due modalità:

- diretta, attraverso l'utilizzo del pannello frontale dello strumento;
- da remoto, attraverso l'ausilio di un'interfaccia web, che permette il totale controllo dello strumento con un PC attraverso una rete LAN (Figura 53).

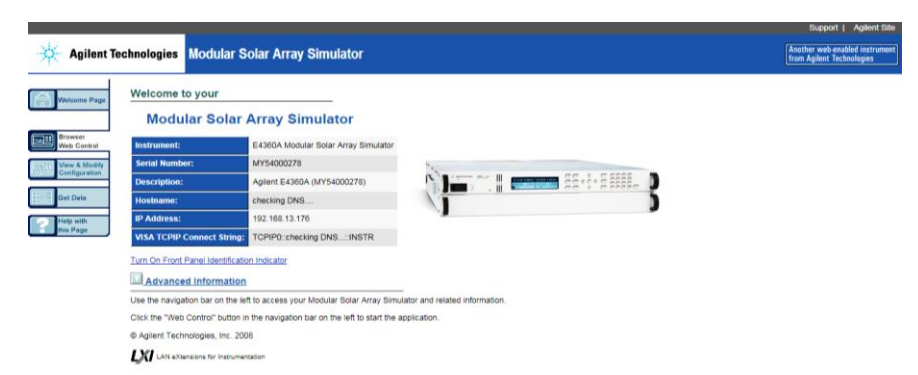

**Figura 53: Interfaccia web di configurazione e controllo del simulatore solare Agilent E4360**

Il simulatore solare installato dispone di tre principali modalità di funzionamento, ciascuna delle quali presenta una propria peculiarità:

- Fixed mode: il dispositivo si comporta come un generatore ideale di tensione, riproducendo, quindi, il funzionamento di un alimentatore standard da laboratorio;
- SAS mode: il dispositivo si comporta come un tipico generatore FV, con una curva I-V ottenuta mediante un algoritmo interno che fa riferimento ai quattro parametri elettrici definiti dall'utilizzatore, ossia Isc, Voc, Imp e Vmp;

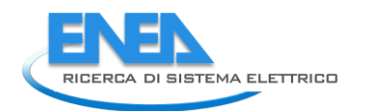

• Table mode: in questa modalità la caratteristica di uscita è determinata da una tabella di punti definiti dall'utilizzatore; ciascun punto rappresenta una coppia di coordinate I-V della curva caratteristica da simulare.

Nelle Figure 54 sono mostrate qualitativamente le curve caratteristiche delle modalità appena descritte.

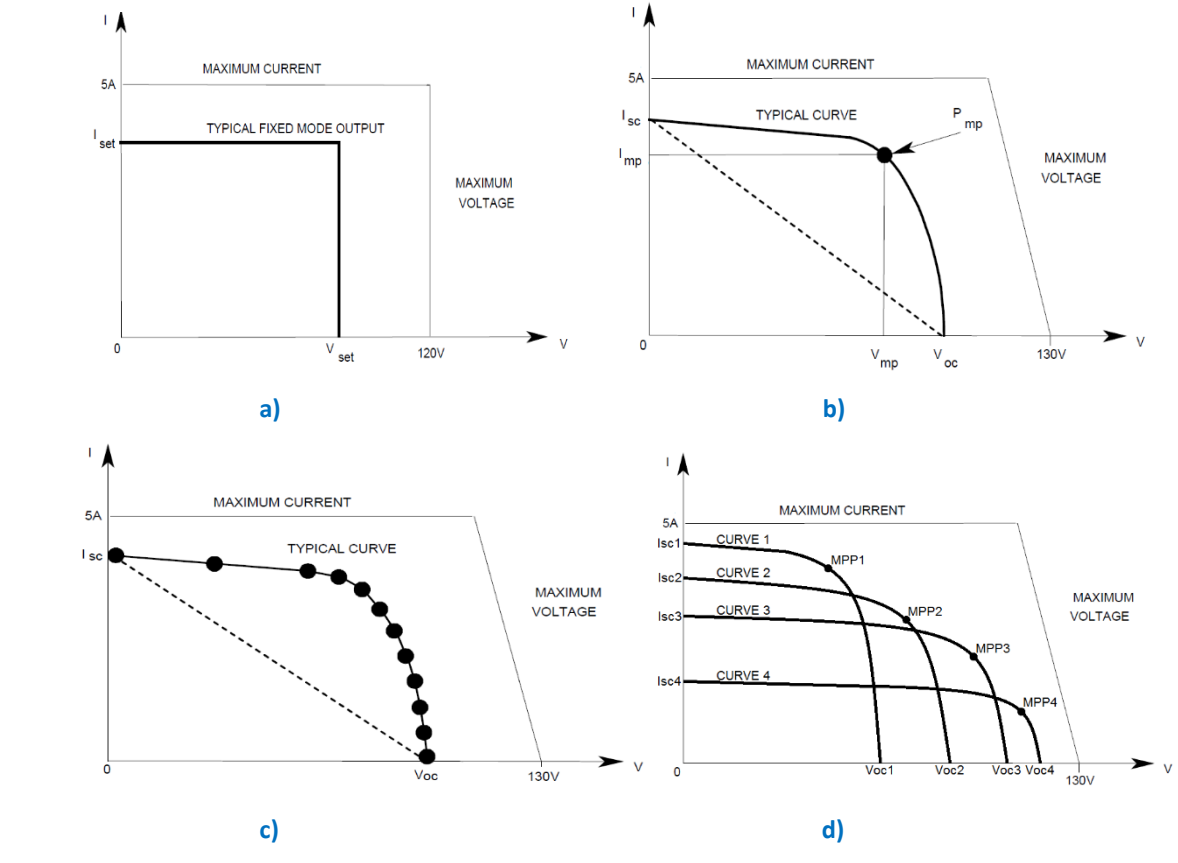

**Figura 54: a) Curva Fixed Mode, b) Curva SAS Mode, c) Curva Table Mode, d) List mode**

Nella modalità di funzionamento in simulazione (SAS mode), lo strumento rende possibile un'interessante variante, definita "LIST mode". Grazie ad essa è possibile generare una sequenza (una "lista", appunto) di curve I-V con diversi parametri caratteristici, ciascuna delle quali è caricata da un evento di trigger e generata per una durata di tempo definito dall'utente. In questo modo è, quindi, possibile sia generare condizioni di particolare stress elettrico per i componenti elettronici dei convertitori, sia testare l'efficacia funzionale degli algoritmi di inseguimento del punto di massima potenza.

Nell'immagine seguente, è raffigurato un esempio d'interfaccia web del simulatore nella modalità di funzionamento SAS; si possono osservare le curve I-V e P-V di funzionamento di un modulo fotovoltaico ed il relativo inseguimento del punto di massima potenza sulle curve operative.

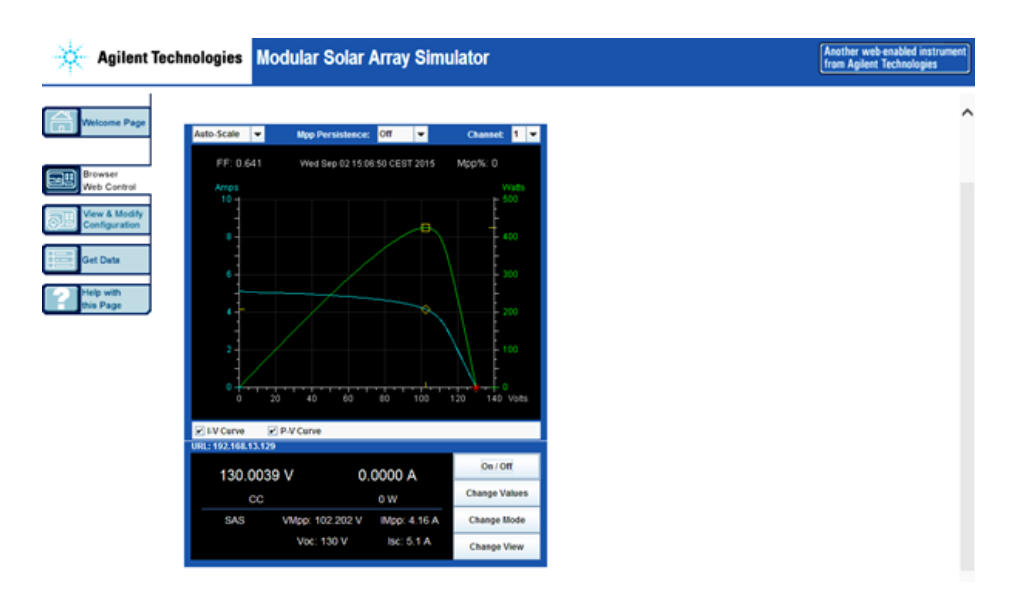

**Figura 55: Interfaccia web per il testing in SAS mode**

### <span id="page-52-0"></span>Alimentatori Sorensen Ametek XG 100-15

Il laboratorio è dotato di varie tipologie di alimentatori, tra cui il modello Sorensen Ametek XG 100-15. Gli alimentatori installati sono predisposti per garantire livelli di tensione adeguati sia ai convertitori DC/DC, sia agli inverter. In Figura 56 è mostrata la fase relativa alla loro installazione.

Ciascuno degli alimentatori è di tipologia switching, compatto a raffreddamento interno forzato ad aria. Ogni alimentatore è dotato di 3 diverse interfacce, GPIB, RS485 e RS232 per il controllo remoto, una morsettiera per il controllo in configurazioni serie/parallelo, local/remote e master/slave. Il funzionamento è selezionabile tra le modalità CV, CC, foldback ed OVP, lo strumento è dotato di uscite di tensione ausiliarie per il collegamento con sistemi di controllo ad isolamento galvanico.

A differenza dei più comuni alimentatori DC caratterizzati da un range di tensione in uscita rigidamente fissato, con questo tipo di alimentatore è possibile stabilire il valore della tensione massima generabile a priori, proteggendo, in tal modo, il dispositivo di test dal rischio di pericolose sovratensioni. Si riportano, di seguito, le principali specifiche della suddetta strumentazione.

In ingresso linea AC:

- Tensione nominale AC: 100-240Vac, 47-63Hz
- Tensione operativa: 85-265Vac continua, 47-63Hz
- Corrente di ingresso (a 100/200Vac): 23/12A
- Corrente di Inrush (100/200Vac): < 50A

#### In uscita:

- Tensione Max: 100V
- Corrente Max: 15A
- Potenza Max: 1500W
- Ripple (rms, 300Khz): 8mV e 35mA
- Tempi di risposta (0-Vmax): 100ms

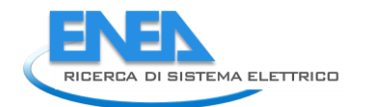

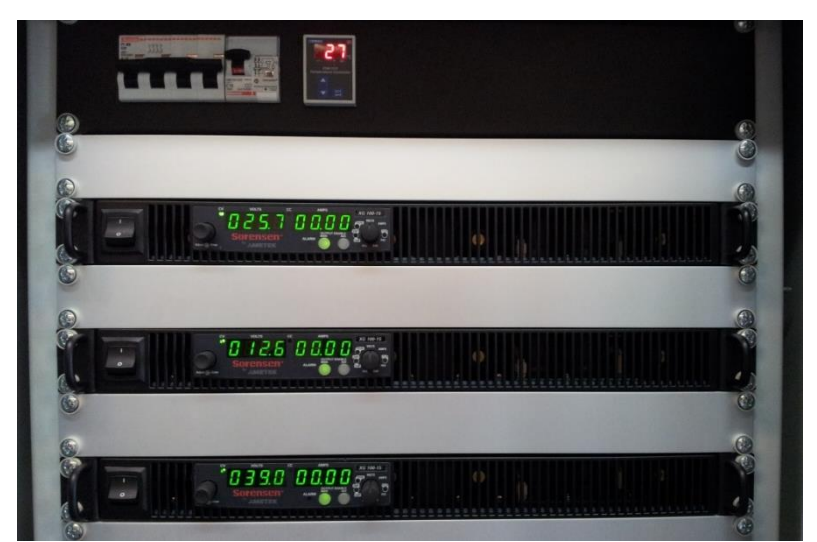

**Figura 56: Alimentatori elettronici con particolare del termostato e degli interruttori di protezione**

### <span id="page-53-0"></span>Alimentatori bipolari Kepco modello BOP 100-10 MG

Gli alimentatori bipolari stabilizzati BOP100-10 permettono di operare in regimi di correnti e tensioni, con un sistema a quattro quadranti, in questo modo possono esser utilizzati sia da generatore sia da utilizzatore (Figura 57).

Nello specifico le caratteristiche elettriche principali dell'alimentatore sono le seguenti:

- Tensione di uscita DC: 0 a ±100V
- Corrente di uscita DC: 0 a ±10A
- Impedenza di uscita (Voltage Mode, serie R-L): Rdc 10,0mΩ ÷ L 163µH
- Impedenza di uscita (Current Mode, parallelo R-C): Rdc 5000Ω ÷ C 16µF
- Banda del segnale (Canale tensione): 2kHz minimo
- Banda del segnale (Canale corrente): 800Hz minima
- Interfacce presenti: GPIB, RS 232, RS 485

L'alimentatore BOP100-10 dispone, inoltre, di alcune funzionalità tipiche dei generatori di funzione. Oltre alle forme d'onda più comuni, quali: sinusoidale, triangolare, rampa, quadrata, è possibile programmare l'alimentatore per generare forme d'onda più complesse, come ad esempio, quelle risultanti dalla composizione di tratti di forme elementari, oppure da una modulazione d'ampiezza. Questo tipo di alimentatore ha il vantaggio di poter generare profili di curve di carico/generatore, particolarmente utili nel testing dei dispositivi convertitori, laddove è necessario valutare la loro stabilità nel caso in cui il generatore sia affetto da segnali rumorosi ad alta energia.

Di seguito vengono riportati i range di frequenza relativi alle possibili forme d'onda generate:

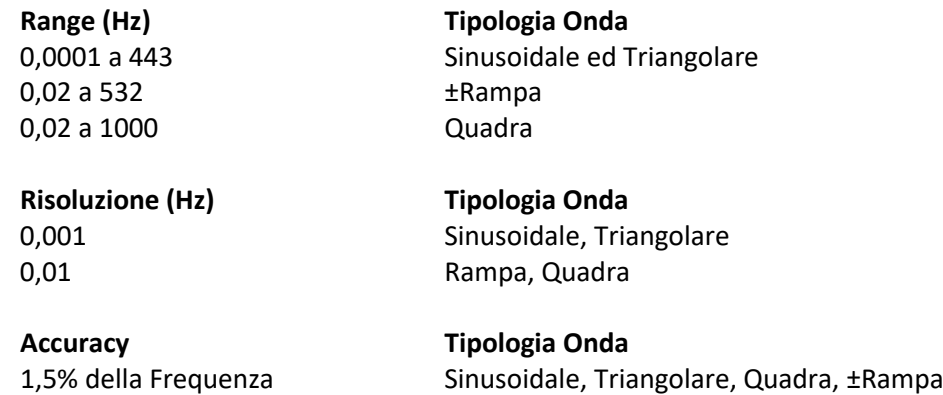

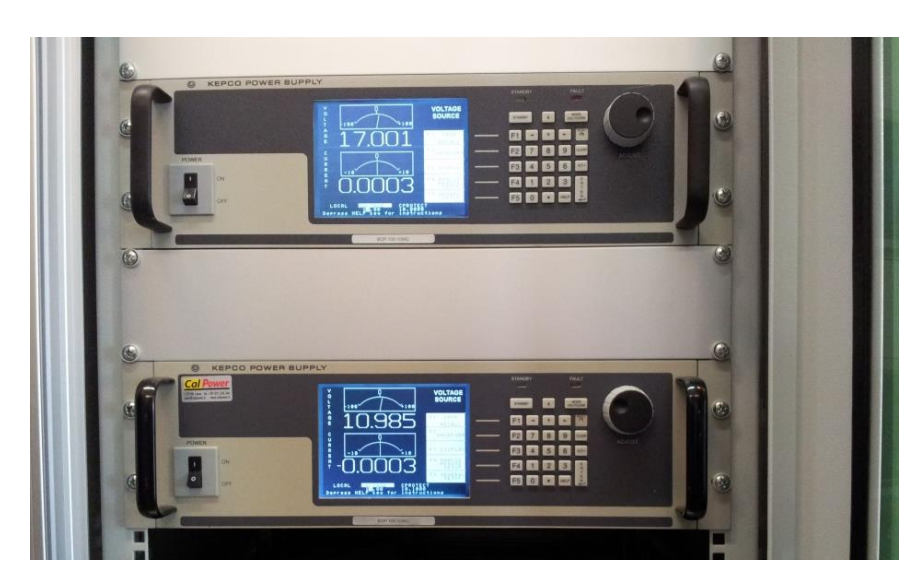

**Figura 57: Alimentatori bipolari BOP100-10MG** 

#### <span id="page-54-0"></span>Generatore di segnale Agilent 33512b

Il generatore di forme d'onda arbitrarie Agilent modello 33512B oltre ad offrire set di segnali e funzionalità più comuni, dispone anche di funzionalità aggiuntive garantite dall'applicazione della tecnologia proprietaria Trueform. Questa tecnologia è in grado di superare le comuni limitazioni dei più diffusi generatori DDS e, partendo dalle caratteristiche della tecnologia di sintetizzazione punto-punto, opera una fusione di queste proprietà assicurando così una migliore fedeltà dei segnali arbitrari da riprodurre, tipicamente quelli caratterizzati da singolarità estremamente veloci. In questo modo è possibile eseguire test più efficaci quando si vuole verificare la risposta degli stadi finali di potenza dei convertitori DC-DC, in particolare, quando sono stressati con transitori molto veloci durante il loro funzionamento a regime.

Le principali specifiche si possono descrivere riferendosi alla sua banda passante fino agli 80MHz per onda sinusoidale o quadra: jitter sui fronti <40ps, distorsione massima del segnale generato inferiore allo 0,04%, possibilità di generare forme d'onda arbitrarie con risoluzione verticale a 16 bit, profondità di memoria di 64K e frequenza di campionamento di 200MSa/s, modulazione tipiche AM, FM e FSK, con range variabile tra i 2mHz ed i 20kHz, generazione di sequenze di forme d'onda fino ad un massimo di 512 tratti diversi, combinazione matematica delle forme d'onda, generatore di rumore a larghezza di banda variabile, connessione mediante porta GPIB, RS232, LAN.

Infine, un'altra funzionalità interessante è la possibilità di riprodurre forme d'onda acquisite, ad esempio, con un oscilloscopio digitale e salvate tramite l'ausilio di supporti USB in formato CSV, oppure sviluppate in ambiente MATLAB, EXCEL, MATCAD, ecc.

#### <span id="page-54-1"></span>Carico elettronico AC/DC ITECH IT8615

All'interno del laboratorio di caratterizzazione sono presenti vari sistemi di carichi elettronici, tra cui quello riportato in Figura 58, con il quale è possibile simulare le utenze di tipo DC e/o AC. Si tratta di strumenti ITECH IT8615 a montaggio rack 3U, che prevedono quattro tipologie diverse di funzionamento: CC (Constant Current), CV (Constant Voltage), CR (Constant Resistance) e CP (Constant Power). Le principali specifiche elettriche dei carichi elettronici sono riportate in Tabella 6.

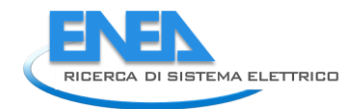

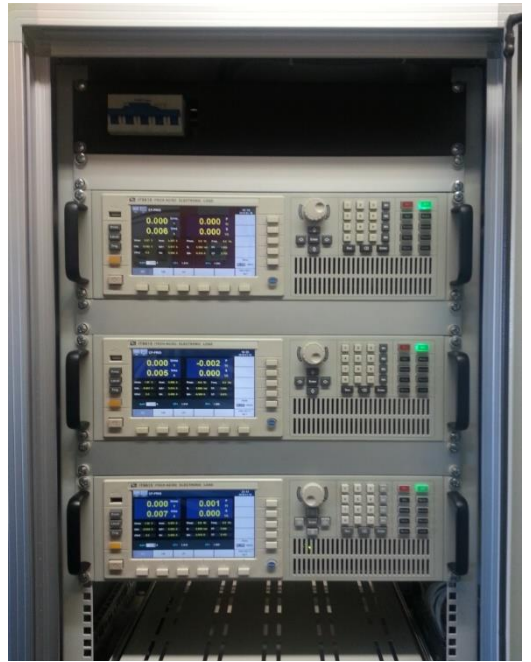

**Figura 58: Installazione dei carichi elettronici DC/AC**

Ciascun carico elettronico è caratterizzato da una potenza massima dissipabile di 1,8kVA ed è in grado di distorcere la corrente AC assorbita, in maniera tale da modificare il fattore di cresta (CF) e il fattore di potenza (PF) singolarmente o entrambi contemporaneamente, secondo quanto richiesto dall'utente. Questa caratteristica consente, quindi, di simulare un'ampia tipologia di utenze, sia quelle puramente resistive, sia quelle caratterizzate da forti azioni distorcenti relative al contenuto armonico della corrente assorbita. Tale funzionalità risulta, quindi, di particolare utilità nella verifica del corretto funzionamento di convertitori elettronici e trasformatori allo stato solido.

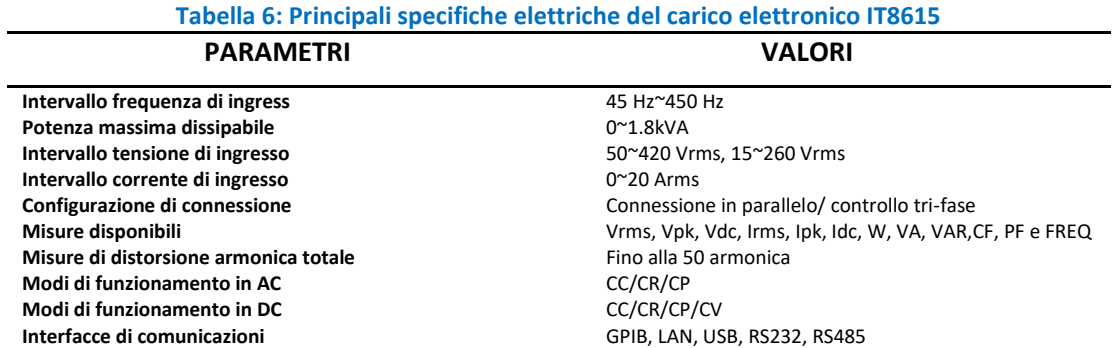

La disponibilità di tre strumenti identici permette la conduzione di test sperimentali di diverse configurazioni. Sono, infatti, possibili, oltre alla configurazione parallela, con la quale è possibile ottenere una potenza di carico pari a 5,4kVA, anche una configurazione di tipo trifase, sia in connessione a stella, sia a triangolo (Figura 59).

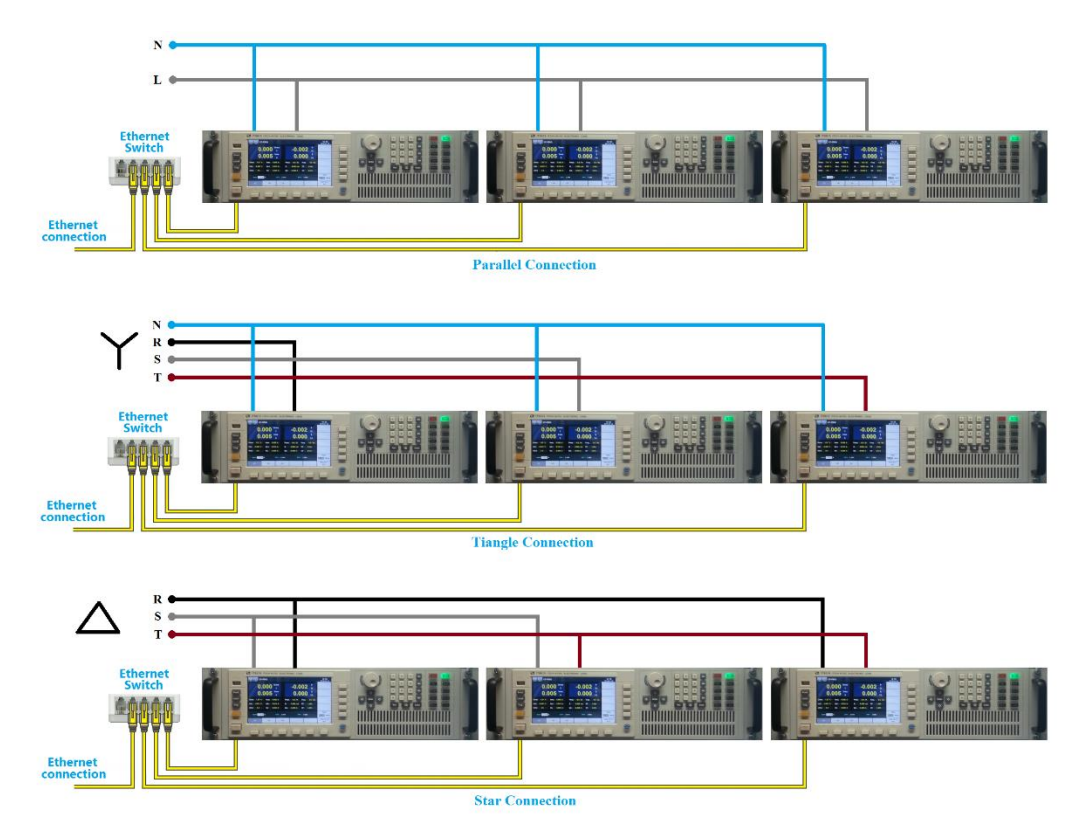

**Figura 59: Collegamenti tipici parallelo/stella/triangolo e connessione ethernet di controllo**

In ciascuna delle suddette configurazioni, i dispositivi possono essere controllati da remoto mediante un set di comandi seriali di tipo standard (SCPI), che possono, inoltre, essere trasmessi tramite interfacce diverse, tra le quali Ethernet, RS232, RS485, GPIB. In questo modo è possibile simulare diverse condizioni di carico reali (equilibrate e non), consentendo un'analisi dettagliata del comportamento di ogni singola fase del dispositivo generatore sotto test, anche in condizioni di carico fortemente squilibrato.

Il carico elettronico fornisce la misura delle principali grandezze elettriche, quali Vrms, Vp, Vpp, Vdc, Irms, Ip, Ipp, Idc, W, VA, VAR, CF, PF e della frequenza, e presenta anche un'efficace funzione di analisi armonica. Tale strumento fornisce, infatti, misure d'interferenza armonica, fino alla cinquantesima armonica, dei dispositivi sotto test connessi alla rete di alimentazione elettrica.

Occorre evidenziare, inoltre, che questi carichi elettronici sono equipaggiati con software di datalogging rendendo, così, possibili acquisizioni accurate e sincrone di tutte le grandezze elettriche d'interesse. Grazie, altresì, alla presenza di uno slot USB, la sessione di datalogging può essere memorizzata in tempo reale direttamente su un supporto di memoria.

Bisogna, inoltre, tener presente che lo strumento è dotato anche di un'utile funzione "oscilloscopio". Essa consente un'immediata visualizzazione delle forme d'onda della tensione e della corrente in ingresso. Questi segnali possono anche essere salvati per analisi e/o misure successive.

### <span id="page-56-0"></span>Carico elettronico Ametek PLA 800-400-50

Il carico elettronico Ametek PLA 800-400-50, mostrato in Figura 60, è del tipo lineare passivo, con stadi finali di potenza singolarmente protetti. Oltre alle consuete operatività di un tipico DC-Load, esso è idoneo per lavorare con generatori di energia tipicamente impulsivi e/o a transienti e risulta, pertanto, particolarmente adatto per l'attività di test dei convertitori DC-DC e inverter.

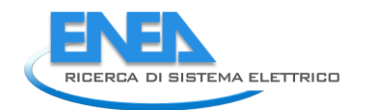

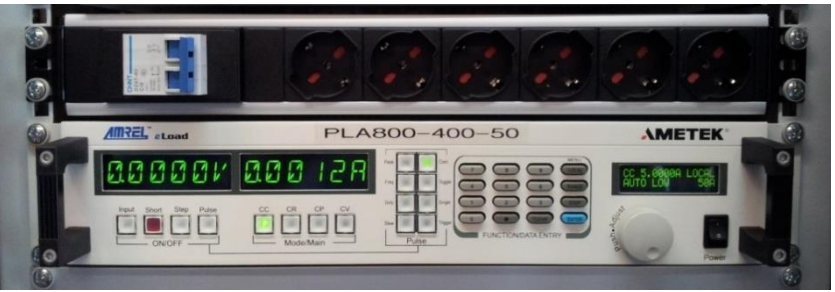

**Figura 60: Carico elettronico e particolare delle prese di servizio**

Le principali specifiche tecniche dello strumento sono di seguito elencate:

- Tensione Massima applicabile: 400V
- Corrente Massima assorbibile: 50A
- Potenza Massima dissipabile: 800W

Lo strumento garantisce diverse modalità di funzionamento, quali: CC (Constant Current), CV (Constant Voltage), CR (Constant Resistance) e CP (Constant Power). Può, inoltre, lavorare in presenza di transienti ripetitivi e/o triggerati, condizione particolarmente utile nel caso dei convertitori di energia. In aggiunta a quanto sopraddetto, sono implementate sette diverse tipologie di protezioni: OVP (Over Voltage Protection), UVP (Under Voltage Protection), OCP (Over Current Protection), UCP (Under Current Protection), OPP (Over Power Protection) e UPP (Under Power Protection). Grazie alla disponibilità di diverse interfacce di comunicazione, quali GPIB, RS-232, Ethernet ed USB, è possibile creare un bus comune di comunicazione con altri dispositivi per poter disporre di un unico controllo remoto.

Nella Tabella 7 ed in Figura 61 sono riportati, rispettivamente, i valori prestazionali del carico elettronico nelle diverse modalità di funzionamento e la curva caratteristica operativa massima.

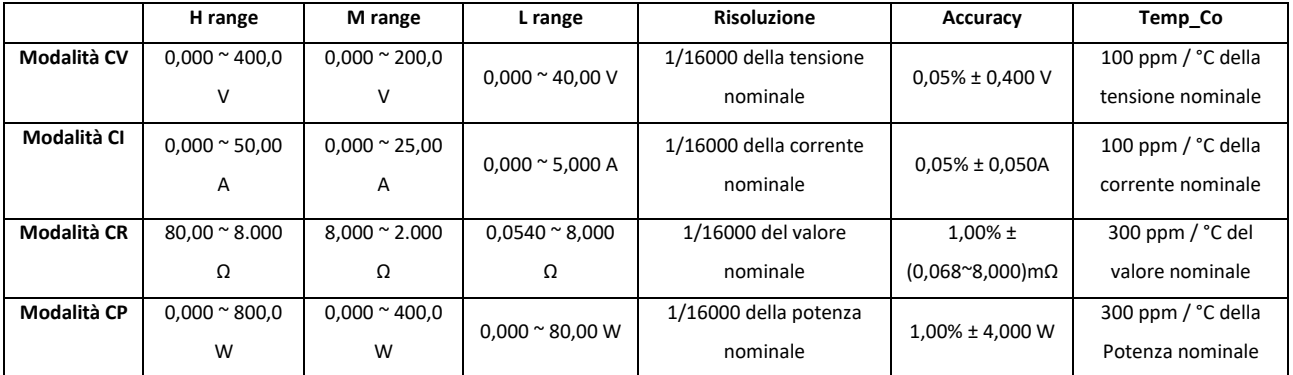

#### **Tabella 7: Specifiche prestazionali del carico elettronico**

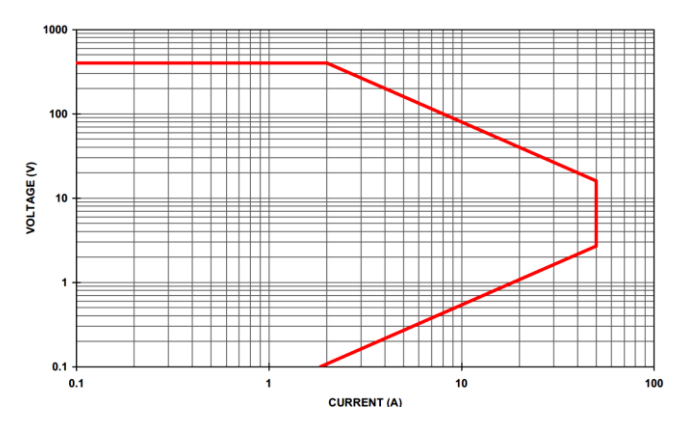

**Figura 61: Curva operativa massima tensione-corrente del carico elettronico**

### <span id="page-58-0"></span>Carico Rigenerativo Cinergia EL-15 (AC/DC)

Il laboratorio è dotato anche di un carico di tipo rigenerativo. Nello specifico, si tratta del modello EL +15 (AC/DC) (Figura 62), prodotto dall'azienda Cinergia. È un'attrezzatura programmabile progettata per emulare il comportamento elettrico dei dispositivi passivi e attivi collegati alla rete elettrica. Tra le caratteristiche principali si evidenzia la capacità di emulare carichi passivi anche di tipo reattivo (induttivo oppure capacitivo), la capacità di generare potenza in DC e in AC monofase oppure trifase, e la capacità di simulare sistemi di accumulo energetici (stack di batterie). Questo tipo di carico elettronico permette di lavorare in modalità a impedenza costante, a corrente costante e potenza costante. Esso può emulare profili di forme d'onda predefiniti, consentendo anche la possibilità di intervenire sul loro contenuto armonico e di simulare la funzionalità di un carico di tipo non lineare.

La caratteristica di maggior interesse, tuttavia, è quella che opera la funzione rigenerativa. Mediante questa funzione è, infatti, possibile immettere in rete gran parte della potenza elettrica assorbita dal dispositivo/sistema sotto test e solo una piccola percentuale risulta dissipata in calore. Tale funzione consente, pertanto, un notevole risparmio in termini di energia e potenza elettrica prelevata dalla rete di alimentazione e, quindi, anche un notevole risparmio di tipo economico, nonché una quantità notevolmente minore di calore generato ed immesso nell'ambiente di lavoro. Questa caratteristica è essenziale durante tutte i test di tipo ciclico, prove durante le quali si effettuano numerosi cicli di stress elettrico che, normalmente, genererebbero un notevole consumo di energia elettrica ed una notevole quantità di calore immesso nell'ambiente di test.

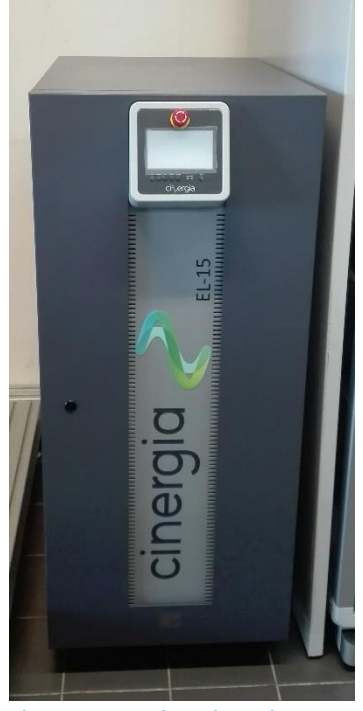

**Figura 62: Carico Cinergia EL-15**

Lo stadio collegato verso la rete elettrica di alimentazione è, inoltre, un raddrizzatore di tipo attivo, che produce correnti sinusoidali con un fattore di distorsione molto basso e un fattore di potenza vicino all'unità. Il dispositivo è dotato, inoltre, di un'interfaccia utente che consente la possibilità di modificare molti parametri di funzionamento e le operatività del carico, anche quelle più avanzate e di poter gestire il controllo dello strumento da remoto mediante collegamento alla rete LAN.

In Tabella 8 sono mostrati i principali parametri funzionali del modello presente all'interno del laboratorio.

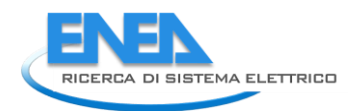

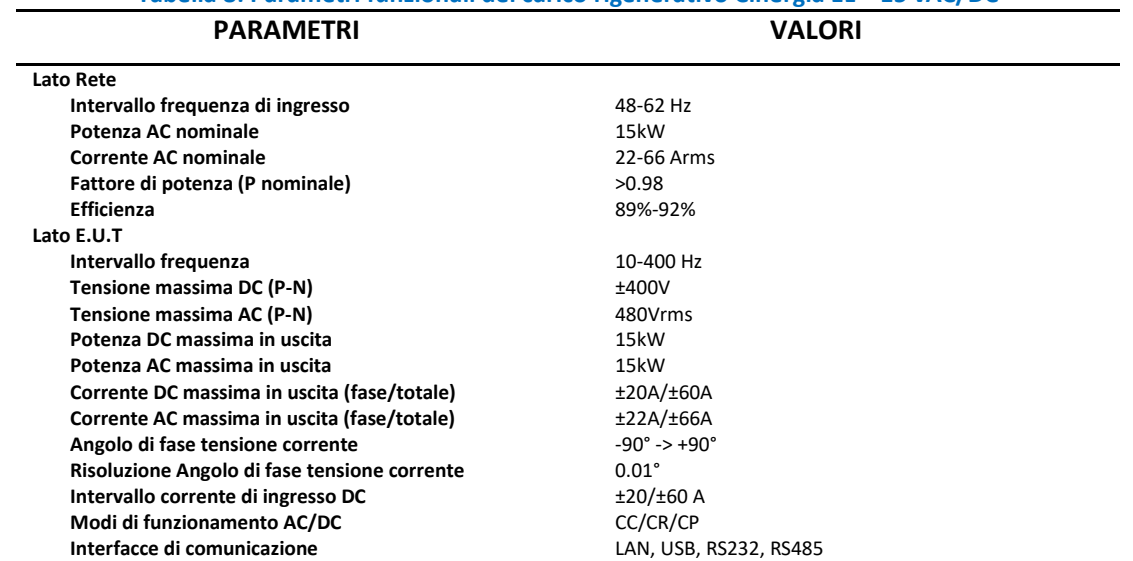

#### **Tabella 8: Parametri funzionali del carico rigenerativo Cinergia EL—15 vAC/DC**

#### <span id="page-59-0"></span>Multimetri Fluke 8845A

Per effettuare le misure riguardanti i parametri elettrici dei convertitori e degli inverter sotto test, nonché quelle relative alla valutazione della loro efficienza, sono stati predisposti dei multimetri ad alta precisione ed accuratezza. Gli strumenti disponibili sono dei multimetri Fluke modello 8845A, i quali sono dotati di un display grafico che consente di visualizzare gli andamenti in tempo reale dei segnali, e permette di individuare eventuali derive e fluttuazioni o possibili errori intermettenti all'interno del segnale misurato.

E' possibile evidenziare errori ricorrenti nelle misure attraverso la visualizzazione grafica dei valori statistici, quali ad esempio deviazioni dai valori standard, medi, minimi e massimi. Di seguito vengono riportate le principali specifiche tecniche:

A\_DC: Intervalli da 100μA a 10A A AC: Intervalli da 10mA a 10A Frequenza (intervalli da): 3Hz - 300KHz Interfacce: RS 232, IEE-488.2, Ethernet

V DC: Risoluzione 6 ½ digit V AC: Risoluzione 6 ½ digit Intervalli da 100mV a 1000V Intervalli da 100mV a 750V Risoluzione max 100nV Risoluzione max 100nV Precisione 0,0035 + 0,0005 Precisione 0,06 + 0,03 Risoluzione max 100pA Risoluzione max 10uA Precisione 0,050 + 0,005 Precisione 0,10 + 0,04

#### <span id="page-59-1"></span>Oscilloscopio digitale 8 canali ad alta velocità

L'oscilloscopio digitale in dotazione presso il laboratorio di caratterizzazione è il Teledyne-LeCroy MDA805A (Figura 63) le cui principali specifiche sono riportate in Tabella 9. Si tratta di uno strumento di analisi e misura complesso costituito essenzialmente da un potente calcolatore dotato di un processore CPU *Intel Core i7 Quad*, residente su una scheda madre ottimizzata, in grado di funzionare anche come oscilloscopio. Particolarità e punto di forza di questo strumento è l'interazione tra la funzione oscilloscopio e quella di calcolo, resa estremamente veloce grazie all'utilizzo ottimizzato della memoria cache della CPU, di un bus ad alta velocità, della memoria RAM disponibile e del sistema operativo. Tutto ciò conferisce allo strumento un'altissima capacità di elaborazione tale da consentire l'esecuzione di diversi milioni di misure in un breve intervallo e individuare facilmente eventi transitori molto veloci presenti su un segnale, consentendo di validare efficacemente ogni fase di analisi dei sistemi elettronici funzionanti ad alta frequenza.

Tale strumento è dotato di otto canali d'ingresso per cui è possibile acquisire un set di grandezze elettriche per la caratterizzazione completa di sistemi di alimentazione trifase. È opportuno tener presente che tale strumento possiede "funzioni native", già implementate a bordo della macchina, per l'analisi accurata, anche di tipo statistico, di segnali. L'oscilloscopio consente anche l'analisi e la misura di funzioni specifiche e di grandezze energetiche tipiche di sistemi di alimentazione trifase ad alta frequenza. Le capacità di elaborazione ad alte prestazioni dello strumento sono ulteriormente incrementate dalla disponibilità di appositi tool, che possono essere installati a bordo. In dettaglio, questi tool sono stati sviluppati per consentire all'utilizzatore analisi prestazionali riguardanti power analysis, harmonics analysis, jitter analysis e mixed signal analysis.

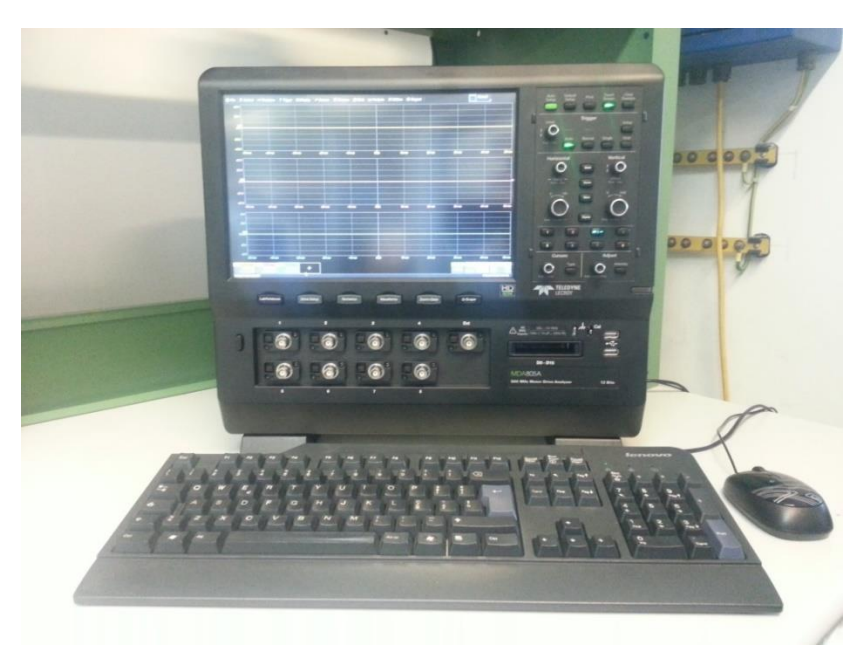

**Figura 63: Oscilloscopio digitale 8 canali LeCroy modello MDA805A**

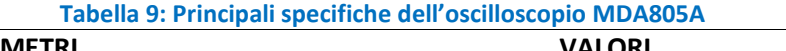

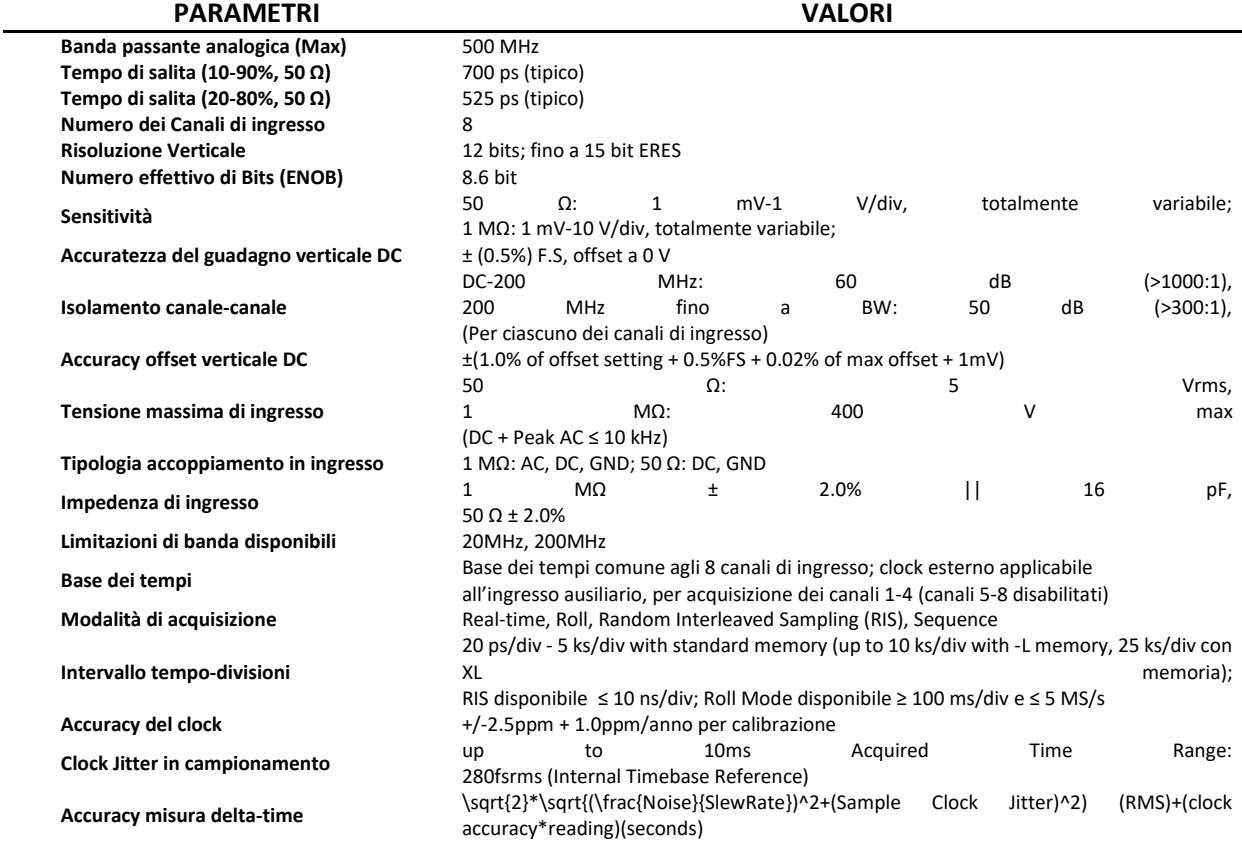

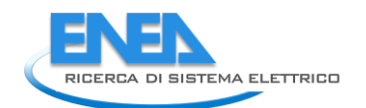

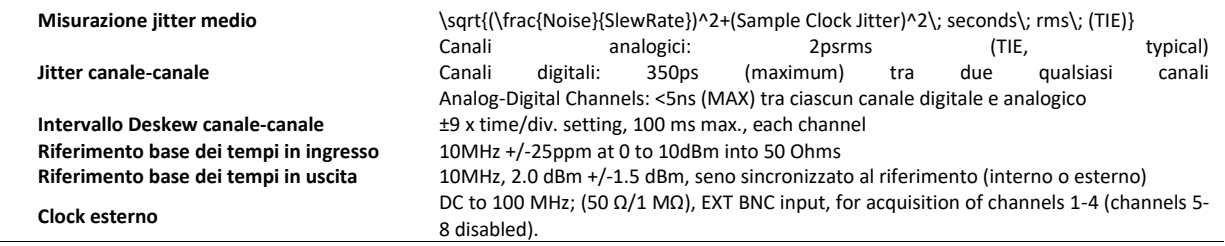

### <span id="page-61-0"></span>Oscilloscopio Lecroy Waverunner 640Zi

L'oscilloscopio Lecroy modello Waverunner 640Zi è dotato di 4 canali ad altissima risoluzione, con una banda di 4GHz ed una frequenza di campionamento fino a 40Gs/s su 2 canali e/o 20Gs/s su 4 canali, esecuzione di FFT in modalità Real Time, per una spinta analisi e visualizzazione di forme d'onde complesse, in special modo quelle caratterizzate dalla presenza di transitori molto veloci e di difficile cattura. Questa caratteristica, molto esclusiva, è dovuta alla presenza di tecnologie proprietarie per l'acquisizione del segnale sia per quanto riguarda la memoria digitale di acquisizione e sia per quella dei convertitori A/D di tipo flash a 12 bit ad altissima velocità e bassissimo rumore elettronico.

Grazie a queste specifiche, lo strumento consente di effettuare una serie di analisi di tipo statistico, tra le quali gli istogrammi di tipo bin count, che in tempo reale forniscono indicazioni peculiari dei segnali acquisiti che non sarebbero altrimenti individuabili con le normali visualizzazioni delle forme d'onda. Particolari sono anche le caratteristiche del set di trigger, ad alta banda, con capacità di concatenazione sino a quattro stadi, oppure con trigger sincronizzato su andamento di specifici parametri di misura; al fine di condizionare il trigger ad un determinato evento è implementata la funzionalità di TriggerScan, in grado di isolare particolari eventi ad altissima velocità, in modo da catturare solo segnali di interesse con risposte 100 volte più veloci rispetto ai metodi tradizionali. L'oscilloscopio possiede, inoltre, un sistema di gestione della macchina integrato in un sistema operativo software residente; tale caratteristica è estremamente utile per una completa ed immediata fruibilità di algoritmi software elaborati in diversi ambienti di sviluppo, considerando quelli maggiormente usati in ambiente scientifico per l'analisi ed il trattamento di dati acquisiti da processi reali e/o simulati. Di conseguenza è pienamente sfruttabile la compatibilità del sistema operativo Windows con i pacchetti applicativi d'interesse per le nostre attività di ricerca, quali MatLab, MathCad, Visual Basic, Excel, C, C++.

### **Sonda differenziale ADP300 e sonda amperometrica**

Le sonde differenziali di tensione sono necessarie per acquisire segnali che non hanno una massa comune (segnali flottanti) essendo, invece, l'oscilloscopio digitale caratterizzato da una massa comune collegata alla terra dell'alimentazione elettrica. Per l'esecuzione delle diverse misure sono state, pertanto, acquisite due sonde di tipo "differenziali", modello ADP300, e un modello CP030 di tipo sensore di corrente "hall"; la Figura 20 mostra l'andamento della banda passante per questa tipologia di sonda. Sono, inoltre, di seguito riportate le principali specifiche delle sonde appena citate:

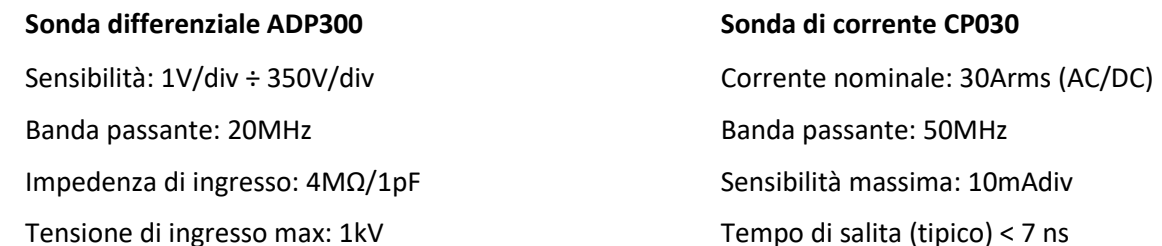

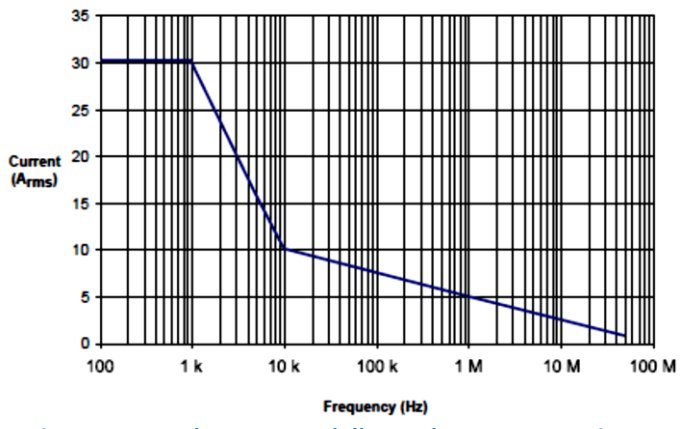

**Figura 64: Banda passante della sonda amperometrica CP030**